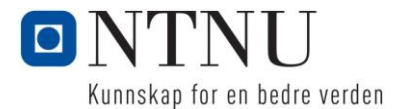

#### TITTEL:

Beslutningsgrunnlag for utbedring og utbygging av sørsida i Ålesund.

KANDIDATNUMMER(E):

#### 10040 – ALEKSANDER STORHEIM HESSEN

10004 – ANDERS DØVING OKSAVIK

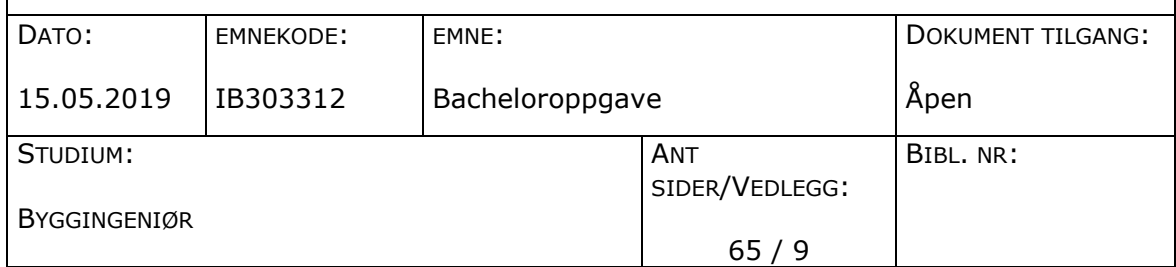

VEILEDER(E) : Terje Tvedt Tore Standal(Multiconsult)

#### SAMMENDRAG:

Denne oppgaven er todelt og løst for Ålesund Kommunale Eiendom KF, Ålesundregionens Havnevesen og Multiconsult avd. Ålesund.

Vi har forsøkt å gi våre samarbeidspartnere et bedre beslutningsgrunnlag for utbygging og utvikling av Sørsida i Ålesund, samt vurdere hvorvidt Ålesundregionens Havnevesen kan nytte Prestebrygga og Storneskaia videre uten rehabilitering. Til slutt har vi vurdert mulige rehabiliteringsalternativ, og gitt en anbefaling.

Vi har skapt en digital punktsky av overflatene på Sørsida, med en presisjon på 10cm. Denne har også fått en web-løsning, slik at den er lettere tilgjengelig. Vi har også laget ortofoto og tegninger for området.

Vi har funnet betraktelig kloridinntrenging i kaienes betongkomponenter, og funnet at kaien kan brukes til persontransport. Tyngre kjøretøy frarådes. Videre anbefales det at kaianlegget bygges på nytt for videre bruk. Til slutt blir det tydelig at en utbedring av kaianlegget må skje, før utbygging og utvikling av sørsida kan påbegynnes.

*Denne oppgaven er en eksamensbesvarelse utført av studenter ved NTNU i Ålesund.*

**Postadresse Besøksadresse Telefon Bankkonto** NTNU i Ålesund Larsgårdsvegen 2 73 59 50 00 7694 05 00636 www.ntnu.no [postmottak@ntnu.no](mailto:postmottak@ntnu.no) NO 974 767 880

Postboks 1517 **Internett Epostadresse Foretaksregisteret**

# **Obligatorisk egenerklæring/gruppeerklæring**

*Den enkelte student er selv ansvarlig for å sette seg inn i hva som er lovlige hjelpemidler, retningslinjer for bruk av disse og regler om kildebruk. Erklæringen skal bevisstgjøre studentene på deres ansvar og hvilke konsekvenser fusk kan medføre. Manglende erklæring fritar ikke studentene fra sitt ansvar.*

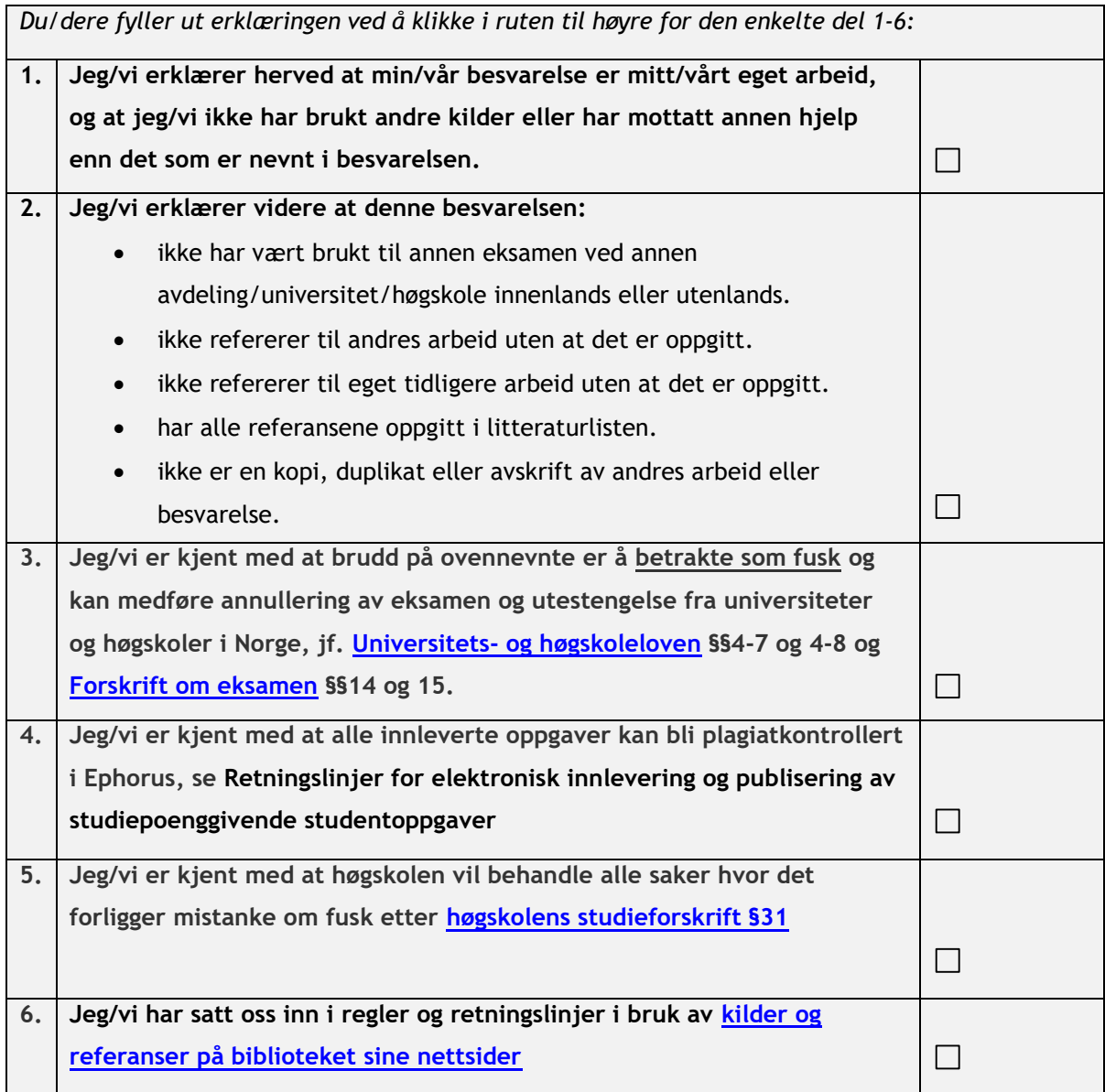

# **Publiseringsavtale**

**Studiepoeng:** 

**Veileder:** 

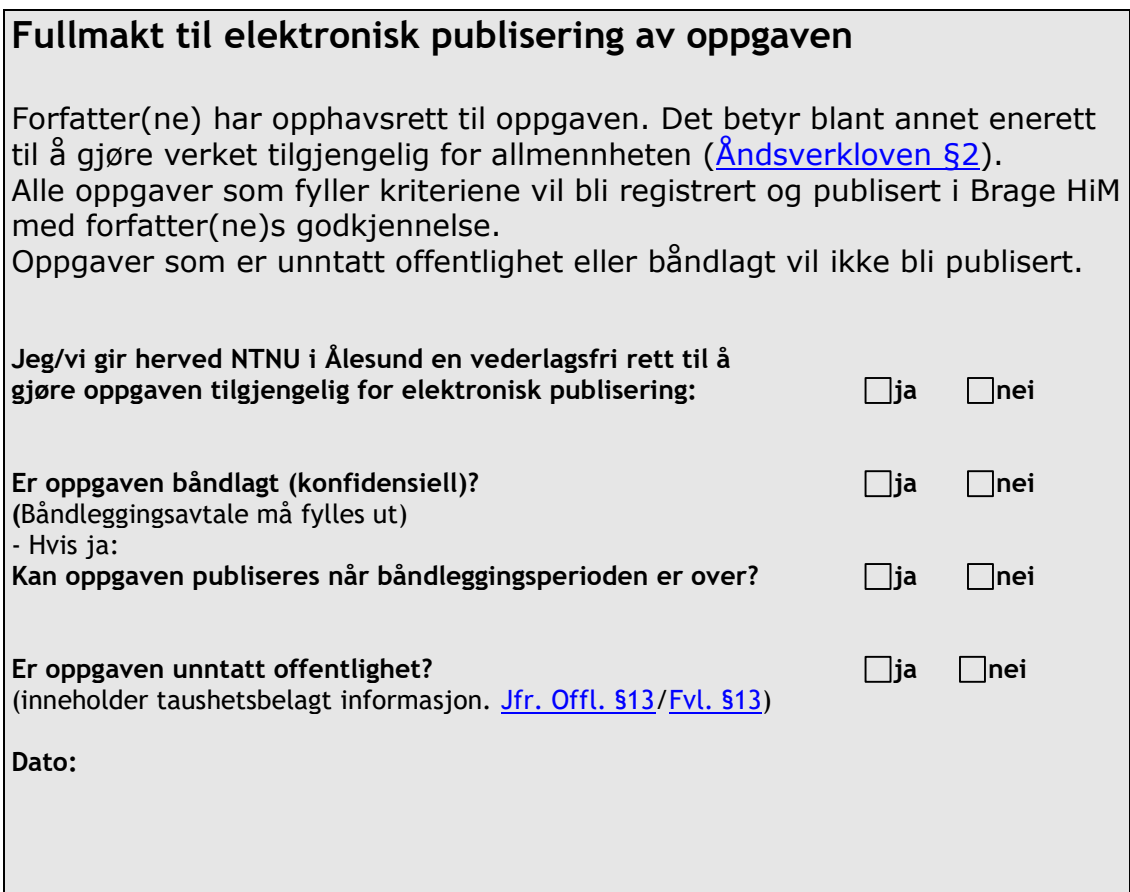

# **Forord**

Denne oppgaven er skrevet av Anders Døving Oksavik og Aleksander Storheim Hessen ved byggingeniørutdanningen ved NTNU i Ålesund, og markerer slutten på den 3-årige utdanningen ved skolen. Oppgaven er utført i samarbeid med Multiconsult avd. Ålesund, Ålesundregionens Havnevesen og Ålesund kommunale eiendom KF. Oppgaven tar for seg området Sørsida av Ålesund, og består av både visualisering, kartlegging, og tilstandsvurdering av kaianlegget. Oppgaven er skrevet på en slik måte at leseren skal få en enkel oversikt over området, og hvordan tilstanden er på forskjellige steder.

Vi ønsker med dette å takke alle som har bidratt for at vi skulle få gjennomføre denne oppgaven. Vi starter da med å takke vår veileder Terje Tvedt ved NTNU i Ålesund for god veiledning, og sette oss i kontakt med nødvendige samarbeidspartnere. Her også Hans Christian Giske og Lala Nilsen, som har gitt oss fri tilgang til bruk av utstyr og programvare ved skolen. Vil også takke Tore Standal ved Multiconsult avd. Ålesund for tett samarbeid gjennom hele perioden, samt lån av utstyr. Ålesundregionens Havnevesen ved Kjetil Tvinnerein, Havnevakta og vedlikeholdsavdelingen takker vi for godt samarbeid og lån av båt. Dette var avgjørende for arbeidet under kai. Videre er det PEAB K. Nordang ved Vidar Hansen og Ivan Johansen for lån av utstyr og priskalkyler, Longvas Oppmåling AS ved Rune Longva for lån av utstyr og bistand, MIRIS ved Tom Holbein for web-løsningen Mirisexact, Ålesund kommunale eiendom KF ved Gunnar Leira for godt samarbeid og formulering av oppgave, samt Kjell Borgund for veiledning av klorid-analyser.

 $\_$  , and the set of the set of the set of the set of the set of the set of the set of the set of the set of the set of the set of the set of the set of the set of the set of the set of the set of the set of the set of th

Ålesund, 16.05.2019

Anders Døving Oksavik Aleksander Storheim Hessen

# **Innholdsfortegnelse**

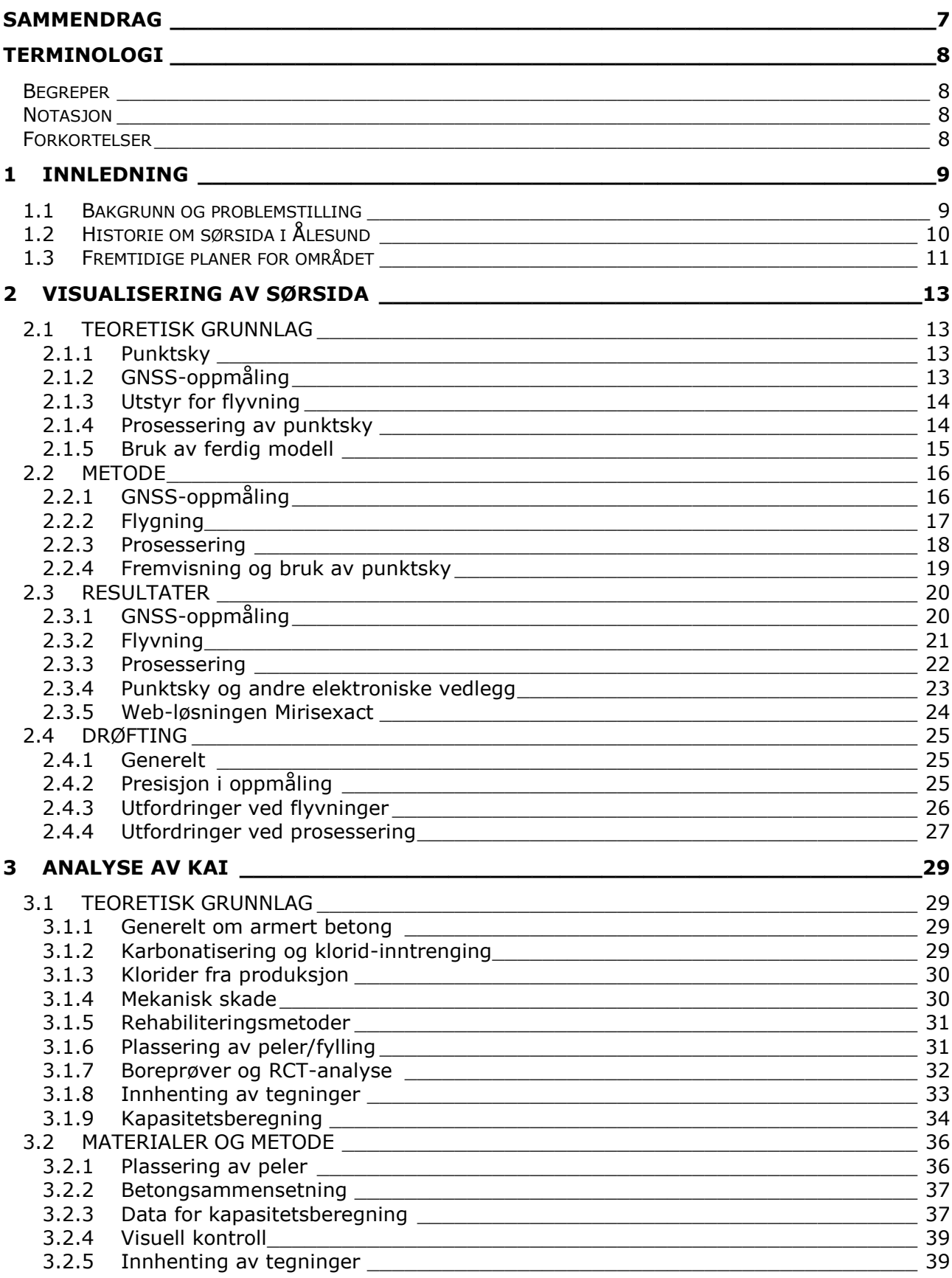

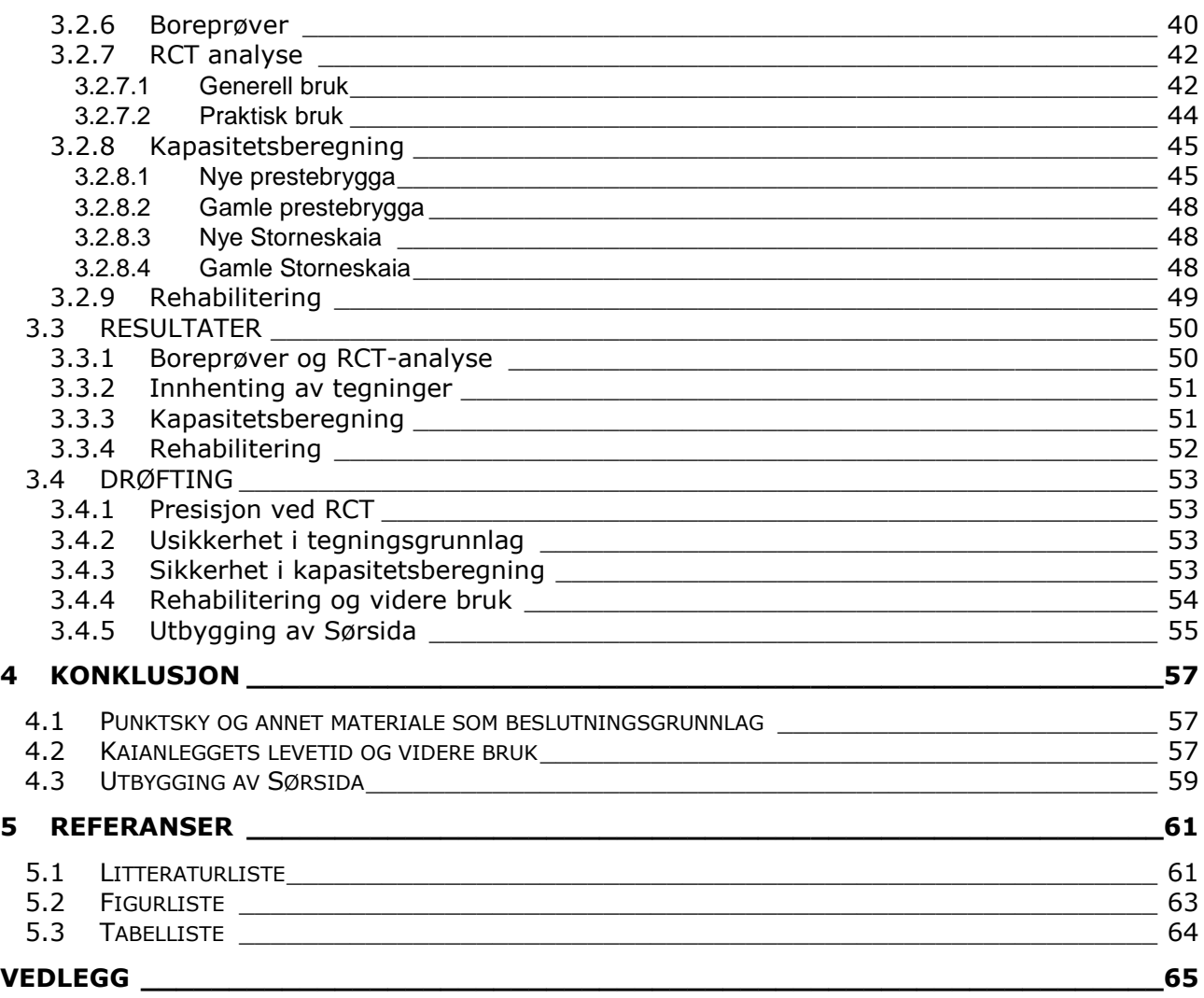

# <span id="page-6-0"></span>**SAMMENDRAG**

Oppgaven startet med en indikasjon fra vår veileder Terje Tvedt, om at Ålesund Kommunale Eiendom KF(heretter ÅKE) var interessert i en oppgave, som så på mulighetene for utvikling av Sørsida i Ålesund Kommune og en kartlegging av området. Vi fikk også kontakt med Ålesundregionens Havnevesen, som hadde hyret Multiconsult avd. Ålesund til å gjennomføre en tilstandsanalyse. Denne analysen var av de eldre kaiene på sørsida av byen, herunder Prestebrygga og Storneskaia.

På bakgrunn av dette har vi formulert en oppgave som er todelt, men som vi mener utfyller hverandre på en god måte. I del 1 har vi til hensikt å gi ÅKE et bedre beslutningsgrunnlag for utbygging av Sørsida, gjennom å skape en modell av området. Vi har da valgt å lage en georeferert punktsky, ettersom vi mener det gir de mest nøyaktige dataene. Dette har vi gjort ved hjelp av en landmålingsdrone(DJI Phantom 4 RTK) og avanserte prosessering- og behandlingsprogrammer. I del 2 har vi til hensikt å gjennomføre en tilstands- og kostnadsanalyse av kaiene Prestebrygga og Storneskaien, der vi vurderer nåværende kapasitet, levetid og kostnad ved fremtidige utbedringer. Dette gjør vi ved hjelp av Rapid Chloride Test (RCT) og håndberegninger av kapasitet og kostnad.

Del 1 har blitt preget av mye prøving og feiling, da vi var de første som fikk ta i bruk utstyret ved skolen, og behandlingen av dataene krever kompetanse. Kort fortalt har vi flydd over hele det aktuelle området, prosessert dette til en punktsky i programmet Pix4D, og gjort det endelige resultatet tilgjengelig på web-løsningen Mirisexact. Resultatet vi har fått er en punktsky med en nøyaktighet på underkant av 10cm.

Del 2 har blitt preget av mye manuelt arbeid som innmåling av kaier, innhenting av tegningsgrunnlag, samt boring og analysering av klorid-prøver. Vi har også brukt mye tid på kapasitetsberegninger, da forutsetningene har vist seg vanskelige å vurdere. Vi har også sett at kaifronten er preget av stor kloridinntrengning, som avtar når man beveger seg bort fra kaifronten. Dette stemmer godt med de visuelle skadene som observeres. Kaianlegget har betydelig redusert kapasitet, og kritisk redusert kapasitet i enkelte områder. Til slutt har vi priset tre forskjellige alternativer for rehabilitering, og gitt en vurdering på videre bruk. Priskalkylen viser at det er kostbart å utbedre hele anlegget, men rimeligere enn vi først trodde.

Ut ifra dette har vi konkludert med at dronen i samspill med Pix4D og Mirisexact kan gi et veldig presist resultat. Det kan brukes med liten innsats, dersom utstyr og programvare er kjent. For kaianlegget har vi konkludert med at bruken bør begrenses betraktelig, og vi anbefaler utbedring innen kort tid. Utbedringene bør da ta form som et fullstendig nybygg, men noe gjenbruk til forskaling kan aksepteres. Vi har priset dette til mellom 37 MNOK og 110 MNOK eks. MVA, avhengig av alternativ. Vi håper våre samarbeidspartnere får god nytte av vårt arbeid.

# <span id="page-7-0"></span>NTNU I ÅLESUND SIDE 8 BACHELOROPPGAVE

# **TERMINOLOGI**

# <span id="page-7-1"></span>*Begreper*

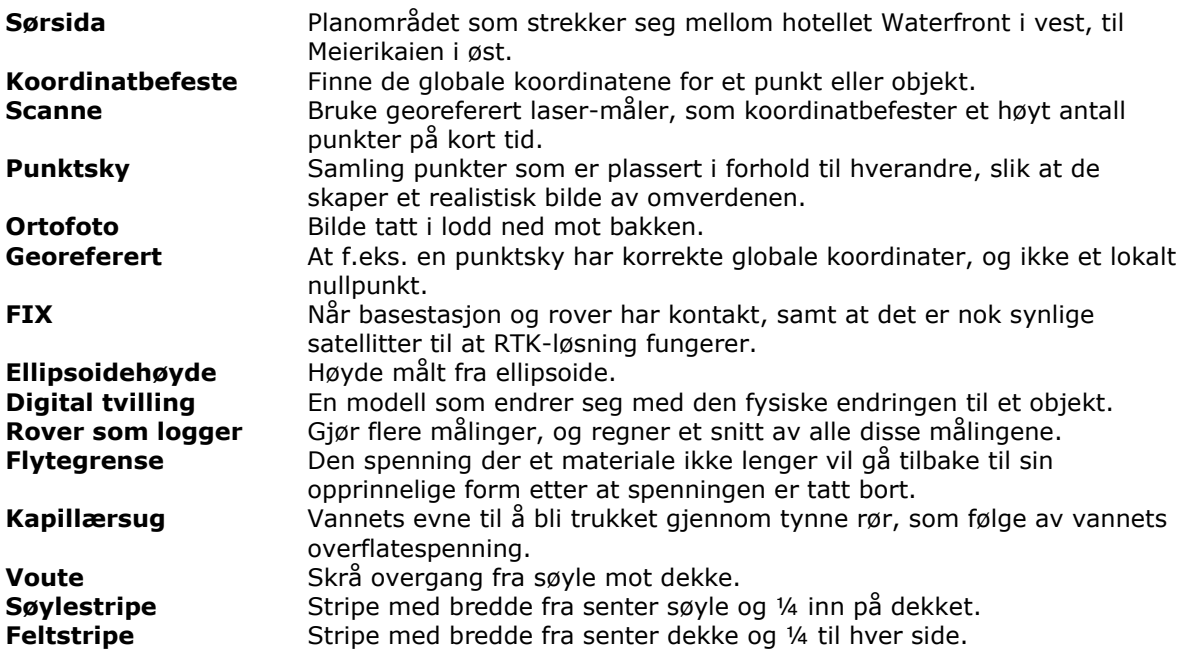

# <span id="page-7-2"></span>*Notasjon*

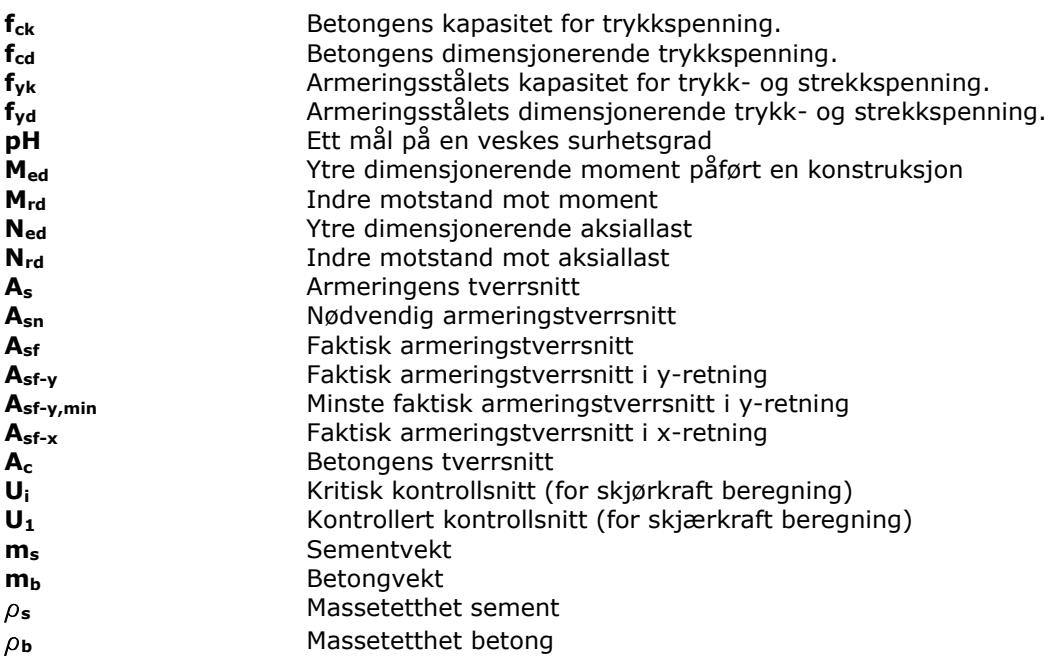

# <span id="page-7-3"></span>*Forkortelser*

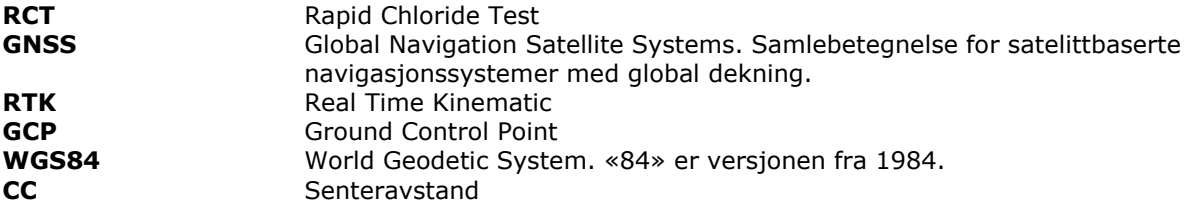

# <span id="page-8-0"></span>**1 INNLEDNING**

# <span id="page-8-1"></span>*1.1 Bakgrunn og problemstilling*

Oppgaven startet som en løs formulering i forbindelse med at ÅKE(Ålesund kommunale eiendom KF) ønsket en digital modell av sørsida i Ålesund, da det manglet presise data på området. Slik vi tolket behovet til ÅKE, ble vårt ønske med oppgaven å skape et beslutningsgrunnlag for interessenter, og det videre arbeid med prosjektet Sørsida i Ålesund.

Videre ønsket vi et større omfang av oppgaven, og vi var på leting etter flere å samarbeide med. Da fikk vi gjennom vår veileder ved NTNU, Terje Tvedt, en forespørsel fra Multiconsult avd. Ålesund som innebar å gjøre en tilstandsvurdering av kaianlegg. Dette valgte vi å bli med på. Multiconsult hadde fått i oppdrag fra ÅRH(Ålesundsregionen Havnevesen) om å gi en tilstandsvurdering av kaianlegget, slik at ÅRH får kunnskap om kaianleggets tilstand, om det vil være sterkt nok for neste cruisesesong, og hvilke laster de eventuelt må unngå å ha på dekket. Gjennom prosessperioden har vi hatt et tett samarbeid med Multiconsult og ÅRH.

Vi har også diskutert om man skal scanne kaiens underkant, samt gjøre sjømålinger. Dette med henholdsvis scanner og mulitstråle ekkolodd. Sistnevnte måtte vi i tilfelle leid inn, og det vil av den grunn avgjøres ved interesse fra ÅKE. Om ikke vil vi lage tegninger som dekker vårt behov.

Avslutningsvis er ønsket med oppgaven å gi en god digital oversikt, kartlegge tilstanden til utvalgte konstruksjoner i området, og at man dermed kan bruke vårt arbeid som et verktøy for videre arbeid.

Våre problemstillinger gjelder området sørsida i Ålesund og er som følger:

*-Kartlegge geografiske og strukturelle forhold med høy geografisk nøyaktighet. Dette ved hjelp av drone og GNSS.*

*-Gjøre analyser og statiske beregninger for å finne reststyrke på eldre kaikonstruksjoner i området. Dette med den hensikt å vite hvordan man senere kan bruke konstruksjonene, og samtidig få en oversikt over tilstand.*

Ved å arbeide med overnevnte problemstillinger, ønsker vi å gi våre samarbeidspartnere og andre interessenter en lettere prosessgjennomføring i fremtiden.

# <span id="page-9-0"></span>*1.2 Historie om sørsida i Ålesund*

Området vi i dag betegner som sørsida i Ålesund, strekker seg fra hotellet Waterfront i vest til Meierikaien i øst(se kartutsnitt under). Området er bygd ut i etapper det siste århundret, og består av den grunn av konstruksjoner fra forskjellige tider, som også er i svært varierende stand.

Som mange andre steder i Ålesund er også dette området preget av et maritimt miljø. Kaianleggene står i sjø, og områdene er preget av sjødrev. Det fører til at betongkonstruksjoner er under kloridangrep store deler av tiden, og for eldre konstruksjoner kan dette bety økt korrosjonsrisiko. Områdene har vært i bruk i lang tid, noe som gjør at bomskader, overbelastning og slitasje er aktuelt. Slike forhold må man ha oversikt over før det er aktuelt med ny utbygging i området.

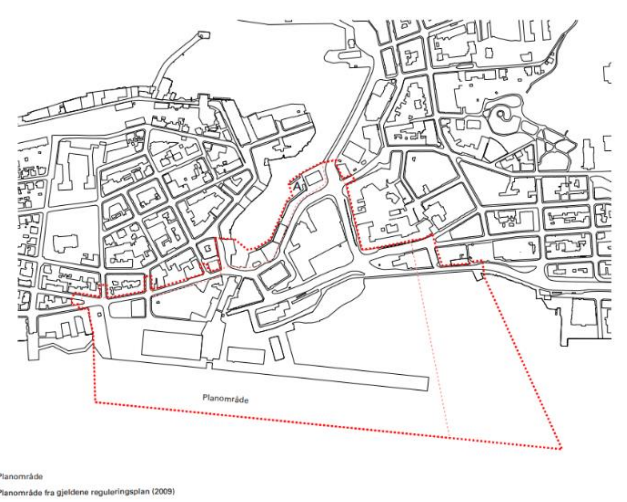

*Figur 1.1: Planområde. Kilde:Ålesund Kommune*

Kaiene i området har blitt mye brukt til å ta imot gods som kom sjøveien, men er i senere tid mest brukt av fiskebåter, samt cruise-trafikk på sommerhalvåret. Ellers er området mye brukt av buss, ettersom det er en rutebilstasjon sentralt i området. I tillegg er det brukt av logistikk-selskaper, og parkering.

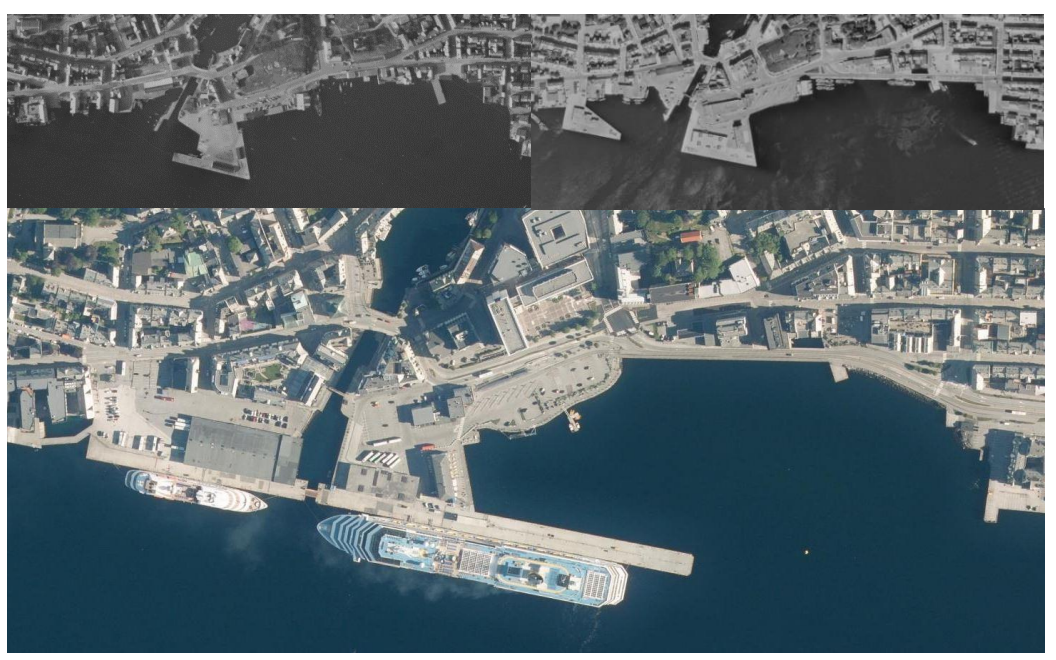

*Figur 1.2: Flyfoto fra 1947(oppe til venstre), 1968(oppe til høyre), 2018(nede) Kilde:Norge i Bilder*

# <span id="page-10-0"></span> $NTNU I \land I$  esund  $SIDF 11$ BACHELOROPPGAVE

# *1.3 Fremtidige planer for området*

Når det kommer til de fremtidige planene for området, er dette opprinnelsen for oppgavens problemstilling. Ålesund Kommune planlegger en større endring av denne delen av sentrum. Bydelen skal moderniseres og få en helt annen bruk. Slik det er i dag, er det få personer som befinner seg i området til daglig. Dette er noe som må endres med tanke på hvor lite Ålesund sentrum er.

Så tidlig som i 2012 vedtok formannskapet i Ålesund Kommune et planprogram for sørsida i Ålesund. Her er det detaljerte planer for hvordan bydelen skal utvikles, og vi ser at enkelte konstruksjoner er planlagt bygget på betongkai. I denne planen er det stor utbygging av boliger, næringslokaler, kultur og skole. Dette innebærer at brosundet skal på et sted utvides, og det vil være nødvendig med store mengder fyllinger andre steder. Et utklipp fra planprogrammet under, viser tydelig forskjellen fra figur 1.2 som viser området slik det er i dag.

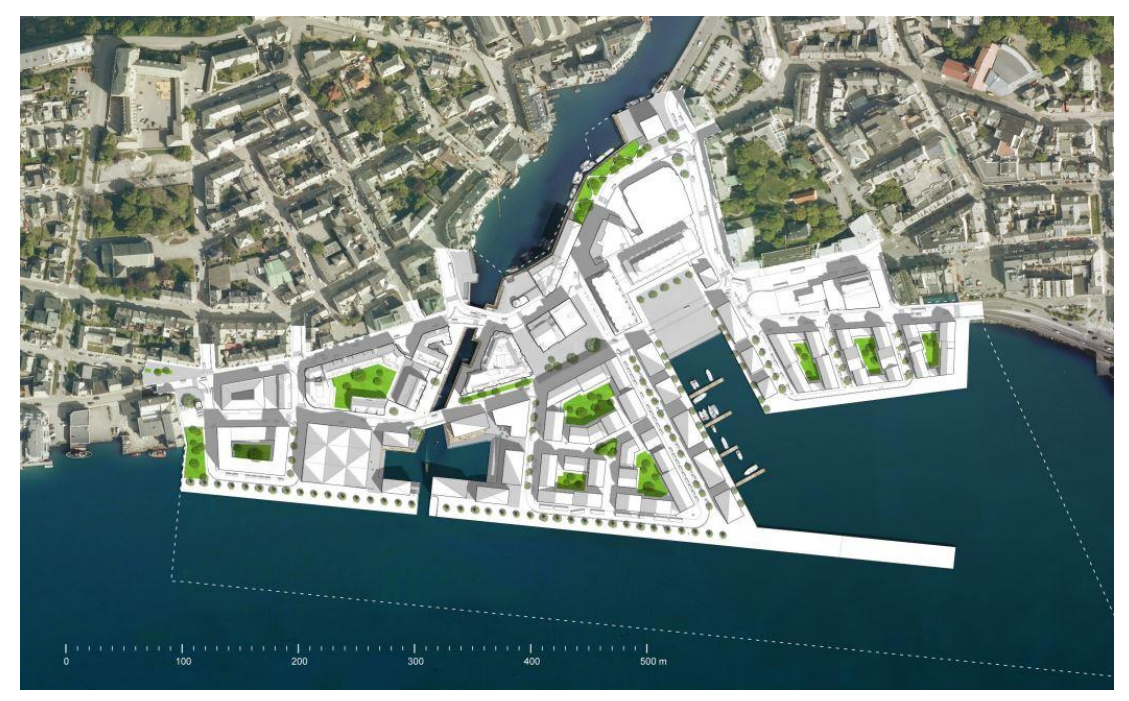

*Figur 1.3: Illustrasjon fra planprogram. Kilde: Ålesund Kommune*

# <span id="page-12-0"></span>**2 VISUALISERING AV SØRSIDA**

# <span id="page-12-1"></span>*2.1 TEORETISK GRUNNLAG*

# <span id="page-12-2"></span>**2.1.1 Punktsky**

For å ha et godt prosjekteringsgrunnlag, er det viktig å vite hvordan området man skal bygge ut ser ut i dag. Det kan være terreng, bygninger, og annen infrastruktur fra tidligere tider, man må ta hensyn til. En punktsky kan være til god hjelp med dette, ettersom den representerer faktiske forhold fra virkeligheten, og ikke noe som er tegnet på mål eller plantegninger fra før bygging. Nøkkelordene her er altså sikkerhet og nøyaktighet.

Istedenfor flater og figurer som vi er vant med at en modell består av, har en punktsky et høyt antall koordinatbefestede punkter, som sammen danner flater, bygninger o.l. Minuset med dette vil være at vi ikke har definerte objekter. Det finnes derimot programvare som kan klassifisere punktskyer til kategorier som bygninger, veier, terreng, menneskeskapte objekter o.l. En punktsky-modell kan utarbeides på flere måter, som for eksempel ved hjelp av skanner, multistråle ekkolodd eller drone. Punktskyer kan utarbeides både med og uten farger, men for god visualisering er farger viktig.

# <span id="page-12-3"></span>**2.1.2 GNSS-oppmåling**

For å posisjonere en punktsky globalt, må vi koordinatbefeste punkter i det aktuelle området. For å gjøre dette bruker vi GNSS eller Global Navigation Satellite Systems, som er en fellesbetegnelse for satelittbaserte systemer for navigasjon og posisjonering med global dekning(Forssell, 2019). Fordelen med å bruke slikt utstyr, er at det er mye raskere enn å bruke totalstasjon, når nøyaktigheten GNSS tilbyr er stor nok. Det er den til vårt bruk.

GNSS-utstyret som NTNU i Ålesund bruker består av en rover og en basestasjon. Enkelt fortalt setter man opp basestasjonen over et kjentpunkt, for så å taste inn koordinatene til punktet. Dette da GNSS alene ikke er presist nok. Med basestasjonen kan man gjøre målinger i nærområdet med RTK-mulighet. Det innebærer at basestasjonen lager en korreksjonsvektor basert på differansen mellom målt posisjon og faktisk posisjon. Ettersom denne vektoren er lik innenfor et begrenset geografisk område(under 10km), bruker roveren denne vektoren for å korrigere egne målinger. Basestasjonen og roveren har hele tiden kontakt ved hjelp av radio(Mæhlum, 2017). Når basestasjon og rover har kontakt, samt at det er nok satellitter synlig, sier vi at roveren har «fixed posision». Dette kalles og vises på instrumenter bare som «FIX».

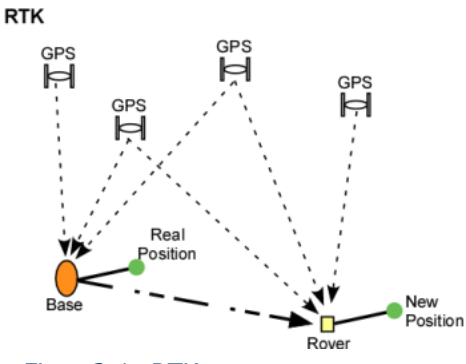

*Figur 2.1: RTK. Kilde: («WAAS, EGNOS, RTCM, RTK and a sea of acronyms!», 2007)*

Moderne utstyr bruker som regel nettverks-RTK. Dette er en løsning for å slippe å sette opp basestasjon når man måler, og fungerer slik at det opprettes en virtuell basestasjon(VRS) på bakgrunn av data fra permanente stasjoner i nærområdet. Disse stasjonene står ofte i mobilmaster og lignende, og krever dermed at man har rover med nettverkstilgang. De virtuelle basestasjonene beregnes av et kontrollsenter, før korreksjonsvektoren sendes over til rover. I Norge tilbyr Statens Kartverk en slik nettverkstjeneste ved navn CPOS(«CPOS», 2012).

# $NTNU I \land I$ ESUND SIDE 14 BACHELOROPPGAVE

For å lage en punktsky med drone måler vi inn tre typer punkter: -GCP(Ground Control Point). Dette er punkter som prosesseringsprogrammet bruker til å

gjøre beregninger. Modellen blir altså tilpasset etter disse punktene, så det er viktig at de er så nøyaktig som mulig.

-Kontrollpunkt. Punkter som brukes til visuell kontroll i prosesseringsprogram. Ved å bruke disse kan vi se om terreng ligger i riktig høyde. Med andre ord, om punktene flyter i luften, ser vi raskt at noe er feil.

-Basepunkt. Punkter man kan plassere basestasjon i, slik at dronen får RTK-løsning.

# <span id="page-13-0"></span>**2.1.3 Utstyr for flyvning**

Datagrunnlaget for å lage punktskyer fra luften, er bilder og koordinater. Det skjer på den måten at man tar bilder fra luften mot bakken, som er koordinatbefestet så presist som mulig. I teorien kan man bruke en hvilken som helst drone som gjør dette, men flere faktorer spiller inn om man ønsker høy kvalitet på sluttproduktet. Det kan være oppløsning på kamera, stabilitet på bildene, nøyaktighet på koordinatene til bildene, samt at programvare varierer mellom leverandører.

Dronen vi bruker i dette prosjektet er en DJI Phantom RTK med D-RTK 2 Mobil Basestasjon. Denne dronen sammen med basestasjonen, gjør at systemet får RTKmuligheter. Basestasjonen settes da opp i et kjentpunkt vi først måler inn på annen måte(«DJI Phantom 4 RTK + D-RTK 2 Mobile Station Combo», 2019). Det innebærer at dronen vil få en nøyaktighet på 5 cm på bildene. Det gjør at vi lettere kan avdekke feil i det videre arbeidet, ettersom prosesserings-programmet slipper å gjøre store forflytninger på bilder.

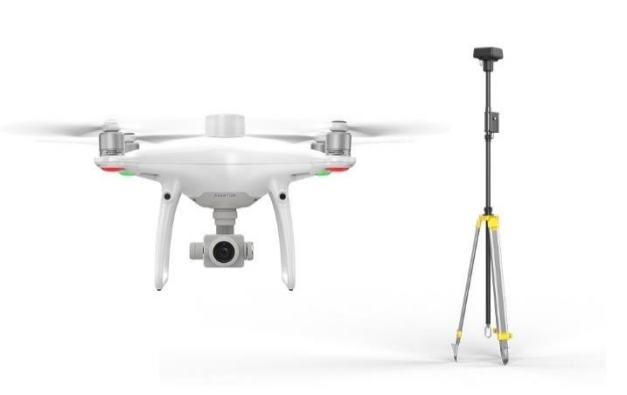

*Figur 2.2: DJI Phantom RTK m/D-RTK 2 Mobil Basestasjon. Kilde: DJI Norge*

Systemet kommuniserer hele tiden ved hjelp av en teknologi, som leverandør DJI har kalt for TimeSync. Dette innebærer at kontroller, drone og basestasjon kommuniserer kontinuerlig, og man har da mulighet til å håndtere eventuelle feil fortløpende. Kontrolleren har også egen programvare for definering av flygninger og lignende.

### <span id="page-13-1"></span>**2.1.4 Prosessering av punktsky**

For prosessering av punktskyen har vi valgt å bruke Pix4D. Det er basert på erfaringer at programmet gir gode resultater, samt at NTNU har lisenser for bruk under studie. Pix4D fungerer slik at man gir programmet koordinatbefestede bilder, samt de tidligere nevnte GCP-ene, og programmet vil da prosessere en punktsky fra dette materialet. I tillegg til en punktsky får man også ut et mosaikk ortofoto. Det blir et bilde med høy oppløsning, og dermed mange detaljer. Det skjer på grunn av at det er satt sammen av bildene i prosjektet som er tatt nærmere bakken enn hva man kunne gjort om man skulle tatt et bilde av hele området.

Det vil være mest hensiktsmessig å få punktskyen ut som en las-fil, ettersom det er den mest brukte filtypen for slike filer. Filtypen er også kompatibel med de fleste andre programmer som tar nytte av punktskyer, som dimensjoneringsprogrammer, tegneprogrammer og lignende. Dette gjør at arkitekter eller rådgivende ingeniører kan ta nytte av vårt arbeid.

# $NTNU I \land I$ ESUND SIDE 15 BACHELOROPPGAVE

Etter at punktskyen er ferdig prosessert får man en kvalitetsrapport i Pix4D. Rapporten er svært detaljert, men det viktigste er at man ser over feltet for «Quality Check». Dette er nøkkel-parameterne for et vellykket prosjekt, og om man har grønne haker på alle punktene, samt at punktskyen ser bra ut ved visuell kontroll, kan man anse prosjektet som vellykket. Visuell kontroll innebærer at punktskyen ser realistisk ut, og at kontrollpunktene ligger fint i terrenget.

#### **Quality Check**

| <b>?</b> Images                  | median of 35858 keypoints per image                                                | r. |
|----------------------------------|------------------------------------------------------------------------------------|----|
| <b>Dataset</b><br>$\bigcirc$     | 127 out of 127 images calibrated (100%), all images enabled                        | (v |
| <sup>2</sup> Camera Optimization | 0.45% relative difference between initial and optimized internal camera parameters | G  |
| Matching<br>$\mathcal{O}$        | median of 13972.7 matches per calibrated image                                     | r. |
| Georeferencing                   | yes, 7 GCPs (7 3D), mean RMS error = 0.059 m                                       |    |

*Figur 2.3: Quality Check. Kilde: Pix4D Support*

Et program som er til god hjelp videre er ReCap Pro, som er utgitt av AutoDesk Inc. Det fungerer veldig godt til å presentere punktskyen, men også til rydding. Når vi snakker om rydding, er det snakk om å slette overflødige og feilplasserte punkter. I en detaljert modell kan det ofte forekomme støy, eller punkter som ikke er der i virkeligheten. Dette kan være biler eller andre objekter, som var i bevegelse under flygning. Disse punktene er altså lett å slette i ReCap.

Cloudcompare er et annet program, som av navnet brukes for å behandle punktskyer. Programmet er «open source», noe som blant annet innebærer at det er gratis å bruke. Programmet har mange gode funksjoner, men det vi bruker det til, er å konvertere filformatet tilbake til las-fil, etter at vi har ryddet i ReCap. Fra ReCap er vi nemlig nødt til å eksportere som pts-fil, ettersom las ikke er en mulighet her.

### <span id="page-14-0"></span>**2.1.5 Bruk av ferdig modell**

Den ferdige punktskyen kan brukes av arkitekter og ingeniører som skal planlegge og dimensjonere utbygginger. Det kan være helt enkel bruk, som visualisering og gjøre avstandsmålinger i ReCap, men også mer avanserte utregninger. Importerer man punktskyen til programmer som kan gjøre areal- og masseberegninger, kan man nemlig bruke terrenget fra modellen til beregninger. Dette er data som er svært gode å ha med seg videre i kostnadsutredninger og lignende.

Et annet formål er å importere punktskyen til tegneprogrammer for bygninger. Dette kan være program som Revit Structure eller ArchiCAD, hvor man kan bruke punktskyen som et underlag og tegne bygninger eller andre konstruksjoner over. Dette er et godt hjelpemiddel om man skal bygge på bygninger, eller se hyordan et nybygg vil stå sammen med eksisterende bygninger.

Et annet program vi ønsker å ta oss nytte av er Mirisexact. Dette er en web-løsning som gjør at vi kan se punktskyen vår på nett. Da lastes punktskyen opp til en server, slik at det ikke er nødvendig for alle som skal se modellen å ha den lokalt på datamaskinen. Dette er en fordel når bruken er spontan, og man ikke har tid til nedlasting av filer. Vi ser for oss et samarbeid med visualiseringsselskapet Miris for bruk av denne tjenesten.

⋒

# <span id="page-15-0"></span>*2.2 METODE*

# <span id="page-15-1"></span>**2.2.1 GNSS-oppmåling**

For målingene i Ålesund sentrum, valgte vi etter testing å låne utstyr med Longvas Oppmåling AS. Dette ettersom denne roveren har vist høy nøyaktighet på koordinater, samt at den har mulighet for nettverks-RTK. Vi slipper da å sette opp basestasjon i Ålesund Sentrum, noe vi hadde vært nødt til å gjøre, ettersom radiokommunikasjon mellom basestasjonen ved campus Ålesund og rover i sentrum ikke hadde vært sterk nok. Dette gjør arbeidet lettere.

De første punktene vi måler inn før en flyvning er GCP(Ground Control Point), som brukes under beregningen av punktskyen. Disse punktene markerer vi med kryss på bakken, for at punktene skal være synlige i bildene. Vi måler da inn senter av kryssene. Punktene måles inn med mellomrom på 50-70m i området vi skal kartlegge. Det er også viktig å ha punkter på topp og bunn, om det er noen steder som utmerker seg. Dette for å gi

prosesseringsprogrammet Pix4D et best mulig grunnlag, og at modellen dermed blir mest mulig korrekt. Vi rammer inn området med GCPer, som vist på figuren til høyre.

Etter å ha målt inn GCP, måler vi inn kontrollpunkter i området. Merk at det er punkt som ikke brukes i beregningen, men til visuell kontroll i den ferdige modellen. Vi trenger av den grunn ikke markere kryss på bakken. Dette er i mange tilfeller terrengpunkter, men kan også måles inn på spesielle steder som murer eller veier vi ønsker å kontrollere. På denne måten kan vi se om prosesseringen har beregnet rett.

De siste punktene vi måler inn er plasseringen til basestasjonen til dronen. Gitt at man har tenkt til å oppholde seg i nærheten av basen når man flyr, er det viktig å velge en plassering hvor man ser dronen hele tiden. Man må også unngå høye bygninger, eller andre objekter som kan forstyrr signalene. Dette kan for eksempel være høyspentledninger, større båter, eller annen sterk forstyrrelse.

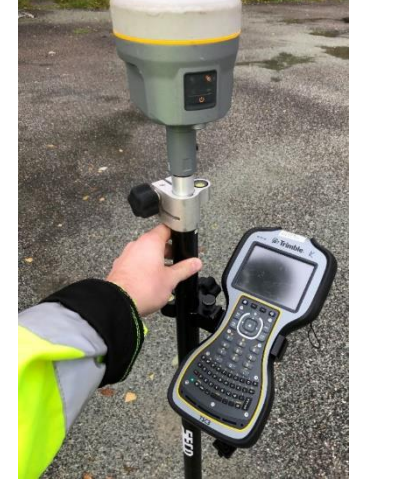

*Figur 2.6: Rover med nettverks-RTK Figur 2.5: GCP markert på bakken*

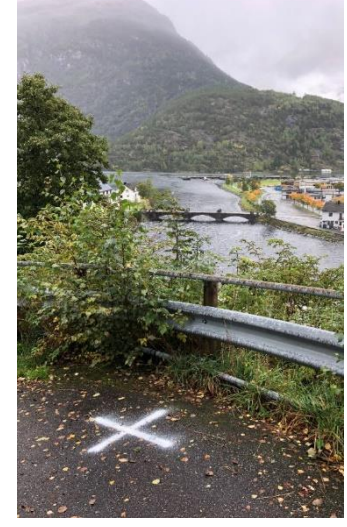

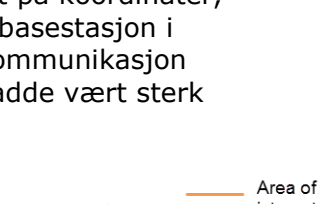

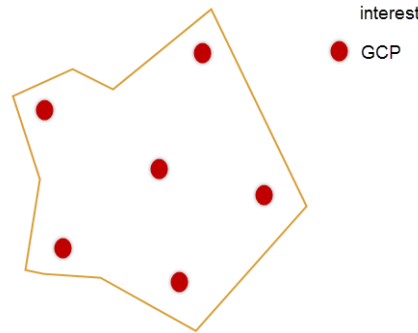

*Figur 2.4: Plassering av GCP*

# <span id="page-16-0"></span>**2.2.2 Flygning**

Ettersom flyvning, samt prosessering av punktsky var nytt for både oss og skolen, kom det tidlig i prosjektfasen en forespørsel om vi kunne lage en veileder som tok for seg disse temaene. Denne veilederen tar for seg steg for steg prosedyre, og vil være et godt hjelpemiddel ved første gangs bruk. Det er mer nøyaktig enn gjennomgangen her under metode-kapittelet, og ved interesse vises det til vedlegg 4.

Med god planlegging er vi nå klare til å fly. Det første man må gjøre er å forsikre seg om at det ikke er skade på utstyr(spesielt drone), at batterier er ladet opp, og minnekort tømt fra tidligere bruk. Dette spesielt om det er store områder som skal flyges, og behovet for minne er stort.

Kontrolleren til DJI Phantom RTK har programvare hvor man planlegger flyvninger. Dette gjøres ved å markere et område, samt gjøre valg som vinkel på kamera, overlapp på bilder, tilpasse hvitbalanse på bilder, og til slutt flygehøyde. Programvaren beregner så en flygerute for å ta de bildene som trengs for å generere en punktsky for valgte område. På figuren under ser vi hvordan er slik rute vil se ut for å kartlegge et område ved NTNU i Ålesund.

Det neste vi må gjøre er å sette opp basestasjonen, som vil være tilkoblet dronen for å gi RTK-løsning. Vi velger oss ut et av basepunktene vi målte inn under innmålingene, og setter opp basestasjonen i lodd over punktet. Etter å ha startet opp basestasjonen og dronen, går vi inn i innstillingene på kontrolleren og legger inn koordinatene til basepunktet. Her må vi legge til antennehøyden(1,8m) på høyden. Merk også at koordinatene må gis i lengde- og breddegrader, i desimaler. Vanligvis gir rovere utdata fra WGS84 i meter, og vi må da regne disse om til grader. Vi vil anbefale å bruke «Geographic/UTM Coordinate Converter» av (Taylor, 2019). Link finnes i litteraturlisten.

Før vi starter flygningen er det nå viktig å sjekke at vi har FIX løsning. Det innebærer at drone og basestasjon har nok satellitter og kommuniserer sammen. Vi kan også se at drone og basestasjon logger koordinater. Det kan også nevnes at for å gjennomføre disse flyvningene er det fordelaktig med godt vær. Da vil det viktigste være at det er lite vind, med tanke på dronens sikkerhet og stabile bilder. I et område som Ålesund kan dette være utfordrende. Om alt er i orden gjennomfører vi nå flyvningen.

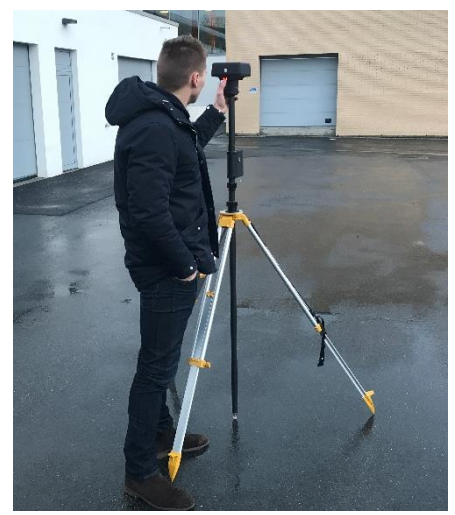

*Figur 2.8: D-RTK 2 Base Station plassert over basepunkt*

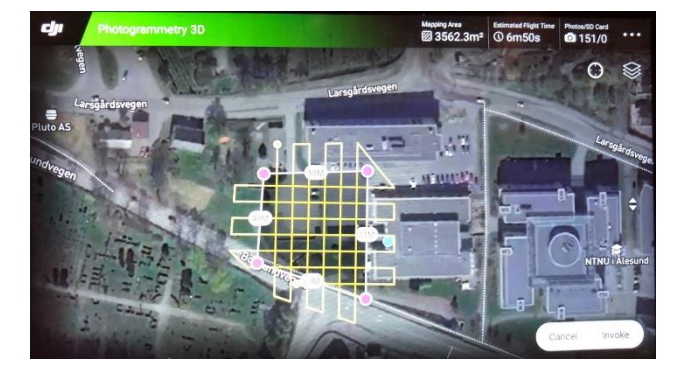

*Figur 2.7: Skjermbilde fra DJI Phantom kontroller*

# $NTNU I \land I$ ESUND SIDE 18 BACHELOROPPGAVE

# <span id="page-17-0"></span>**2.2.3 Prosessering**

Etter at vi har overført bildene fra dronen til en datamaskin, er vi klare for å starte prosesseringen av punktsky og ortofoto. Vi starter et nytt prosjekt i programmet Pix4D, og importer bilder og koordinater. Videre velger vi innstillinger som hvilket koordinatsystem bildene bruker, og hvilket vi ønsker at punktskyen skal være i.

En viktig del av arbeidet før vi setter igang prosesseringen, er å behandle punktdataene. Det første vi må gjøre, er å skille forskjellige punkttyper fra hverandre. Dette for å skille GCP-ene fra visuelle kontrollpunkt. Det avgjør om programmet tar med punktene i beregning eller ikke, og er viktig for at punktene skal gjøre sin funksjon. Videre markerer vi hvert GCP-punkt i 6 bilder, som vist i figur 2.9 under.

|               | Label                                                                                                    | <b>Type</b>          | $\mathbf{x}$<br>[ <sub>m</sub> ] | Y<br>[ml]   | z<br>[ml]      | Accuracy<br>Horz [m] | Accuracy<br>Vert [m]                                                                                       | $\hat{\phantom{a}}$ |
|---------------|----------------------------------------------------------------------------------------------------|----------------------|----------------------------------|-------------|----------------|----------------------|----------------------------------------------------------------------------------------------------|---------------------|
|               | 0 BASE4                                                                                                    | <b>Check Point</b>   | 353445.410                       | 6929668.807 | 2.631          |                      |                                                                                                    |                     |
|               | 0 BASE5                                                                                                    | <b>Check Point</b>   | 353213,102                       | 6929690.065 | 2.113          |                      |                                                                                                    |                     |
|               | 6 GCP10                                                                                                    | 3D GCP               | 353092.834                       | 6929701.386 | 2.205          | 0.020                | 0.020                                                                                                    |                     |
|               | 6 GCP11                                                                                                    | 3D GCP               | 353046.884                       | 6929712.706 | 2.319          | 0.020                | 0.020                                                                                                    |                     |
|               | 6 GCP12                                                                                                    | 3D GCP<br>352969.896 |                                  | 6929716.338 | 2.261<br>0.020 |                      | 0.020                                                                                                    |                     |
| $\frac{A}{2}$ | Images<br>$\circledcirc$<br>ᅯ<br>100_0017_0195JPG<br>101_0155_0109JPG                                                                     |                      |                                  | $\wedge$    | Preview        |                      | $\,\,\mathrel{\mathop{\triangle}\,}\,$<br>$\begin{array}{c} x, y \\ y \neq y \end{array}$<br>$\mathcal{C}$ |                     |
|               | 101 0155 0110JPG<br>100_0016_0089.JPG<br>101_0155_0019.JPG<br>DJI 0218.JPG<br>100 0016 0060.JPG<br>100_0017_0196.JPG<br>101_0155_0020.JPG |                      |                                  |             |                |                      | $\heartsuit$<br>$\odot$                                                                                    | $\mathcal{D}$       |

*Figur 2.9: Skjermbilde fra Pix4D*

Vi kjører nå innledende prosessering. Her gjør programvaren de viktigste beregningene, som avgjør om prosjektet vil være vellykket eller ikke. Vi får etter innledende prosessering ut en kvalitetsrapport, og kan med den som grunnlag avgjøre om prosjektet vil bli vellykket eller ikke. Dette er data som viser hvor stort avvik det er på GCPpunktene, om overlappen på bildene er god, om koordinatene til bildene er gode, om programvaren har funnet nok fellespunkter i modellen og lignende. Ved avvik kan det å kjøre innledende prosessering først, spare oss for mye tid ettersom vi da kan rette opp i feilen. Om alt er bra, setter vi nå i gang prosesseringen av punktskyen.

Etter at punktskyen er prosessert, laster vi den opp i ReCap. Her kan vi slette punkter vi ser på som støy. Støy er punkter som ikke er der i virkeligheten, punkter fra biler i bevegelse eller for eksempel sjø. Slettingen gjøres enkelt ved å markere punktene og velge slett. Enkel oppgave, men en tidkrevende prosess ved store punktskyer. I tillegg til denne ryddingen sletter vi utkantene av punktskyen, hvor vi ikke har hatt GCPpunkt. Dette ettersom vi ikke kan stole på dataene vi får fra disse områdene, og at punktskyen ikke vil være fullstendig dekkende. Når vi er ferdig eksporterer vi punktskyen som pts-fil, ettersom vi ikke har mulighet til å eksportere las-filer fra ReCap.

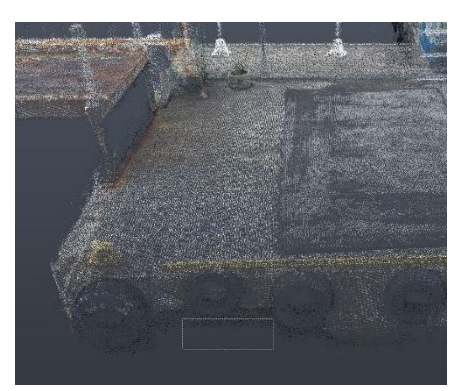

*Figur 2.10:Rydding av punktsky. Skjermbilde fra ReCap*

# $NTNU I \land I$ ESUND SIDE 19 **BACHELOROPPGAVE**

For å konvertere punktskyen tilbake til las-fil, importerer vi den nå til Cloudcompare. Under denne importeringen er det viktig å la Cloudcompare få flytte punktskyen til et lokalt null for at dataene skal være enklere å behandle. Når vi videre eksporterer som las-fil vil punktskyen flyttes tilbake til originale koordinater. På den måten mister vi ikke data, og punktskyen er fortsatt georeferert. Vi er nå ferdige med å behandle punktskyen.

Ortofotoet er også ferdig prosessert og må ryddes. Det gjøres i bilderedigeringsprogram som støtter TIF-filer, og vi klipper enkelt bort utkantene av ortofotoet, som er i dårlig kvalitet. Ved visuell kontroll er det enkelt å se hva som menes med dårlig kvalitet, ettersom Pix4D ikke har klart å generere et fullstendig bilde. Vi gjør dette i Adobe Photoshop, og eksporterer bildet som en JPG-fil. Bildet vil da være enklere å åpne, ettersom store TIF-filer ikke kan åpnes i standard bildeprogrammer som følger Windows.

# <span id="page-18-0"></span>**2.2.4 Fremvisning og bruk av punktsky**

Lokalt på datamasinen er ReCap et godt verktøy for å åpne punktskyer. Vi kan også åpne flere punktskyer samtidig, noe som gjør at vi kan kombinere innvendige scan av bygg, eller dybdedata av sjøbunn, med vår modell. ReCap har et godt brukergrensesnitt som gjør det lett å bruke programmet. Man kan også bruke funksjoner som å fargesette punktene etter farger, slik at et høyere punkt vil få en annen farge enn lave punk. Se figur 2.11. Ettersom en punktsky er en stor fil som trenger programvare for å åpnes, ønsker vi også å forenkle prosessen for de som ønsker å se på modellen, eller gjøre enkle oppgaver. Dette gjør vi ved å ta i bruk Potree Viewer. Da ligger punktskyen på en server, slik at man kan åpne den i nettleser.

Vi kan også bruke punktskyen i tegneprogrammer som Revit Structure. Da vil punktskyen være et underlag som visualiserer omgivelsene der man har tenkt til å bygge. Det kan også nevnes at vi ikke har oversikt over alle mulighetene vi har ved bruk av punktsky, og at vi bare presenterer et utvalg.

Ortofotoet er et flyfoto av høyere oppløsning enn hva man tradisjonelt finner på nett. Dette gjør at fotoet kan være et godt hjelpemiddel ved planlegging, når det er nok med en to-dimensjonal oversikt. Her får man med mange detaljer som ikke er på et kart. Ortofotoets primære oppgave vil altså være visualisering, men kan også brukes som underlag ved tegning i for eksempel AutoCad.

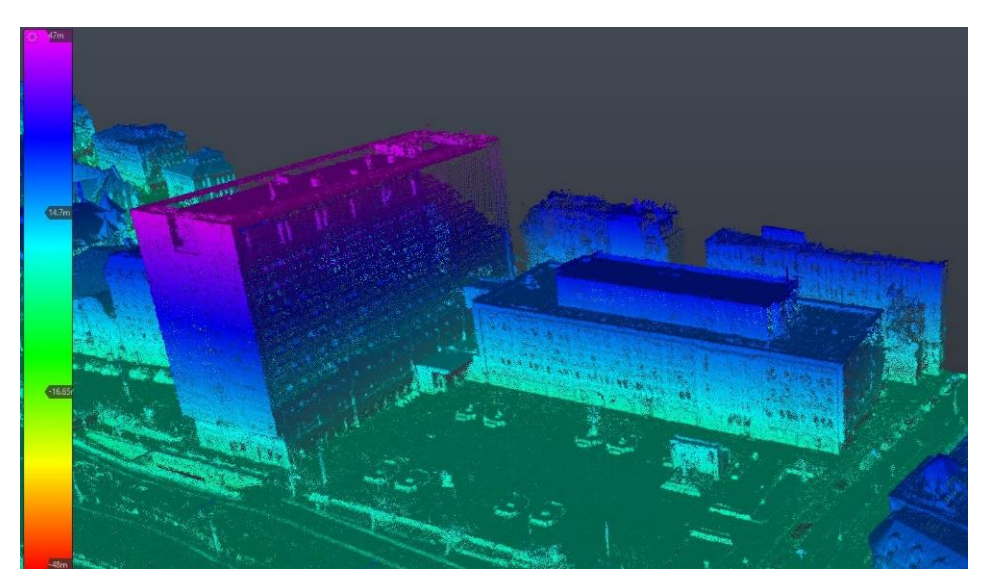

*Figur 2.11: Punktfiltrering etter høyde. Skjermbilde fra ReCap.*

# <span id="page-19-0"></span>*2.3 RESULTATER*

## <span id="page-19-1"></span>**2.3.1 GNSS-oppmåling**

Etter å ha gjennomført nødvendige innmålinger for sørsida i Ålesund, ble resultatet 36 punkter til bruk ved flygninger. 25 av disse punktene var GCP-er, som vi også markerte med kryss på bakken. I tillegg målte vi inn 6 kontrollpunkt for å se om terrenget blir beregnet til rett høyde. Dette for bruk i visuell kontroll. De resterende 5 punktene var basepunkt. Et antall på 5 stykker ga oss god fleksibilitet til å plassere basestasjonen der det måtte passe seg. Hvor det blir best å plassere basestasjonen den dagen man skal fly kan variere, og det var av den grunn god sikkerhet.

Alle målinger ble utført med roveren Trimble R10, lånt av Longvas Oppmåling AS. Alle målingene vi utførte hadde en feil på under 5 cm.

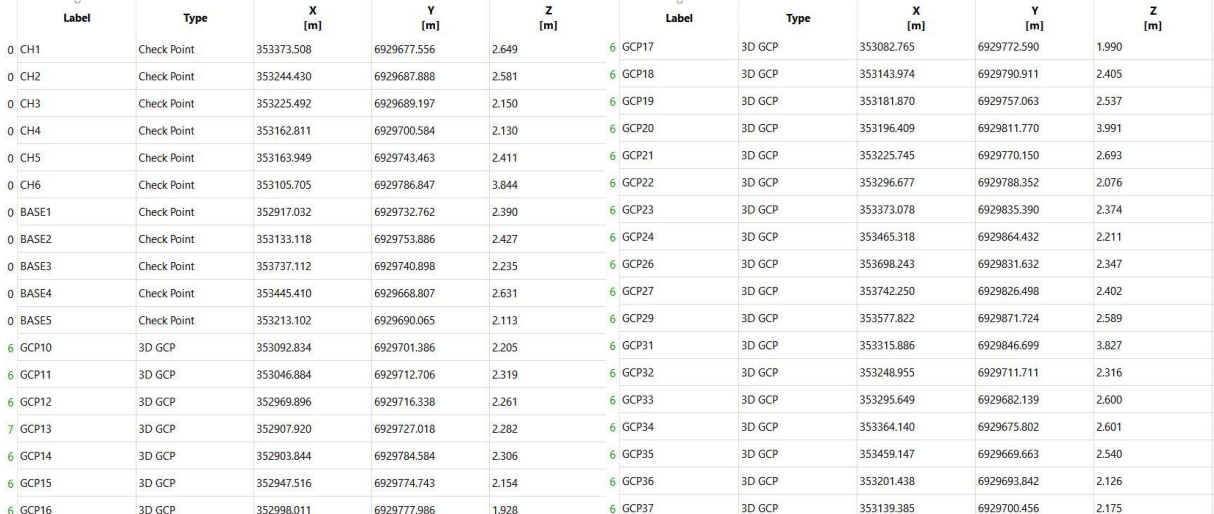

#### *Figur 2.12: Innmålte punkter*

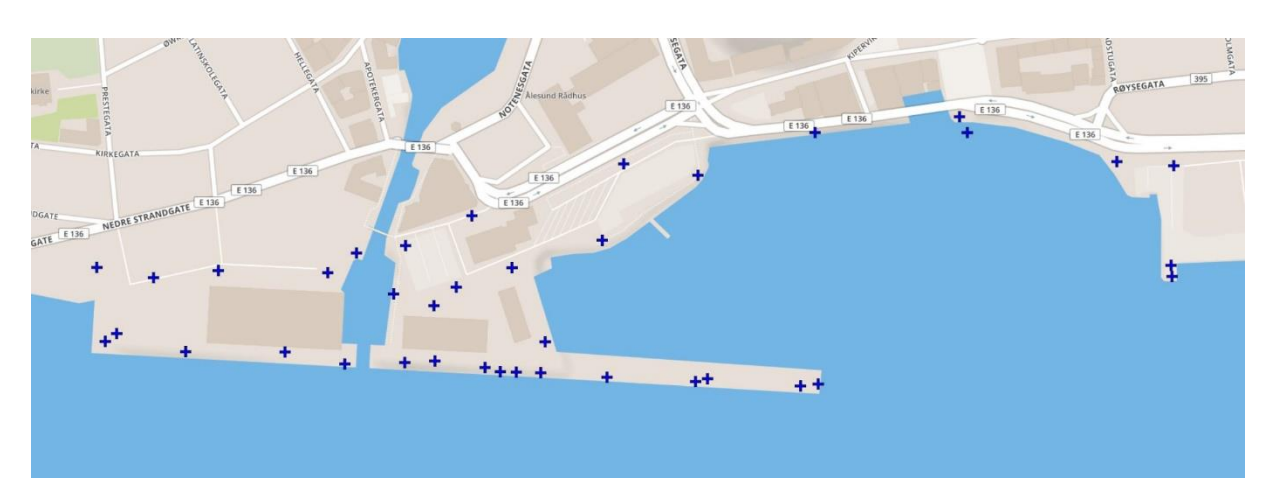

*Figur 2.13: Kartutsnitt med punkter. Skjermbilde fra Pix4D.*

### $NTNU I \land I$ ESUND SIDE 21 **BACHELOROPPGAVE**

# <span id="page-20-0"></span>**2.3.2 Flyvning**

Flygningene ble gjort over to dager, ettersom været gjorde oss tvunget til å avslutte den første dagen. Vi hadde gjort godt forarbeid, noe som resulterte i at flygningene gikk smertefritt.

Flygningene resulterte i et beregningsgrunnlag på 3077 bilder, fordelt jevnt over prosjektområdet. Herav er det 448 manuelle bilder, som er tatt horisontalt inn mot fasader. Det gjøres for at også fasadene skulle komme med i modellen. Spesielt gjelder det rådhuset i Ålesund, som vi ikke ønsket å fly nær. Alle bildene ble også koordinatbefestet med en nøyaktighet på 5 cm(«DJI Phantom 4 RTK + D-RTK 2 Mobile Station Combo», 2019).

Noen bilder mistet FIX, og fikk da ellipsoidehøyde. Det var få nok til at prosesseringsprogrammet Pix4D klarte å flytte bildene til korrekt høyde. Problemet var dermed neglisjerbart.

På bildet under ser vi hvordan bildene ser ut når man importerer de til Pix4D. Vi ser at de blir plassert i et 3D-rom, hvor de orienteres den veien de er tatt. Slik er det prosesseringsprogrammet videre skal bruke bildene som «øyne» for å generere modellen vår. Man ser også hvordan de manuelle bildene skiller seg ut fra de som er tatt med dronens automatikk. De manuelle bildene er de som er tatt sporadisk og ikke i rette linjer. Det var viktig at de ble tatt tett for god overlapp, samt at de overlapper godt med de automatiske bildene.

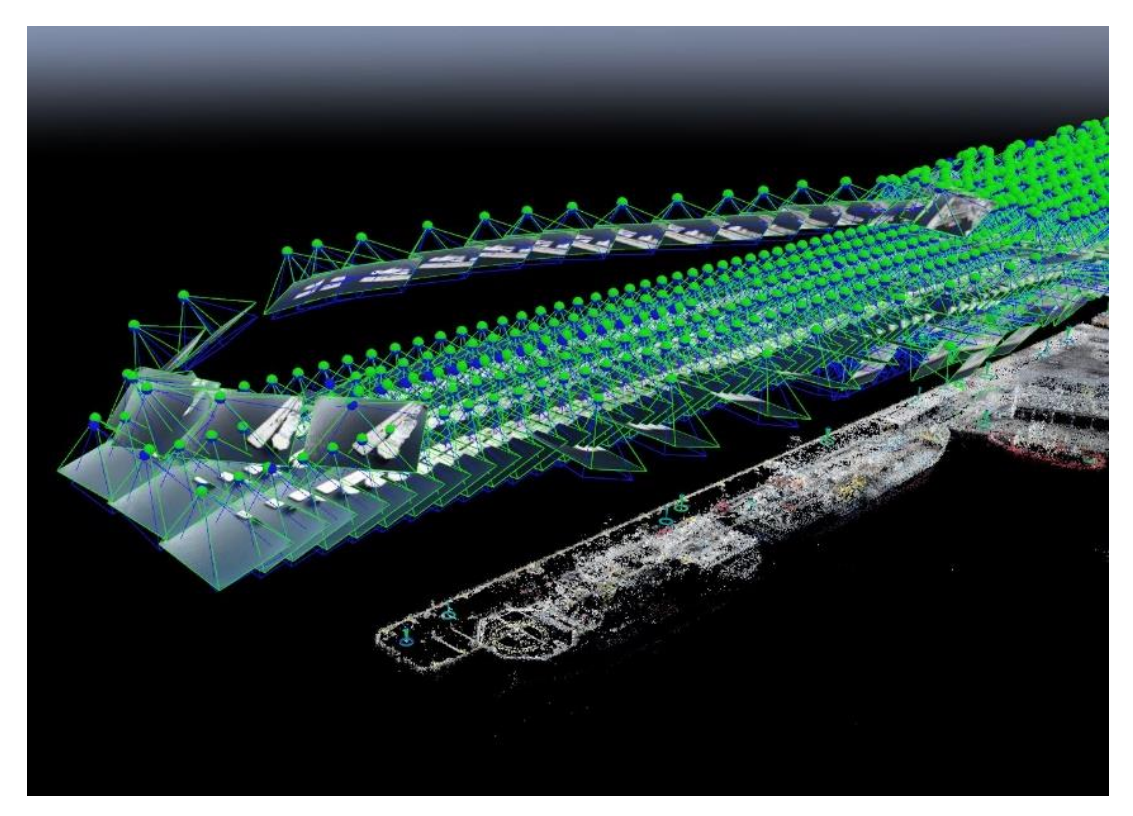

*Figur 2.14: Bilder koordinatbefestet i Pix4D. Dette over Stornespiren.*

## $NTNU I \land I$  Esund  $SIDF 22$ BACHELOROPPGAVE

# <span id="page-21-0"></span>**2.3.3 Prosessering**

Prosesseringen av hele punktskyen tok noen dager, og når den var ferdig består den av ca. 100 millioner punkt. Videre valgte vi en manuell rydding, og når den var utført består punktskyen av 80 058 866 punkt. Dette skaper en realistisk og presis modell av hvordan området sørsida i Ålesund var 25. og 26. mars 2019.

Etter prosessering får vi en rapport fra Pix4D, som beskriver kvaliteten på prosjektet. Alle nøkkelpunkt er godkjente av programmet, som det kommer av figur 2.15 under. Spesielt viktig er det å se på feltet for georeferering, som sier at den gjennomsnittlige feilen på GCP-ene er 30mm. Når vi ser det i sammenheng med feilen på innmålinger av GCP-er, er vi trygge på at modellen har en nøyaktighet på under 10cm.

Prosesseringen har også laget et mosaikk ortofoto, som du kan se på neste side. Dette har vi klipt i Adobe Photoshop, for å ta bort utkantområdet som ikke er fullstendig kartlagt.

#### **Summary**

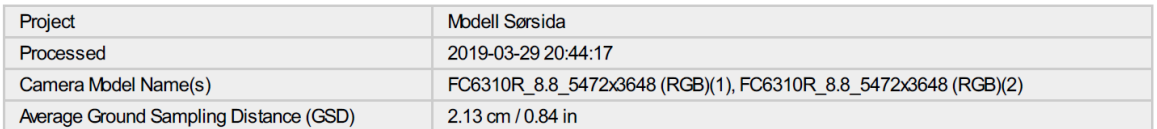

#### **Quality Check**

| Images                     | median of 30879 keypoints per image                                                |    |
|----------------------------|------------------------------------------------------------------------------------|----|
| <b>Dataset</b>             | 3004 out of 3077 images calibrated (97%), all images enabled                       | (v |
| <b>Camera Optimization</b> | 0.61% relative difference between initial and optimized internal camera parameters |    |
| <b>Matching</b>            | median of 6196.3 matches per calibrated image                                      |    |
| <b>Georeferencing</b>      | yes, 25 GCPs (25 3D), mean RMS error = 0.03 m                                      |    |

*Figur 2.15: Skjermbilde fra "Rapport - Modell Sørsida"*

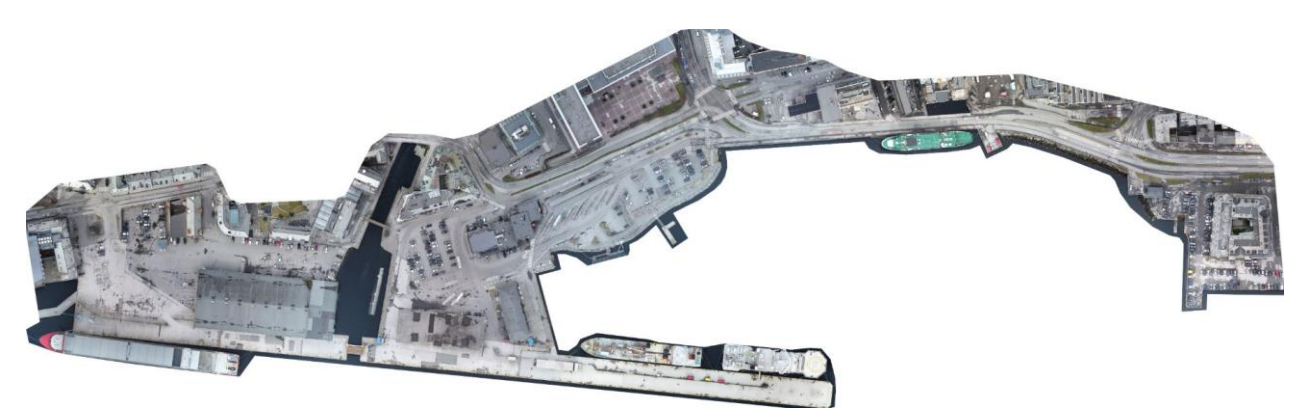

*Figur 2.16: Ortofoto – Sørsida i Ålesund*

# <span id="page-22-0"></span>NTNU I ÅLESUND **BACHELOROPPGAVE**

# **2.3.4 Punktsky og andre elektroniske vedlegg**

For bruk av punktskyen anbefaler vi å bruke ReCap, om man har las-filen lokalt på sin datamaskin. Man kan da kombinere den med andre punktskyer, som dybdedata av sjøbunn. Vi har fått bruke slike data, som vist på bildet under. Dette er derimot ikke noe vi har valgt å legge ved i oppgaven, ettersom dybdedata for dette området ikke er offentlig tilgjengelig.

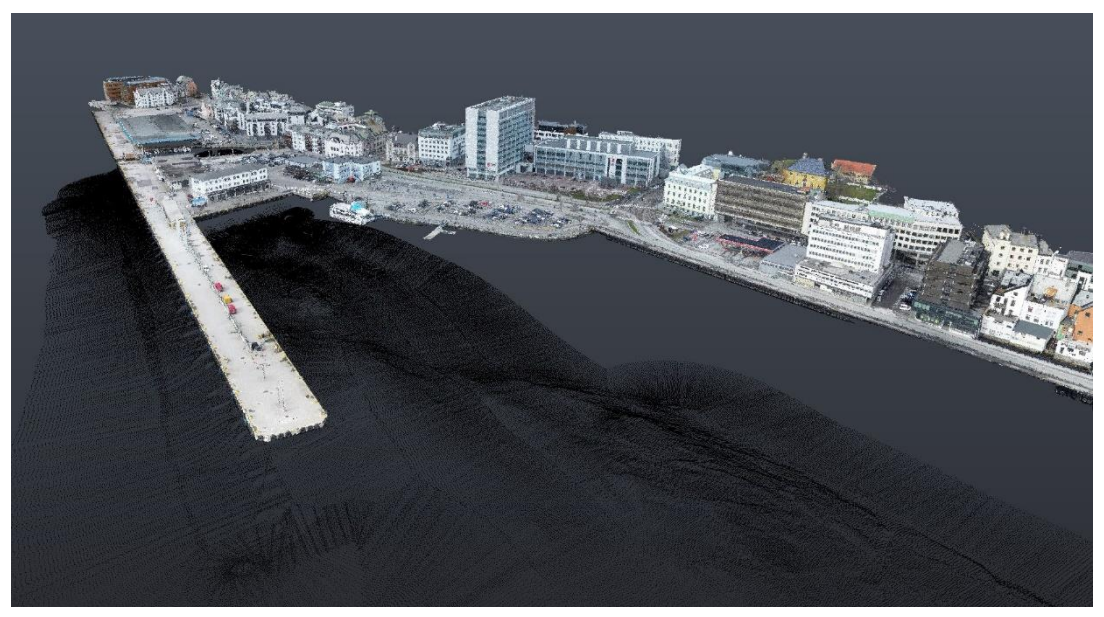

*Figur 2.17: Punktskyen vår kombinert med dybdedata. Skjermbilde fra ReCap.*

Om ønskelig kan punktskyen og ortofotoet lastes ned fra våre elektroniske vedlegg på Google Drive. Dette gjøres med linken under. Der ligger også andre vedlegg, som rapporten tilhørende punktskyen. Bruk gjerne QR-kode for raskere tilgang.

# **www.bachelorsørsida.net**

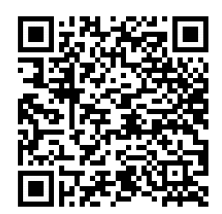

# <span id="page-23-0"></span>NTNU I ÅLESUND BACHELOROPPGAVE

# **2.3.5 Web-løsningen Mirisexact**

Dersom man ikke ønsker å laste ned punktskyen samt programvare, har vi ordnet en web-løsning som skal gjøre det lettere. Det er ved hjelp fra en bedrift ved navn Miris, som spesialiserer seg på visualisering og digitale tvillinger. De har en løsning de kaller for Mirisexact, og de sa seg villige til å laste opp punktskyen vår der. De ga prosjektet navnet Nye Ålesund, ettersom de ønsker at dette er et prosjekt som skal fortsette etter denne oppgaven. Videre ønsker vi at det sammen med Miris bygges på denne modellen og at den da brukes videre.

Mirisexact bruker en tjener som heter Potree-viewer for å vise punktskyen. Denne løsningen synes vi egner seg godt for vårt behov, og har flere muligheter som f.eks å gjøre avstandsmålinger, arealberegninger, volumberegninger og lignende. Som du ser på bildet under har vi gjort en måling av høyden til rådhuset i Ålesund, som sier at rådhuset er 40,00m høyt. Det er også funksjoner som «Eye-Dome-Lighting», som gjør det enklere å se konturertraster i punktskyen.

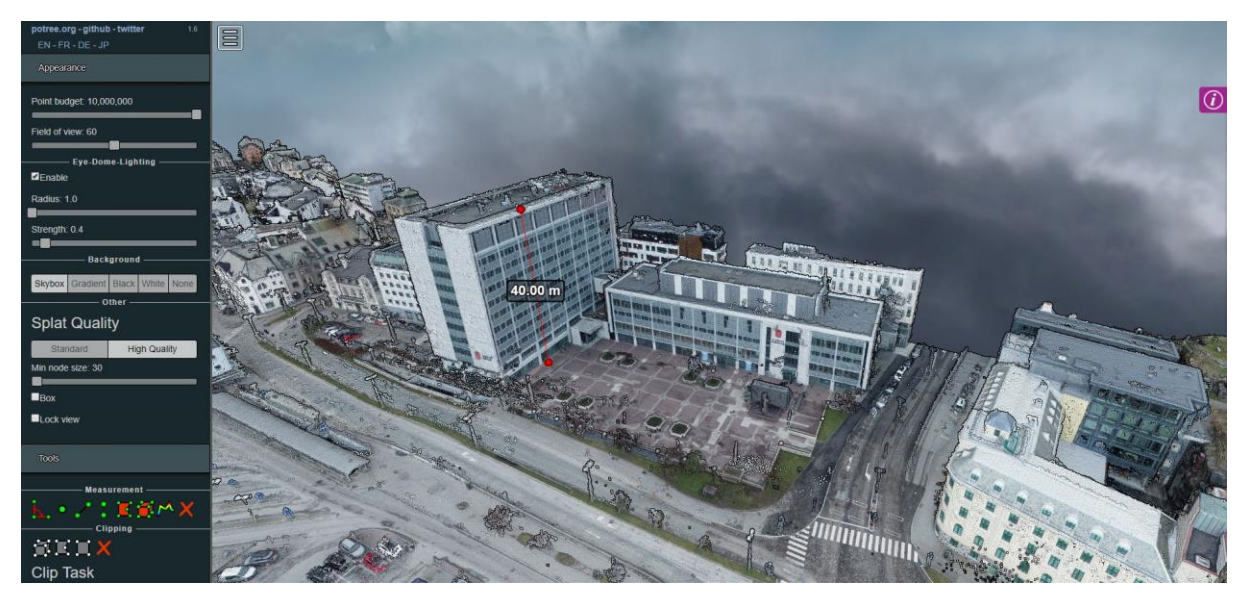

*Figur 2.18: Potree viewer i Mirisexact. Skjermbilde fra Google Chrome.*

Portalen vår på Mirisexact kan nås på følgende link:

# **https://app.mirisexact.com**

Brukernavn: [ntnu@miris.no](mailto:ntnu@miris.no) Passord: Test@123

# <span id="page-24-0"></span>*2.4 DRØFTING*

# <span id="page-24-1"></span>**2.4.1 Generelt**

Vi ønsket å ha en prosjektgjennomføring der vi var åpne for prøving og feiling, for å finne den beste måten for gjennomføring. Denne filosofien ved å teste fremgangsmåter er noe tidkrevende, men også svært lærerik. Vi ønsker å drøfte noen av problemene vi møtte under prosjektgjennomføringen i dette kapittelet.

Da vi satte igang med prosjektet, hadde skolen akkurat fått inn den nye dronen DJI Phantom RTK. Denne kom på markedet høsten 2018 og NTNU i Ålesund var en av de første som fikk ta i bruk en slik. Vi brukte derfor noen uker og dager på å finne ut av hvordan dronen fungerte. Vi kjørte noen øvingsrunder på å lage punktskyer, samt bruk av GNSS-måleutstyr. Dette ettersom det var nytt for oss, og vi ønsket å avdekke feil og mangler tidlig i prosjektfasen. En annen del av oppgaven vi valgte å ikke legge arbeid i, var å scanne underkant av dekke. Dette ettersom vi mente vi kom til å få et godt nok beslutningsgrunnlag på annen måte, og at det ved senere anledninger vil være enkelt å legge til slike scan på vår modell.

# <span id="page-24-2"></span>**2.4.2 Presisjon i oppmåling**

Ved prosessering hadde vi noen problemer, spesielt da differansen mellom GCP og beregnet punkt i prosesseringsprogrammet var for stor. Dette er et problem som kommer fra innmålingene, og vi var nødt til å se på hvordan vi kunne øke presisjonen i innmålingene. Vi gjennomførte flere testflyvninger og innmålinger, uten gode nok resultater. GNSS-utstyret vi brukte til disse testrundene utenfor NTNU i Ålesund, var skolens eget utstyr som består av rover og basestasjon. Under ser vi hvordan kvalitetskontrollen ser ut når vi møter på slike problemer. Når georefereringen blir underkjent på denne måten, er det på grunn av at gjennomsnittlig feil på GCP-ene er større enn avstanden mellom senter av to piksler. Vi snakker da om hvor langt det er på bakken mellom senter av to piksler. Programmet stiller altså et krav om at feilen til GCPene skal være mindre enn denne avstanden, ettersom feilen da vil være mindre enn nøyaktigheten programmet klarer å beregne.

| <b>Quality Check</b>             |                                                                                    |                         |
|----------------------------------|------------------------------------------------------------------------------------|-------------------------|
| ? Images                         | median of 31860 keypoints per image                                                |                         |
| <b>?</b> Dataset                 | 219 out of 219 images calibrated (100%), all images enabled                        | $\tilde{\phantom{a}}$   |
| <sup>2</sup> Camera Optimization | 0.89% relative difference between initial and optimized internal camera parameters | $\overline{\mathbf{v}}$ |
| Matching                         | median of 13693.9 matches per calibrated image                                     | $\overline{\mathbf{v}}$ |
| Georeferencing                   | yes, 10 GCPs (10 3D), mean RMS error = 0.031 m                                     |                         |

*Figur 2.19: Feil i kvalitetskontroll. Skjermbilde fra Pix4D.*

Longvas Oppmåling AS gjorde et oppdrag på skolens områder i samme periode som vi kjørte våre testrunder. Dette gjorde at vi kunne bruke deres innmålinger for å beregne vårt testprosjekt. Etter en testrunde med deres målinger, så vi at presisjonen ble svært god, og vi fikk grønn hake på georeferering også. Etter det avtalte vi at vi fikk låne rover med Longvas Oppmåling AS. Dette gjorde det også lettere for oss, ettersom vi da slapp å finne et kjentpunkt i Ålesund Sentrum for å sette opp basen. I tillegg fikk vi fjernet noen feilkilder, som posisjonen til basestasjonen.

Etter konsultering med Hans Christian Giske, som har god kjennskap til skolens utstyr, har vi fått høre at man kan gjøre andre typer målinger enn hva vi gjorde. Dette innebærer at roveren «logger» en lengre periode enn hurtigmålingene vi gjorde.

# NTNU I ÅLESUND BACHELOROPPGAVE

Vi antar at dette ville gitt høyere nøyaktighet på målingene, og dermed kunne det vært med på å løse problemet. Vi har ikke brukt tid på å få testet dette, ettersom ny løsning var funnet.

En annen feil kan være nøyaktigheten til punktet basen stod i. For å teste dette målte vi inn punktet basen står i på skolen, med roveren fra Longvas. Roveren fikk da stå å logge i 5 minutter, og koordinatene viste da et avvik på noen cm fra de opprinnelige koordinatene. Merk at vi ikke tok ny måling senere ved ny satellitt-geometri, så målingen er ikke helt sikker.

# <span id="page-25-0"></span>**2.4.3 Utfordringer ved flyvninger**

Når vi hadde fått dronen til å fungere slik den skulle, gikk vi i gang med en testflygning der vi tok for oss lab-bygget ved NTNU i Ålesund. Vi satte oss som mål å få tilfredsstillende resultat her, før vi gikk i gang med arbeidet i Ålesund Sentrum. Selve flygningene gikk uten problemer, men vi møtte problemer med høyder. Vi erfarte at om vi satt opp basen uten å gi den noen koordinater ville høyden være ellipsoidehøyde, og ikke NN2000 som vi ønsker. I området campus Ålesund tilsvarer det en høydeforskjell på ca. 48,5m. Denne høyden ble korrigert til NN2000 når vi ga basestasjonen koordinater med høyde NN2000 for hvor den stod. Dette ble da prosedyre for videre bruk.

Når vi satt opp basestasjonen på kaiene, oppdaget vi at den tidvis kunne miste posisjonen sin. Dette innebar at vi da mistet FIX. Senere oppdaget vi også at når vi mister FIX, vil høyden på bildene endres til ellipsoidehøyde. Dette gir mening, ettersom det da er dronens posisjonsdata som brukes til bildene. Senere erfarte vi at så lenge antallet bilder med feil høyde var få, klarte Pix4D å flytte bildene til riktig høyde. En løsning ved senere flygninger, ble å pause den automatisk flygningen når vi mistet FIX. Vi startet opp igjen når signalene var kommet tilbake, noe som normalt skjedde etter et lite minutt. Programmet pauses enkelt ved å trykke på pause-knappen på skjermen, som du kan se på bildet under. *Figur 2.20: Feil høyde på noen bilder.* 

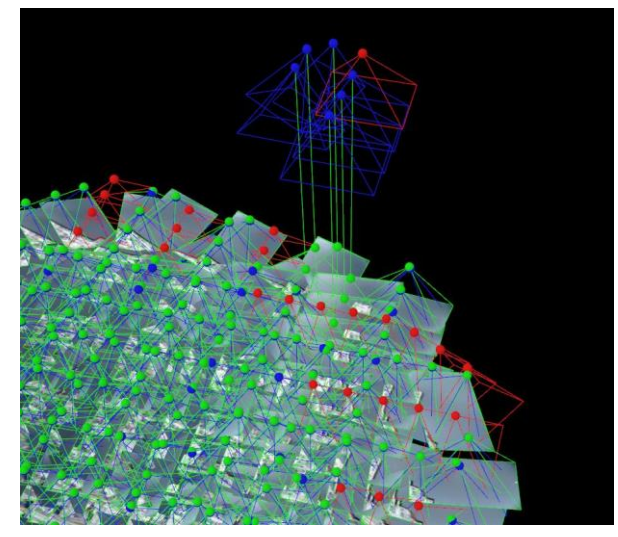

*Skjermbilde fra Pix4D.*

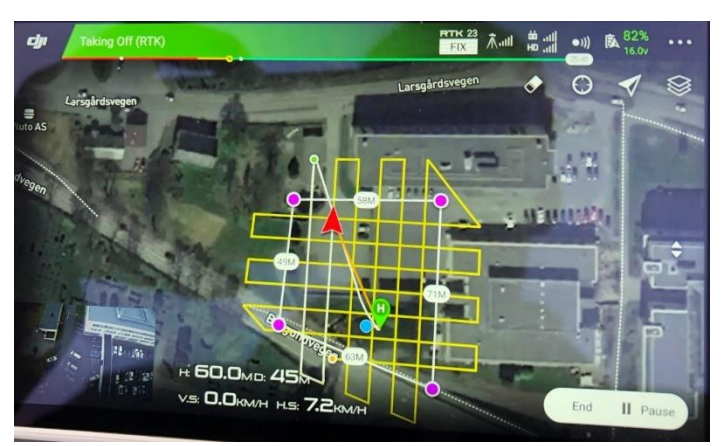

*Figur 2.21: Pause-knappen er i nedre høyre hjørne. Skjermbilde fra Phantom Kontroller.*

# <span id="page-26-0"></span> $NTNU I \land I$ ESUND SIDE 27 **BACHELOROPPGAVE**

# **2.4.4 Utfordringer ved prosessering**

Etter at vi var ferdig med alle flygningene, ble det oppdaget at koordinatene man gir basestasjonen, ikke var for bunnen av basestasjonen, men selve antennen på toppen. Vi gjorde nemlig en tidlig antagelse som var at koordinatene var for punktet man satt basestasjonen i. Dette ettersom det ikke er noe felt for antennehøyde, og heller ikke et varsel for dette, når man skal skrive inn koordinatene. Ettersom vi var ferdige med flygningene, ble dette et problem å løse på data. Alle bildene hadde høyde som var 1,8m for lavt, ettersom det er høyden fra antennen og ned til bakken. Etter å ha importert bildene til Pix4D, fikk vi eksportert koordinatene for bildene, importert disse til Microsoft Exel, lagt til 1,8m på alle høyder, for til slutt å importere dem til Pix4D igjen. Dette var en god løsning og vi var lettet for at dette fungerte. Det sparte oss for arbeid.

Når vi gjør flygninger har vi normalt dronen innstilt på å ta bilder med 75 graders vinkel under horisontalplanet. Dette for å kartlegge bakken og få bilder av objekter fra forskjellige vinkler samtidig. Dessverre viste det seg å ikke være nok for å få med fasader og andre større vertikale strukturer. Vi tok av den grunn et stort antall bilder hvor man flyr dronen manuelt, og sikter seg inn mot fasader og andre objekter vi ønsker å ha med i modellen. Vi har kjørt to prosesseringer, både med og uten disse bildene, og det er lett å se hvor mye mindre det er av fasader på modellen uten manuelt tatte bilder. Spesielt utsatt er bygninger med overheng, ettersom det gjør fasadene vanskeligere å se fra luften. Slike er flere av i området, og du kan selv sammenligne på bildene under.

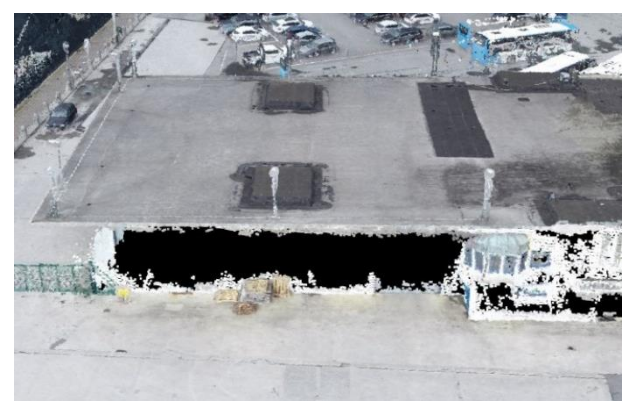

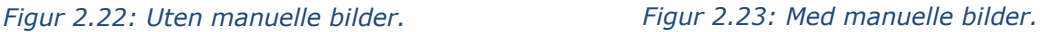

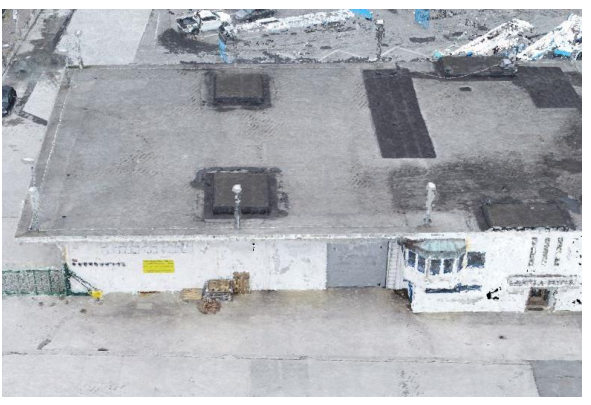

Ulempen med de manuelle bildene er at de av ukjente årsaker skaper store mengder støy. Vi testet flere program som automatisk fjerner støy, men ble ikke fornøyd med resultatet. Vi bestemte oss for å gå manuelt over modellen, og slette støy ved hjelp av ReCap. Dette er en prosess som tok svært lang tid, men vi mener at dette ga det beste resultatet. Da klarer vi å fjerne støy uten å tynne ut de delene av modellen vi ønsker å beholde.

Vi ønsket også å bruke Cloudcompare til å klassifisere punktskyen. Det innebærer å dele eksempelvis terreng, vegetasjon og bygninger i forskjellige lag eller filer. Dette slik at man kan skru av og på hver av dem enkeltvis. Dette prøvde vi med Cloudcompare, men ble ikke fornøyd med resultatet her heller. Et eksempel på dette er at programmet ikke klarte å skille på tak og terreng, noe som er viktig for oss. Mente da at det var bedre å la være å bruke denne funksjonen. Cloudcompare viste seg derimot å være svært nyttig når vi var ferdig med å fjerne støy i ReCap. Vi måtte da bruke Cloudcompare til å konvertere punktskyen tilbake til las-fil. Med ReCap får man nemlig bare eksportert til pts-fil.

# <span id="page-28-0"></span>**3 ANALYSE AV KAI**

# <span id="page-28-1"></span>*3.1 TEORETISK GRUNNLAG*

# <span id="page-28-2"></span>**3.1.1 Generelt om armert betong**

Siden 1900-tallet har det blitt brukt armert betong for alle typer konstruksjoner. Armeringen og betongen samarbeider på en god måte. Betongen holder armeringen på plass og tar opp trykkrefter, og armeringen tar strekkrefter. Betongen har liten strekkapasitet, så denne brukes i beregning bare i utvalgte tilfeller, da det er et veldig sprøtt materiale ved strekkpåkjenning. Av den grunn legger man inn armering som har en veldig stor strekkapasitet, og denne blir bare noe redusert om man overstiger den. Armering kan tøyes opp mot 15% forbi det som defineres som flytegrensen, før den mister betydelig kapasitet. I alminnelighet er derimot 0,5% eller 1% satt som grense for tøyning i armering, og 0,35% satt som grense for betongen. Dette har vist seg å gi en fornuftig terskelverdi før man får en konstruksjon som ser dårlig ut, eller at normal bruk blir begrenset.

For betongen og armeringen blir det lagt inn faktorer som skal ta høyde for uregelmessigheter i materialene, kalt materialfaktorer. For betongen medfører det en reduksjon på ca. 44% og for armeringen en reduksjon på ca. 15%. Da går man fra det som heter  $f_{ck}$  til  $f_{cd}$  og fra  $f_{yk}$  til  $f_{yd}$ . Altså fra spenningskapasitet til dimensjonerende spenning.

Betongen skal som tidligere nevnt beskytte armering og holde den på plass. Måten den beskytter armeringen på er at den holder uønskede stoffer ute, deriblant: Cl<sup>-</sup>, O<sub>2</sub>, H<sub>2</sub>0 og syrer generelt. Dette gjør betongen først ved at den er vanntett, og deretter ettersom den har en veldig høy pH verdi på 11-13. Dette vil forhindre rust i armeringen globalt. I tillegg dannes det et oksidlag rundt armeringen som vil forhindre lokal korrosjon, kalt en passivfilm.

# <span id="page-28-3"></span>**3.1.2 Karbonatisering og klorid-inntrenging**

Betongens evne til å beskytte armeringen reduseres så fort armeringen blir utsatt for luft. Dette skyldes at kalken i betongen står for det meste av den høye pH-verdien, og kalken reagerer med C0<sup>2</sup> slik(*Betong og miljø – Karbonatisering*, udatert):

 $H_2O + CO_2 = H_2CO_3$ og deretter:  $Ca(OH)_3 + H_2CO_3 = CaCO_3 + H_2O$ 

Karbonatisering begynner i betongens ytterste flater og kryper innover betongen med en fart på noen millimeter per tiår. Når karbonatiseringsfronten når armeringstålet og pHverdien synker under 9,5, mister armeringen beskyttelsen fra betongen. Korrosjon vil da forekomme(Thue, 2019).

Denne korrosjonen vil forekomme tidligere om betongen blir utsatt for kloridangrep. Dette skjer som regel i form av salt fra for eksempel veisalt, sjøvann eller klor fra klorbasseng. Innledningsvis vil armeringen beskyttes av den høye pH-verdien i betongen, men etterhvert vil de negativt ladde Cl<sup>-</sup> ionene reagere med den basiske betongen og senke pH-nivået i betongen. Når korrosjonen har fått pågå lenge nok, vil betongen sprenge ut. Dette skjer på grunn av at rustet stål har ca. 10 ganger så stort volum som stålet hadde opprinnelig.

# $NTNU I \land HFSUND$  SIDE 30 BACHELOROPPGAVE

Der karbonatisering skjer over en jevn front, har kloridene evne til å gjøre et stikk inn i betongen og forårsake det som heter groptæring eller pitting. Kloridene kommer inn i betongen gjennom kapillærsug, eller følger karbonatiseringfronten. Når de følger karbonatiseringsfronten vil korrosjonen starte sammen med karbonatiseringen.

Gjennom kapillærsuget har kloridene også evne til å trekke direkte inn til armering, og dermed forårsake skade forbi karbonatiseringsfronten. Dette skjer ved at kloridene finner en lokal svakhet i passivfilmen og deretter bryter denne. Når passivfilmen er brutt, har man i praksis skapt et batteri eller et galvanisk element. Der ønsker elektronene i stålet å hoppe over til kloridionene som har trengt inn i betongen. Dette kan kun skje der passivfilmen er nedbrutt, og man får av den grunn et lite område som ruster helt bort på kort tid. Dette kan få katastrofale konsekvenser for en betongkonstruksjon og sees ikke nødvendigvis fra utsiden(Kirkemo, 2011).

# <span id="page-29-0"></span>**3.1.3 Klorider fra produksjon**

Alle klorider kommer ikke nødvendigvis fra utsiden, altså fra inntrenging. En hel del av dem kan ha vært der fra produksjon. Vi har ikke noen oversikt over dette, ettersom vi ikke har noen teknikker for å skille de to opphavene.

Vi kan lese av NS427A Del 1 (1962) Pkt. 2.3.2, i forbindelse med betongproduksjon: «Rent sjøvann kan i alminnelighet brukes, jfr. Dog pkt. 2.5.4.». Det skrives videre at det ikke må benyttes der det kan påskynde korrosion, og ikke i kombinasjon med CaCl2 som tilsetningsstoff. Utover det trenger heller ikke bruk av CaCl<sub>2</sub> noen videre godkjenning. Det er også kjent at man i betong fra denne tiden finner sand fra strender. Dette fordi det var billigere enn sand fra fjellet, og at man enkelt nok ikke visste bedre. Sanden vil da naturlig nok inneholde NaCl, som vil virke negativt på betongens evne til å beskytte armeringen.

Da Multiconsult tok innledende prøver av pælene på Prestebrygga, ble det funnet skjellsand. Det kan stamme fra at man har benyttet strandsand som tilslag. Det er også observert runde steiner, altså rullesteiner, som vi normalt finner i sjønære områder. Ettersom de er funnet i betongen, må vi anta at de er brukt som en del av tilslaget. Til hvilken grad er derimot ukjent.

### <span id="page-29-1"></span>**3.1.4 Mekanisk skade**

Betongen kan også bli skadet mekanisk. Det er mange ordtak som sirkulerer om hvor hard betong er, men faktum er at det er betraktelig svakere enn både stein og stål. Med dette i bakhodet kan man lett se for seg hvor lett det er at betongen kan ta skade av støtkrefter fra hardere materialer.

Vi har hørt fra Havnevesenet at det på grunn av tidligere containertransport, som til tider ble behandlet røft, har betongen på kaidekkene blitt påført skader. Slike områder ble da ujevne, og for å utbedre disse områdene ble de asfaltert.

I tillegg til dårlig behandling av kaidekke, kan kollisjoner mellom båter og kai påføre skader. Disse skadene kan i tillegg til å slå bort betongen eller slå sprekker i den, gjøre at armeringen blir utsatt for klorider. En slik kollisjon skjedde senest i mars 2019 (Skotheim, 2019).

## <span id="page-30-0"></span>**3.1.5 Rehabiliteringsmetoder**

Det finnes en serie forskjellige rehabiliteringsmetoder for betong, deriblant:

#### -**Meisling og erstatting av betong**

Dette er den beste, men også dyreste metoden. Den består i at man fjerner den skadede betongen ved hjelp av mekanisk meisling eller vannmeisling. Videre heftprimes betongen, armeringen rustbeskyttes og vi legger fersk betong som vil gi beskyttelse til armeringen. Det finnes i dag en rekke produkter til dette formålet.

#### -**Kloriduttrekk**

Her setter man på en elektrisk spenning på armeringen i et kort tidsintervall. Dette har til hensikt å skyve alle klorider ut av betongen, ved å danne en elektropositiv pol som vil frastøte seg de elektronegative klor-ionene.

#### -**Realkalisering(avkarbonatisering)**

Her setter man på en elektrisk spenning over lengre tid, for å snu karbonatiseringsprossessen. Da vil betongen få sine beskyttende egenskaper tilbake. Reaksjonen blir den samme som i kap. 3.1.2, men reversert.

#### **-Katodisk beskyttelse**

Katodisk beskyttelse medfører at man setter på en kontinuerlig elektrisk spenning. Dette kan enten gjøres over hele betongen, eller det kan settes direkte på armeringsstålet. Sistnevnte krever at alle armeringsjernene har god kontakt, helst gjennom sveis. Poenget med denne metoden er at for hvert ion som kommer inn til armeringen og vil hente et elektron fra armeringen, så forsynes heller dette elektronet fra kraftnettet.

#### **-Fullstendig utskifting**

Om ingen av alternativene over er aktuelle, er siste utvei å rive eksisterende bygningsmasse og bygge nytt. Eventuelt bygge over eksisterende bygningsmasse. For dekker kan dette gjøres enklest ved å bruke gammelt dekke som forskaling. Da slipper man kostnadene for riving, avfallshåndtering og ny forskaling.

# <span id="page-30-1"></span>**3.1.6 Plassering av peler/fylling**

I prosjektet vårt er det viktig å vite hvordan forholdene er i området. Det viktigste er å vite hvor de vertikale oppleggene(pelene) er, og hvor det er fyllinger. Dette gjøres ved innmålinger under kai, samt å studere eldre bilder og arbeidstegninger. Det for å avdekke hva som er blitt gjort tidligere, og for å skape seg et bilde i hodet før man drar til stedet. I en slik prosess må man være kritisk til hvilke tegninger som ble med planen, hva som faktisk ble bygget, og hva som er revet igjen.

Det første man gjør er å foreta en visuell kontroll. Dette gjøres for å skaffe seg en oversikt over tilstand og hva slags undersøkelser vi må gjøre videre. Overkant dekke er tilgjengelig, men for å nå underkant dekke er det nødvendig med båt. For å dokumentere tilstanden observert ved den visuelle kontrollen, tar man bilder. Før vi satt igang med oppgaven har Multiconsult vært under kaiene, og ved den visuelle kontrollen deres ble det konstatert at det er omfattende rustsprenging. I tillegg er det flere områder hvor armeringen er rustet helt bort. Vi legger da til grunn at vi ikke kan beregne med armering i underkant dekke, og fokuserer vår oppmerksomhet på tilstand i overkant dekke.

# $NTNU I \land I$ ESUND SIDE 32 BACHELOROPPGAVE

For tegning av tegninger kan man bruke AutoCAD fra Autodesk Inc. Dette er et tegneprogram vi som studenter ved Byggingeniør-utdanningen ved NTNU i Ålesund, er godt kjent med. Som underlag kan man også bruke ortofoto for supplement. Da kan man tegne inn objekter eller konturer av området rundt, slik at det er lettere å kjenne seg igjen i tegningen.

# <span id="page-31-0"></span>**3.1.7 Boreprøver og RCT-analyse**

For å få en god analyse av kloridnivåene i en betongkonstruksjon må man ha en materialprøve å analysere. Dette bør utføres i flere dybde-intervaller slik at man får en hel dybdeprofil på fordeling av kloridnivåene. Det bør gjøres rett under overflaten på betongen, rett over armeringen og rett under armeringen. Det bør bores nok støv til at man har tilstrekkelig borestøv, og da ikke bare akkurat nok til en prøve. Dette i tilfelle man må kjøre analysen på nytt. Samtidig bør det være støv fra flere hull, slik at man ikke får med urenheter fra et saltkorn, eller møter en lomme med salt. Man søker altså et godt representativt utvalg støv, og dette minsker risikoen for feil.

For å avdekke kloridnivåene i betongen er det en serie forskjellige analysemetoder man kan bruke. Disse varierer i omfang, presisjon og krav til utstyr. Metodene kaller seg enten RCT eller RCD. Vi har kommet over prosedyrer fra Amerikanske transportmyndigheter, Norsk Standard, Sintef, og andre kommersielle selskaper. De selger da komplette sett for å utføre prosedyrene. Målet for de ulike metodene er det samme, men måten de kommer dit er forskjellig. Vi skal her ta for oss et sett som heter MillChlor RCD(«Produkter - Millab Consult AS», udatert). Settet kommer komplett i en koffert og er beregnet for bruk i felt.

Prinsippet som jobbes etter er som følger:

Det følger med betongstøv med kjent klorinnhold. Dette tilsettes ampuller i kjente mengder, ampullene ristes, og deretter får de stå litt. Så settes en elektrode ned i en ampulle og man måler spenningen i ampullene med voltmeter. Man får da en korrelasjon mellom spenning og kloridinnhold, som vi bruker til å lage et referansediagram. Videre tilsettes støv fra boreprøvene i nye ampuller, og spenningen måles på samme måte. Til slutt blir spenningen sammenlignet med referansediagrammet, som også er vist på figur 3.2. Da får man til slutt et klorinnhold.

Settet består av:

- -Voltmeter
- -Klorsensistiv elektrode
- -Vekt
- -Elektrodevæske
- -Ekstraksjonsvæske i ampuller
- -Trakt
- -Sprøyte
- -Betongstøv med kjent kloridinnhold

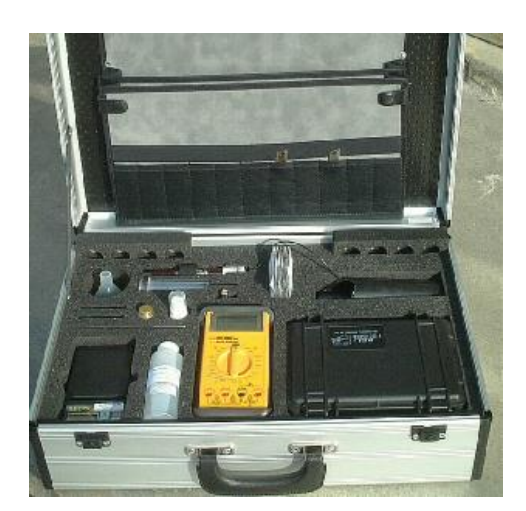

*Figur 3.1: RCT-feltsett fra Millab*

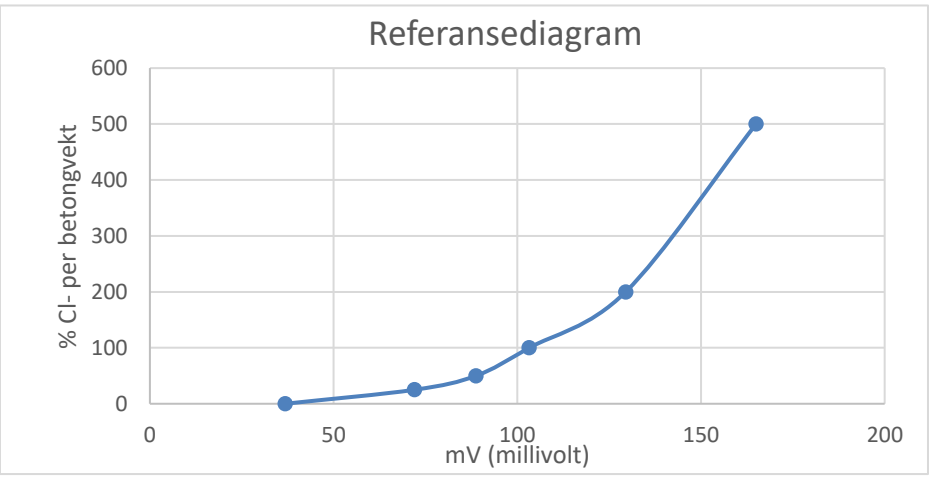

*Figur 3.2: Referansegraf RCT-analyse.*

Det som er verdt å nevne er at fra posene i settet, har man et kjent klorinnhold per betongvekt. Man må regne dette om til betongvekt per sementinnhold for å kunne bruke resultatet. Det gjøres etter følgende formel:

$$
Cl^{-} \% m_{s} = \frac{(Cl^{-} \% m_{b}) \cdot \rho_{b}}{\rho_{s}} \qquad m_{s} - Sementvekt \qquad m_{b} - Betongvekt
$$
  

$$
\rho_{s} - Massetethet sement \qquad \rho_{s} - Massetethet betong
$$

Det betyr altså at man bør kjenne betongresepten som er brukt, for at det skal gi gode resultat. Når man har konkludert og fått en klorid-dybdeprofil for området, må dette sammenlignes med sannsynligheten for korrosjon.

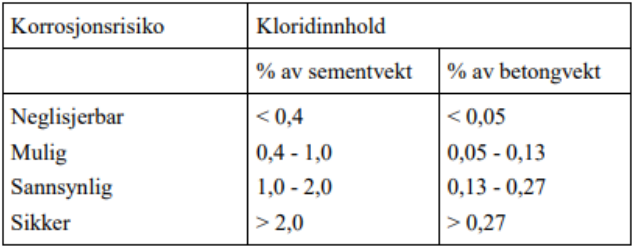

*Tabell 3.1: Korrosjonsrisiko*

### <span id="page-32-0"></span>**3.1.8 Innhenting av tegninger**

Når man skal analysere eldre konstruksjoner, og spesielt for betongkonstruksjoner, er det vanskelig å vite hvilke materialegenskaper som ligger til grunn. Det gjør det også vanskelig å vite hvilke laster det er dimensjonert for. Det kan også være vanskelig å datere bygningsdeler, vite hvilke materialer som var vanlig å benytte, og hvilke beregningsmetoder man benyttet i perioden.

Videre kan den lange tidsutstrekningen gjøre at bedriftene og personene som var involvert i arbeidet, ikke lenger kan fremskaffe informasjonen. Da øker risikoen for at tegningene har forsvunnet. Kommunene har i slike tilfeller en plikt til å oppbevare tegninger på byggene i kommunen, men vi erfarer at heller ikke dette er tilstrekkelig. Prosjekterende har også et ansvar for å ivareta tegningsmateriale, men arkiv kan ofte nedprioriteres. Dette gjør at mye av informasjonshentingen må gjøres fysisk. Ytre mål kan skaffes ved innmålinger, som er lett å gjennomføre. Indre mål som for eksempel senteravstand mellom armering, er vanskeligere å finne. Da kan man enten ta opp betongen, eller man kan alternativt bruke armeringsscanner. Ingen av alternativene gir nøyaktige svar.

## <span id="page-33-0"></span>**3.1.9 Kapasitetsberegning**

Kapasitetsberegning er en motsatt regnemetode av hvordan man prosjekterer. Når man prosjekterer tar man utgangspunkt i hvor mye last en konstruksjon skal tåle, for så å beregne nødvendig styrke i konstruksjonen. Det vi skal gjøre, er å vurdere tilstanden til en konstruksjon, og derifra vurdere hvor mye last den kan tåle. Det gjøres på akkurat samme måte som ved prosjektering, men vi tar utgangspunkt i en last som vil være godkjent for hele konstruksjonen. Derifra finner vi nødvendig styrke og vurderer den opp mot eksisterende styrke. Til slutt finner man eventuelt over eller underkapasitet.

Vi skal gjøre en beregning for en toveisplate støttet på peler med vouter. En toveisplate deles opp i søylestripe og feltstripe, hvor søylestripen går direkte over søylene, og feltstripen mellom søylene. Med voute menes den skråstøpte betongen i overgangen mellom søyle og plate.

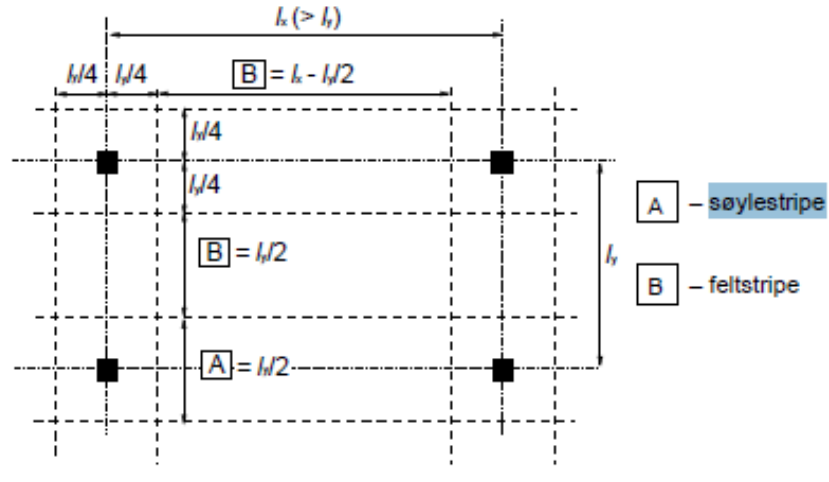

*Figur 3.4: Søylestripe og feltstripe*

Som forventet for en slik konstruksjon ligger det armering i begge retninger i overkant dekke over søylene. Noe mindre er det på de delene av søylestripene som ikke ligger direkte over søylene. Motsatt ligger armeringen i feltstripenes underkant hovedsakelig begge veier. Skjøten mellom jernene ligger i søylestripene. Tegningene viser ikke innlagt skjærarmering, men vi kan se at det er beregnet for skjærarmering i Sam Lorgen sine beregninger(vedlegg 6). Vi kan også se av NS427 at dersom betongen alene ikke kan ta opp skjærkreftene, skal det legges inn skjærarmering for hele skjærkraften.

Det er definert at platen må tåle 5kN/m<sup>2</sup> for å ta hånd om persontrafikk fra cruiseskipene. I tillegg må den tåle en aksellast på 8 tonn. Dette for lasting av cruiseskipene. Vi regner ikke med at disse lastene inntreffer samtidig. Det finnes en serie med kapasiteter vi kan kontrollere for, men vi skal kontrollere for de vi vet har blitt påvirket mest, på bakgrunn av den innledende visuelle kontrollen.

# $NTNU I \land I$ ESUND SIDE 35 BACHELOROPPGAVE

#### **Bøyemoment**

Bøyemoment er en av de viktigste kapasitetene å kontrollere. Det er på grunn av de relativt store spennviddene for slakkarmert betong. På bakgrunn av den innledende visuelle kontrollen, og tidligere kloridprøver tatt av Multiconsult, er det tydelig at armering i underkant i stor grad må sees bort ifra. Ut ifra dette har vi tatt utgangspunkt i at armeringen i overkant må ta så godt som hele momentet i søylestripen. Dette har gitt oss den statiske modellen på figur 2.8, for utregning av nødvendig armeringsmengde.

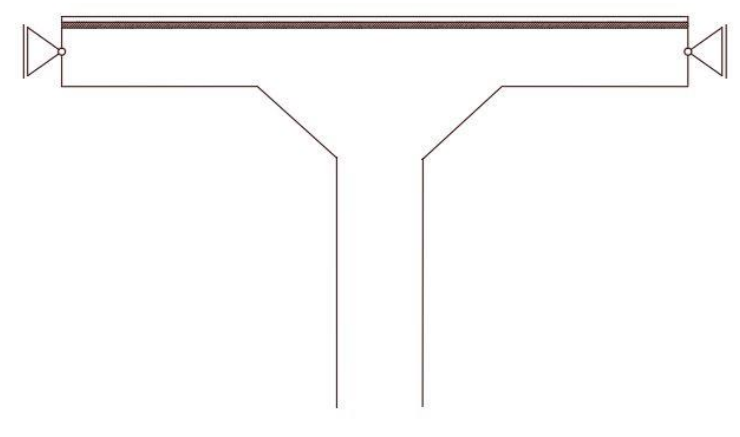

*Figur 3.5: Statiske modellen kaidekke. Utkraget plate med opplager som gir horisontal støtte.*

Det er altså en fullstendig utkraget modell, som vil gi forholdsvis store spenninger i armeringen. Vi mener det er denne modellen som vil gi oss størst sikkerhet, da tilstanden på de forskjellige delene i underkant av dekke er vanskelig å vurdere opp mot hverandre. Vi ønsker å bruke underkant armering så lite som mulig.

Vi ble tidlig oppmerksom på et felt som ikke hadde armering i overkant. I dette området må det av den grunn anses at det er armering i underkant, med tanke på beregning. Hvor mye vi kan regne med, må defineres nærmere etter visuell kontroll.

#### **Skjærkapasitet**

Det ble tidlig definert fra Multiconsult at skjærbrudd i dekket ville være et faremoment. Metoden for å regne ut dette er enkelt forklart i EC2. Metoden gjelder for steder man skal finne ut skjærkapasiteten til betong med strekkarmering, men uten skjærarmering. Om denne er større enn den opptredende skjærkraften, vil det ikke være beregningsmessig behov for skjærarmering.

#### **Søylenes kapasitet**

Det er mange måter man kan kontrollere en søyle på. Vi skal kontrollere ved hjelp av en modifisert versjon av knekking av stålsøyler(omtalt i EC2), samt et M-N diagram. M-N-diagrammet er en graf som sammenligner aksiallast med bøyemoment, og ser på om trykkspenningene fra aksiallasten blir større enn strekkspenningene fra momentet i betongen. Om det er tilfelle vil det aldri bli strekk i betongen, og det vil beregningsmessig ikke være behov for armering i søylen. Til tross for det, skal det alltid være lagt inn en minimumsarmering i alle søyler.

# <span id="page-35-0"></span>*3.2 MATERIALER OG METODE*

## <span id="page-35-1"></span>**3.2.1 Plassering av peler**

Plassering av peler har vi funnet ved hjelp av innmålinger gjort under kai, samt arbeidstegninger fra arkivet til Ålesund Kommune. Når det gjelder Storneskaien, har vi fått oversendt en AutoCAD-tegning av peler for denne. Det er fra en tidligere bacheloroppgave skrevet ved Høyskolen i Ålesund(Danielsen & Engebretsen, 2014). Heretter omtalt som 2014 Bacheloren.

Vi anser at peletegningene våre har en usikkerhet på +/- 10cm. Dette ettersom vi har tegnet på grunnlag av eldre arbeidstegninger og kontrollmålt flere steder under kai. Målinger er gjort med lasermålinger mellom peler, samt at vi har målt omkrets på søyler for å kontrollere diameter. Samtidig har vi basert oss på at mål er gjentagende, så vi anbefaler at tegningene brukes som en oversiktstegning, og ikke en tegning med millimeter presisjon.

Tegningene under ligger vedlagt i original størrelse under vedlegg 2.

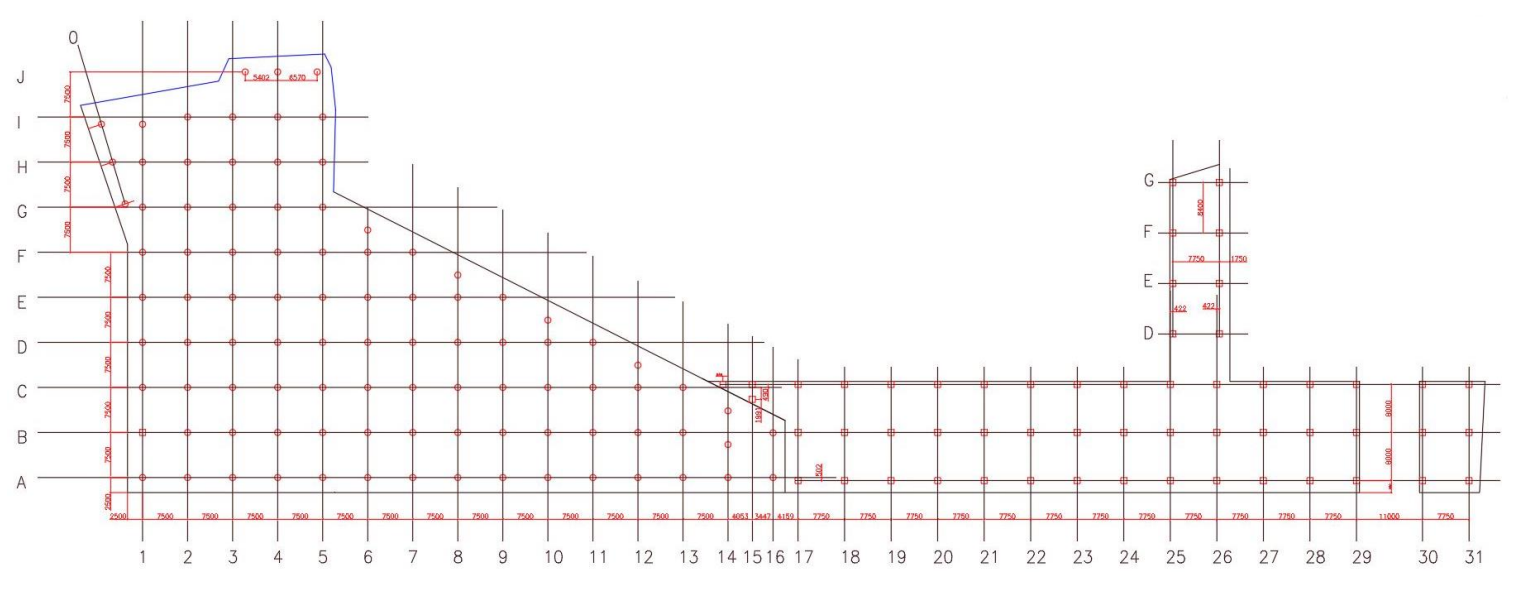

*Figur 3.6: Akser Prestebrygga*

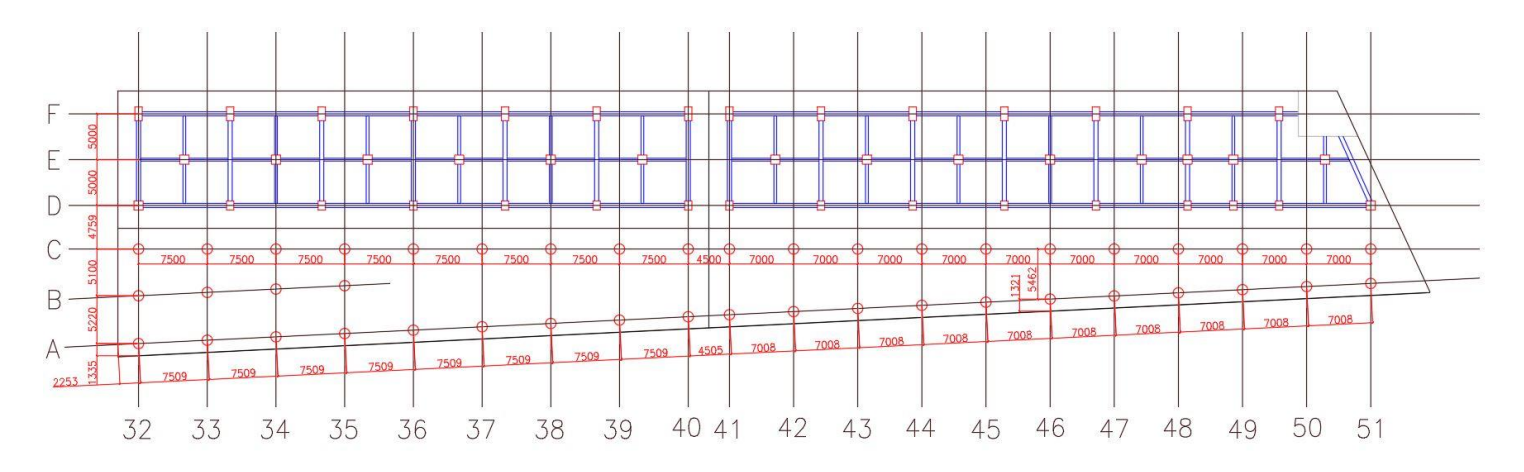

*Figur 3.7: Akser Storneskaia*

# <span id="page-36-0"></span>**3.2.2 Betongsammensetning**

For å regne om fra betongvekt til sementvekt, må vi ha resepten som benyttes. Her har vi ikke klart å skaffe nøyaktig resept som ble brukt, men har skaffet en representativ resept fra 1980. Vår kilde, Tor-Inge Moldskred ved Ulstein Betong, opplyser at det på 80 tallet ble blandet på følgende måte for en kubikkmeter av betongtypen B300:

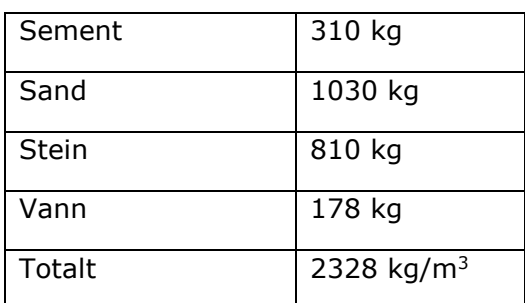

*Tabell 3.2: Resept B300*

# <span id="page-36-1"></span>**3.2.3 Data for kapasitetsberegning**

Vi deler kaianlegget i fire deler. For å se hvor de ulike delene grenser, se tegning i vedlegg 2 eller figur 3.8.

#### **Gamle Prestebrygga**

Byggeår 1955. For denne kai-delen finnes det noe dokumentasjon, men ikke tilstrekkelig etter vårt ønske. Følgende informasjon kommer fra korrespondanse mellom Dr. Ingeniør R. Gran Olsson(Professor i Mekanikk ved NTH(1955)) og Johan W. Scheen(Byingeniør i Ålesund(1955)):

- Kaianlegget er dimensjonert etter NS427
- Det var planlagt å legge Ø19 cc 60mm over søylene, men etter Olsson sine anbefalinger ble senteravstand økt til 90mm. Vi antar at det i dag ligger Ø19 cc 90mm over søylene. Dette tilsvarer 3150mm<sup>2</sup>/m for gamle prestebrygga, og 3269mm<sup>2</sup>/m for nye prestebrygga
- Kaien er dimensjonert for 18kN/m<sup>2</sup>, men korrespondansen viser at det ikke er beregnet med plateteori, og at den da antageligvis var dimensjonert for mer.

#### **Nye Prestebrygga**

Byggeår 1972. Denne delen har vi tilstrekkelig dokumentasjon på. Her har vi beregninger, armeringstegninger, detaljtegninger og korrespondanse. Det vesentlige er:

- Benyttet betong B300 som etter NS427A skal tåle en terningfasthet på 300kP/cm<sup>2</sup> .
- Benyttet armering KS40. Her har Lorgen benyttet  $f_{yd} = 200$ Mpa i dekke og  $f_{yd} =$ 160Mpa. Vi ser at dette var på tiden regulert av NS427 (Konow, 2016, s. 14), selv om det i ettertiden har blitt oppjustert til  $f_{yd} = 320$ Mpa for stål med samme betegnelse(Kolnes, 2016, s. 36). Dimensjonert for 30kN/m2

## $NTNU I \land I$ ESUND SIDE 38 BACHELOROPPGAVE

#### **Gamle Storneskaia**

Bygget i 1924 og er områdets eldste kai. Dette er den delen av kaianlegget der det eksisterer mest dokumentasjon. I vedleggene kan du finne detaljerte armeringstegninger for omtrent alle snitt i kaien. Denne delen er behandlet av en tidligere bacheloroppgave(Danielsen & Engebretsen, 2014) og vil dermed ikke bli behandlet så nøye i denne oppgaven.

#### **Nye Storneskaia**

Denne kaidelen bygget i 1972 finnes det nesten ingen dokumentasjon på, og det som finnes er produsert i forbindelse med andre prosjekter. Det opplyses fra ÅRH at det tidligere var mye containertrafikk på kaia, og at denne containertrafikken har skadet det øverste laget av betongen. Dette har blitt dekt over med asfalt. Vi har pigget opp denne asfalten uten å finne noen armering, som vi forventet kunne ligge rett i underkant. Vi prøvde også å meisle selve betongen, men måtte gi oss da vi ikke fant noe. Vi ønsket heller ikke å skade betongen, om vi gikk dypere.

#### **Byggeår**

Det har vært et omfattende arbeid å skaffe oversikten over alderen på kaiene, men alle kaier sett bort ifra nye storneskaien, kan det med liten usikkerhet festes et årstall til. Denne informasjonen er skaffet fra tegninger og korrespondanse som er datofestet. Dette mangler fullstendig for nye storneskaien, men ut ifra en samlet vurdering av byggeskikk, flyfoto og mål har vi konkludert med at den er bygd i samme periode som Gamle Prestebrygga.

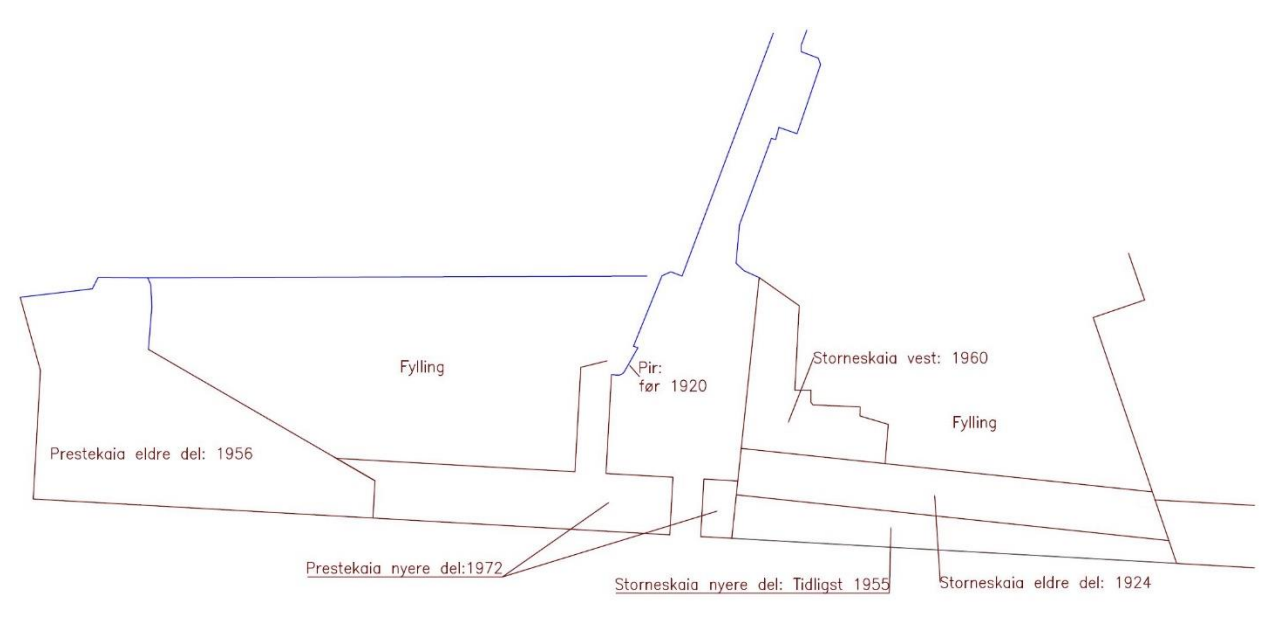

<span id="page-37-0"></span>*Figur 3.8: Oversikt alder.*

# <span id="page-38-0"></span>**3.2.4 Visuell kontroll**

Når det kommer til tilstanden av kai-anleggene ønsket vi å gjøre en egen visuell kontroll på dette. Vi har som nevnt under teorigrunnlaget, lagt til grunn at tilstanden i underkant dekke er kritisk. Dette ønsket vi å kontrollere selv, samt at vi med tanke på styrkeberegningene ønsket en avklaring på bedre/verre områder. Dette vil være til hjelp når vi skal konkludere og foreta en anbefaling.

Vi har utført visuell kontroll ved flere anledninger, ettersom vi har sett etter forskjellige ting for hver gang, samt at flo og fjøre begrenser tiden man kan være under kaiene. Spesielt opptatt har vi vært av sikkerhet rundt plassering av peler, samt kontroll av områder som ikke oppfyller minimumsforutsetningene for beregning. Vi utførte kontrollen ved å ta bilder av tilstand og feste bildene til aksene nummerert på tegningene vi tegnet innledningsvis(Kap. 3.2.1/Vedlegg 2). Bilder fra den visuelle kontrollen ligger under vedlegg 3, og videoer finnes under de elektroniske vedleggene.

# <span id="page-38-1"></span>**3.2.5 Innhenting av tegninger**

Vi har hatt varierende hell med innhenting av tegninger for de ulike kai-anleggene. For enkelte ligger alt tilgjengelig, og for andre finnes det ingenting. Hva dette skyldes vet vi ikke.

Da prosjektet startet opp, ble vi oversendt en elektronisk dokumentmappe fra havnevesenet, som inneholdt tegninger fra forskjellige deler. Vi brukte dette som tegningsgrunnlag innledningsvis, da vi forsøkte å få rede på pelenes plassering. Etterhvert ble det tydelig at tegningsgrunnlaget ikke var tilstrekkelig for videre arbeid, da nye problemstillinger oppstod. Vi henvendte oss derfor til havnevesenet ved Kjetil Tvinnereim, for å høre om de hadde noe mer. Da de ikke hadde mer, ble vi henvist videre til Tømmerdal Consulting, som har kjøpt opp Siv. Ing. Sam Lorgen. Han var prosjekterende på nye Prestebrygga, og prosjekterende på nye Storneskaia. Tømmerdal hadde noen eldre tegninger i ukjent format som var til hjelp, men behovet var fortsatt ikke dekt.

Turen gikk da videre til kommunen, og vi fikk innsyn i arkivet. I arkivet hadde de dagen etter funnet frem alle eksisterende dokumenter fra gårds-og bruksnummer som dekker sørsida. Her kom det frem en del nytt, og en del som var kjent fra den innledende dokumentpakken. En del av dokumentene her var i et format som ikke lot seg scanne, og disse tok vi bilde av. De som kunne scannes, ble scannet av arkivmedarbeiderne som oversendte materialet i etterkant.

I tillegg har vi brukt flyfoto fra Norge i bilder(«Norge i bilder», 2019).

### <span id="page-39-0"></span> $NTNU I \land HFSUND$ BACHELOROPPGAVE

### **3.2.6 Boreprøver**

Ettersom vi tidlig konkluderte med at armering i underkant burde sees bort i fra, måtte vi videre kontrollere overkant dekke. Overkant må kunne ta momentene i kai-dekke, som vist i figur 2.3, og boreprøvene måtte derfor tas direkte i overkant av hver pel. Dette medfører noen utfordringer, med tanke på å få samlet opp støvet på en effektiv måte slik at vi ikke forurenser prøvene og får tilstrekkelige mengder.

Sintef sin standard sier vi skal benytte et 20mm bor, men etter samtale med Tore Standal ved Multiconsult bestemte vi oss for å bruke 8mm bor og bore flere hull. Intervallene vi ble enige om var 0-20mm, 20-40mm og 40-70mm. Viktig moment her er å bore vekk de første 2 mm av betongen da de antageligvis er forurenset. Vi benyttet hver vår slagboremaskin med 3 stk. 8mm bor, der vi markerte med teip hver enkelt bors respektive dybde.

Vi begynte å ta boreprøvene i februar, en tid da det regner og blåser mye i Ålesund. Det var ikke få ganger det verdifulle støvet ble tatt av vinden, klebet seg til det våte kaidekket, eller kalde skjelvende hender veltet det hele utover. Vi måtte derfor utvikle hjelpemiddel som sørget for at støvet ikke kom i kontakt med den våte betongen. Det reduserte tid og bevegelser før støvet var i posen.

Materialene vi brukte til dette var en tynn plastplate, 3M dobbeltsidig teip m/skumkjerne og en 30L bøtte. I tillegg brukte vi små zip-lock poser til å oppbevare støvet i, og en større pose til å oppbevare prøvene for hver pel. Vi skar til plastplaten, slik at den akkurat fikk plass i den minste zip-lock posen. Så skar vi et hull midt på plastplaten slik at 8mm boret akkurat fikk plass gjennom. Vi gjorde et forsøk, men platen kom ikke langt nok ned mot borehullet, slik at mye støv ble liggende under platen.

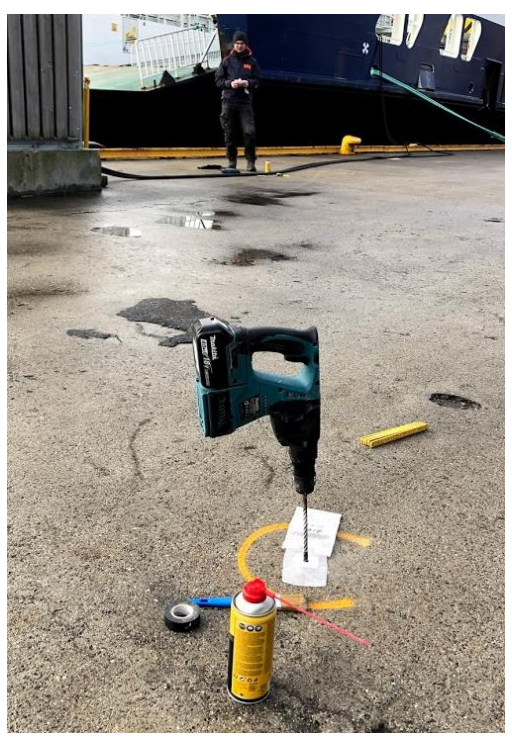

*Figur 3.9: Metode for innsamling av borestøv.*

# NTNU I ÅLESUND BACHELOROPPGAVE

Vi lagde da en pakning av skumtapen. Denne ble skjært lik hullet i platen og limt på i underkant. Når denne pakningen ble trykt ned mot betongen, kom støvet veldig fint opp og la seg på platen. Før vi begynte å bore hadde vi ført platen halvveis inn i posen, og når vi hadde fått det støvet vi skulle ha, ble platen ført inn i posen. Deretter slo vi støvet av platen slik at alt kom ned i posen.

Tidvis hadde vi problemer med vind som blåste bort støvet, og dette løste vi ved å skjære bort halve bunnen i en plasttønne. Når vi satt den over borehullene, ga det god beskyttelse mot vinden. Det var noe tungvint å jobbe med, så vi brukte den når det var behov.

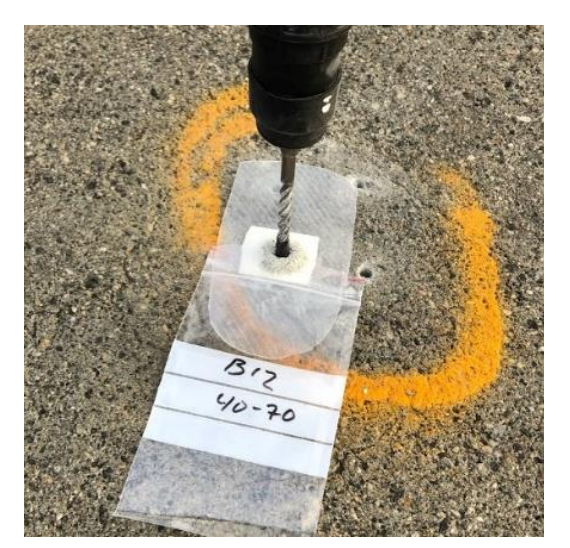

*Figur 3.11: Boring ved klorid-analyse Figur 3.10: Bøtte brukt som vind-*

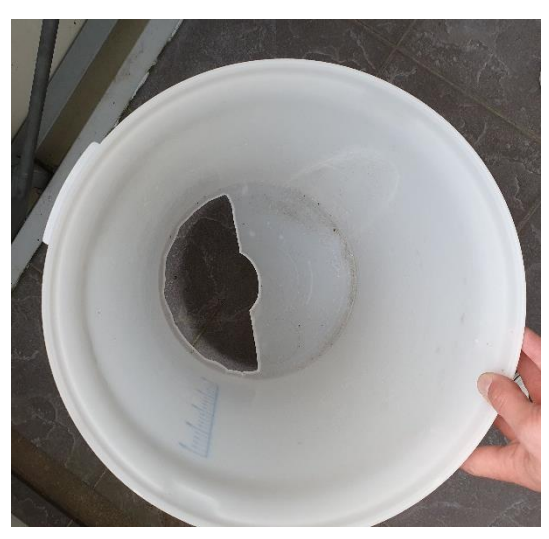

*beskyttelse*

For hver boring ble det liggende igjen noe støv i hullene. Dette måtte ut, og til det brukte vi luft på boks. En teknikk vi fant var å føre blåserøret helt ned i bunnen av hullet, holde posen over hullet, for så å blåse støvet direkte opp i posen. For den øverste boringen har dette lite gevinst, men for de to nederste kan man hente opp 30-60% ekstra borestøv.

For hver pel blir det da produsert 3 poser med støv fra dybdene 0-20, 20-40 og 40-70. Disse blir så lagt i sin egen større pose som merkes med pelenavnet(akse  $x + a$ kse y), og lagt i en kasse for alle boreprøver.

Vi startet med en ambisjon om å hente ut boreprøver fra alle peler, men begynte med de to ytterste søylerekkene. På grunn av at tidsbruken var svært mye større enn vi trodde, ble det bestemt at fra og med akse 14 skulle vi redusere antall prøver som ble tatt. Det ble da tatt vekselvis 2 prøver og 1 prøve per akse. Resultatene fra RCT viste også at det ikke skulle være nødvendig å ta prøver lenger innover platen. Se tegninger under vedlegg 2.

# <span id="page-41-0"></span>**3.2.7 RCT analyse**

### <span id="page-41-1"></span>**3.2.7.1 Generell bruk**

Analysemetoden vi benytter er en såkalt RCT(Rapid Chloride Test), som MillChlor kaller RCD. Det er altså MillChlor sitt sett vi skal benytte, da skolen har det tilgjengelig. På det tidspunktet vi skulle benytte utstyret, var det ingen på skolen som var kjent med bruken. Etter vi forhørte oss med Terje Tvedt, ble det klart at det fantes en tidligere foreleser ved navn Kjell Borgund, som hadde god kjennskap til utstyret. Han viste oss hvordan det fungerte, og hvordan man regner ut ønskede verdier i etterkant. Til dette formål ligger det også en grundig brukerveiledning i kofferten, samt en veiledning fra Statens Vegvesen.

Det å analysere kloridinnholdet i borestøvet er ingen hurtig jobb. Fra start til slutt brukte vi omtrent 20 timer på å analysere alle prøvene og regne ut kloridinnholdet. Videre vil vi forklare i korthet hvordan vi gikk frem.

Før målingene kan ta til, må utstyret gjøres klart for bruk. Elektroden kobles på medfølgende kabel, og vi bruker en sprøyte for å fylle elektrodevæske inn i elektroden. Det fylles da helt opp til et fyllehull på elektroden. Vi sørger så for at det ikke er luft i elektroden. Dette gjøres enklest ved å fylle på en gang, og deretter trykke ned en tapp på toppen. Vi etterfyller så på nytt, slik at det er elektrodeveske opp til fyllingshullet. Når elektroden er fylt, kobles den til et voltmeter. Voltmeteret skal stå på 200mV, og aldri på ohm. Elektroden kan mellomlagres i destillert vann når den ikke er i bruk, men ikke for lagring over tid.

Samtidig med denne klargjøringen kan man også gjøre klar referansesprøvene. Bland 1,50g +/- 0,01g med hver av de forskjellige støvtypene i hver sin ampulle. Det er 6 forskjellige referansestøv. Rist i ett minutt og la de stå å «trekke» i 10 minutter. Dette for å være sikker på at væsken har trukket kloriden ut av betongstøvet.

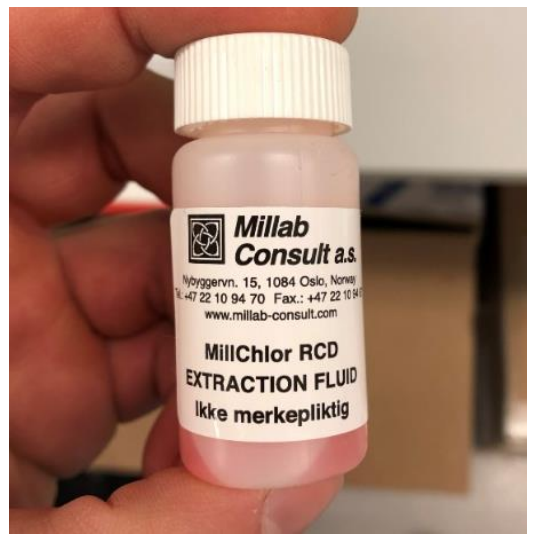

*Figur 3.12: RCT prøve-ampulle fra Millab*

## $NTNU I \land I$ ESUND SIDE 43 BACHELOROPPGAVE

Etter 10 minutter kan elektroden plasseres i løsningen for å gjøre målinger. Husk å sette på medfølgende skumgummiforing, slik at elektrodeenden ikke tar ned i prøvematerialet. Vi ønsker at den henger fritt i væsken. Første gangen vi gjorde dette ville ikke målingene stabilisere seg, og varierte mellom 30mV og 60 mV, for samme løsning. Vi konkluderte med at elektroden var defekt. Vi kontaktet Millab og fikk bestilt ny elektrode, samt flere ampuller og ekstra elektrodevæske. Dette gjorde at vi var i stand til å ta alle prøvene på laben ved NTNU.

Med den nye elektroden gikk denne stabiliseringsprossessen mye bedre. I starten brukte den noen minutter på å stabilisere seg, men deretter brukte den bare noen sekunder på nye prøver. Når elektroden så er stabilisert, kan man begynne å måle inn referansegrafen. Under denne innmålingen skal man merke seg hvor lang tid målingene bruker på å stabilisere seg, og benytte denne tiden som måletid når man senere skal måle inn boreprøvene.

Når referansegrafen er tegnet, er man klar til å starte målingene. Ved stort antall prøver, bør man lage en ny referansegraf med jevne mellomrom for bedre nøyaktighet. Nøyaktig hvor lenge er vanskelig å definere, men elektroden er et levende materiale, så den vil endre avlesning over tid. Om man oppdaterer referansegrafen en gang i timen burde det være tilstrekkelig.

En annen ting å tenke på er at elektrodevæsken skal sive ut gjennom bunnen på elektroden, og at man derfor må fylle på underveis. Det skal normalt sive ut ca. 5-10 mm per 25 prøver. Om det er mer, skal man skru igjen den hvite toppen, en kvart omdreining i gangen, med klokken. Vi kontroller for hver gang vi strammer.

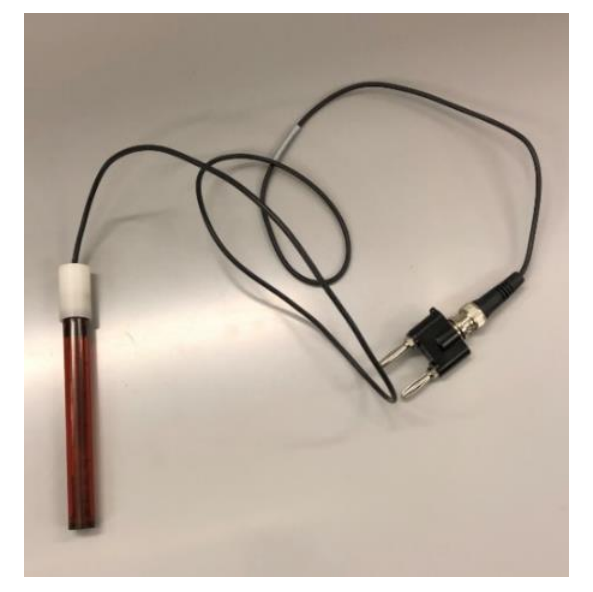

*Figur 3.14: RCT Elektrode fra Millab Figur 3.13: Elektrode i ampulle.* 

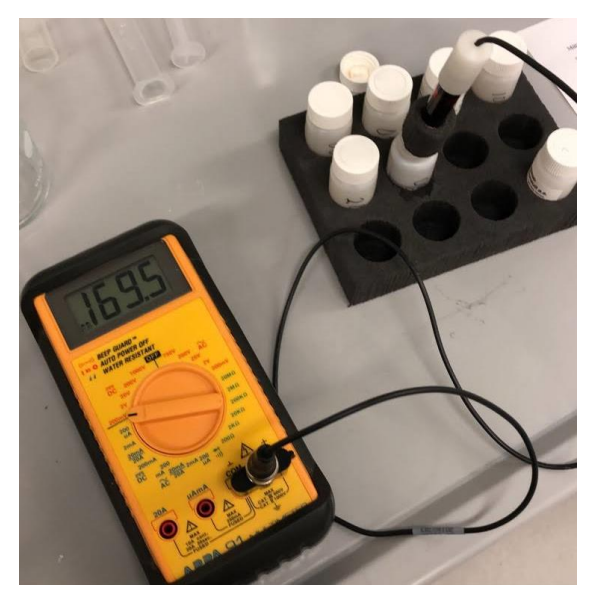

*Multimeter måler mV.*

### <span id="page-43-0"></span> $NTNU I \land HFSUND$ **BACHELOROPPGAVE**

### **3.2.7.2 Praktisk bruk**

Det følger med 2 stk. skumgummibrett i settet, som passer fint til å riste ampullene med. Ampullene sitter godt i brettene, som har plass til 12 stk. Vi delte arbeidet mellom oss, slik at den ene holdt orden på boreprøvene, målte opp støvet og førte det over i ampullene. Den andre satte ampullene i brettene, ristet dem, holdt orden på når de var klar til måling og gjennomførte målingene. Erfaringsmessig går målearbeidet litt fortere enn innveiingen, men dette er marginalt. Arbeidsoppgavene utfyller hverandre godt.

Vi brukte ca. en time per 24 prøver, og fortere er det etter vår mening ikke lurt å arbeide. Resultatene ble ført manuelt på ark, som lå i kofferten. Vi følte dette var tryggere enn å føre direkte på PC. Når alle resultatene var ført på arket, førte vi de videre over i et Excel-ark. Der ble rådataene, altså mV målingene, tolket gjennom referansegrafene til prosentmessig kloridinnhold per betongvekt. Igjen regnet over til prosentmessig kloridinnhold per sementvekt, og til slutt tolket dette over til sannsynlighet for korrosjon.

Vi ble nødt å gjennomføre målingene over to dager, og da lagret vi elektroden slik som brukermanualen sier det. Det var i destillert vann tilsatt en svært liten mengde NaCl, ca. en promille.

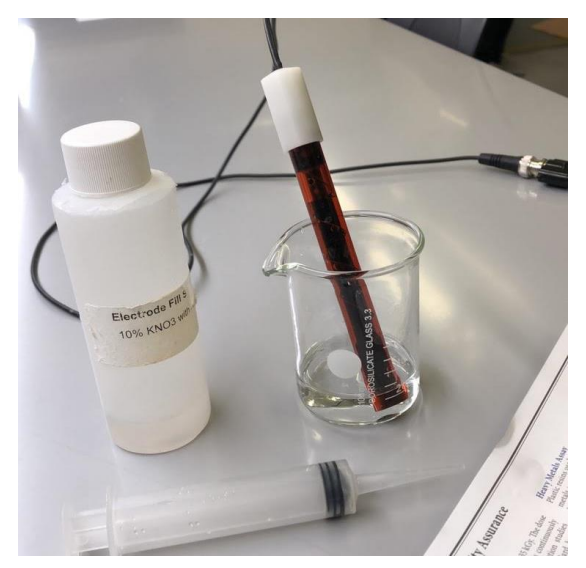

*Figur 3.16: Elektroden fylles opp til det nedre hullet og settes i destillert vann.*

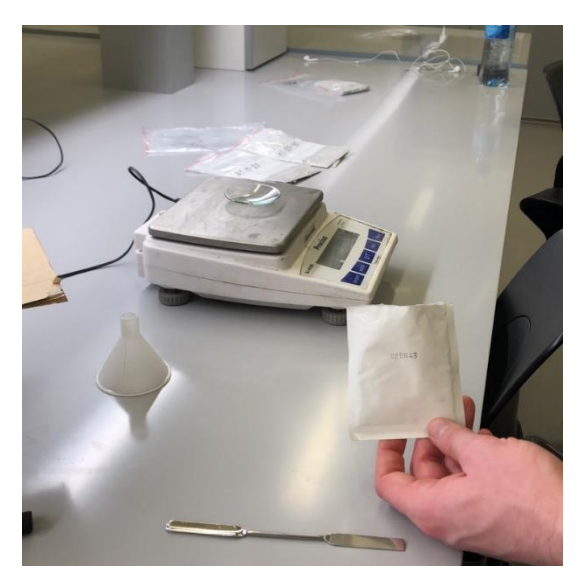

*Figur 3.15: Glasskål ble brukt for å samle støvet på vekten.*

# <span id="page-44-0"></span> $NTNU I \land I$ ESUND  $SIDF 45$ BACHELOROPPGAVE

# **3.2.8 Kapasitetsberegning**

Alle kapasitetsberegninger er manuelt utført etter EC2 og NS427. Dette har blitt gjort som en kontroll mot beregningene Tore Standal har gjort i programmene Fem Design og Ove Sletten. Vi har valgt å ikke bruke disse programmene på grunn av arbeidets omfang.

Vi har 4 områder som må kontrolleres, der vi har fokusert på Prestebrygga, da Storneskaia er omtalt i detalj av en tidligere bachelor(Danielsen & Engebretsen, 2014). Vi kontrollerte for:

- Opptredende moment i platen
- Skjærkrefter i platen
- Knekking av søylene

Alle beregninger vises i vedlegg 8.

# <span id="page-44-1"></span>**3.2.8.1 Nye prestebrygga**

### **Opptredende moment i platen**

På grunn av tidligere befaring, som viste stor rustutsprenging i underkant av platen, konkluderte vi med en modell der vi så fullstendig bort fra armering i underkant. Vi vil da kontrollere om armeringen i overkant vil tåle innspenningsmomentet til en utkraget plate. I bredde og lengde spenner lastarealet til hver søyle seg 7,75x8m. Dette stemmer for hele Prestebrygga, samt nye Storneskaia. Ut ifra det vurderte vi det som rimelig, i samråd med Tore Standal, å kontrollere et belastningsareal på 5,5m og en utkragingslengde på 4,0m for momentet over søylene. Over søyler med vouter, kan den effektive høyden økes som følge av voutens høyde. Denne kan imidlertid ikke settes til mer enn 1/3 av den horisontale lengden av voutens skråning.

I dette punktet regner man også momentet og definerer det som største moment, slik at ny utkragingslengde blir 3,5m. Tore Standal mente også at denne lengden skal legges midt i vouten, med tilsvarende effektiv høyde. Vi kontrollerte for begge deler. På grunn av funnene gjort ved RCT-analysen, fant vi det tilstrekkelig å redusere kapasiteten på eksisterende jern med 30%. På denne måten kontrollerer vi det som kalles for søylestripene.

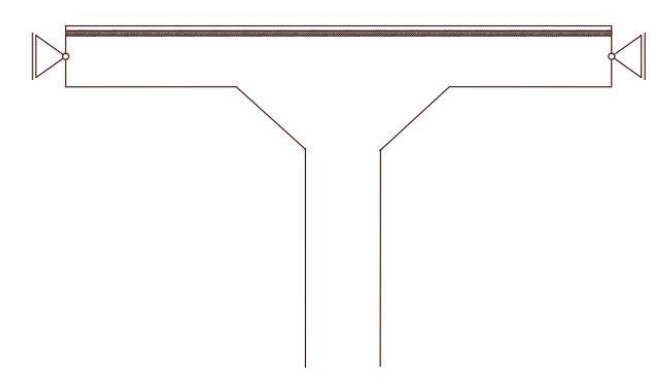

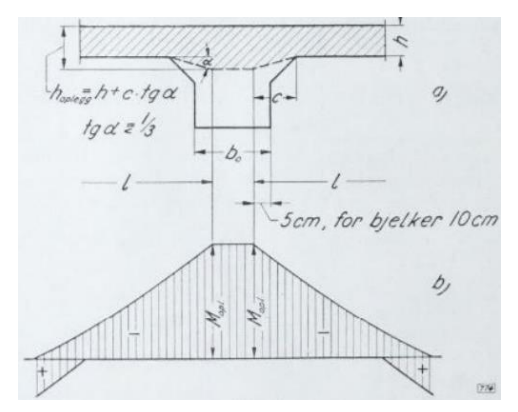

*Figur 3.18: Statisk modell. Figur 3.17: Snitt moment over voute.*

# NTNU I ÅLESUND **BACHELOROPPGAVE**

Videre må vi ta for oss feltstripene. Dette er området mellom søylene. Vi hadde ikke tenkt mye over dette området, men når vi studerte armeringstegningene nærmere ble det tydelig at det var en rute på 3,9x3,9m, som ikke hadde armering i overkant. Innledningsvis tenkte vi dette var rart, men så kom vi på at det naturligvis ligger to lag armering i underkant. Vi har aldri observert mer enn et lag som er borte, og tok da utgangspunkt i at minimum 50% av ett av lagene i underkant, er intakt.

Ut ifra dette kontrollerte vi for to forskjellige tilfeller:

- Platen på 3,9x3,9m ligger fritt opplagt på omkringliggende betong. Regnes som enveisplate gitt antagelsen om 50% armering i kun én retning.
- Platen på 3,9x3,9m er fast innspent i omkringliggende betong i én retning. Lengden økes da med 1m til hver side for å være sikker på god innspenning. Slik økes lengden til 5,9m, og bredden beholdes på 3,9m. Regnes da som enveisplate.

For alle tilfellene har vi kontrollert for en egenlast på 2400kg/m<sup>3</sup>, 5kN/m<sup>2</sup> jevnt fordelt last og 8 tonn aksellast. Vi har ikke kontrollert for at de to inntreffer samtidig. For aksellasten er det verdt å nevne at vi også nytter en 2m motstandsbredde, på grunn av lastebilens bredde.

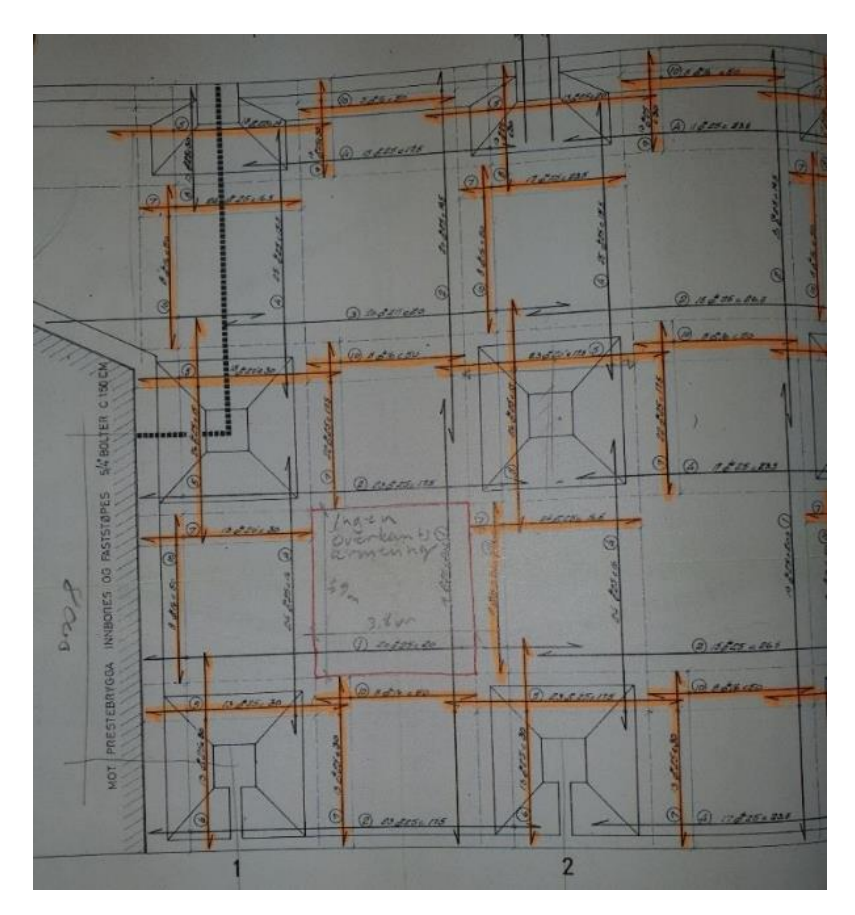

*Figur 3.19: Utsnitt fra armeringstegning nye Prestekaia*

# $NTNU I \land I$  ESUND BACHELOROPPGAVE

#### **Skjærkraftkapasitet**

Skjærkraftkapasiteten ble tidlig pekt ut som et faremoment, og måtte kontrolleres for. Dette ble gjort ved å se på hele arealet til hver søyle som belastningsareal. Altså ble det 7,75x8,0m. Innledningsvis så det dårlig ut på grunn av det store arealet og den relativt lille søylen. Etter nøye lesning av EC2, ble det klart at man definerer et kritisk snitt, Ui, som blir utvidet ganske mye når man har en voute på søyletoppen. Dette gjør at motstandsarealet blir større, og at belastningsarealet blir sterkt redusert. Utregningen er for øvrig preget av en hel serie med formler og faktorer, som kan gjøre det uoversiktlig å regne ut. Vi kontrollerte kun for jevnt fordelt last, da den er mye større enn punktlasten.

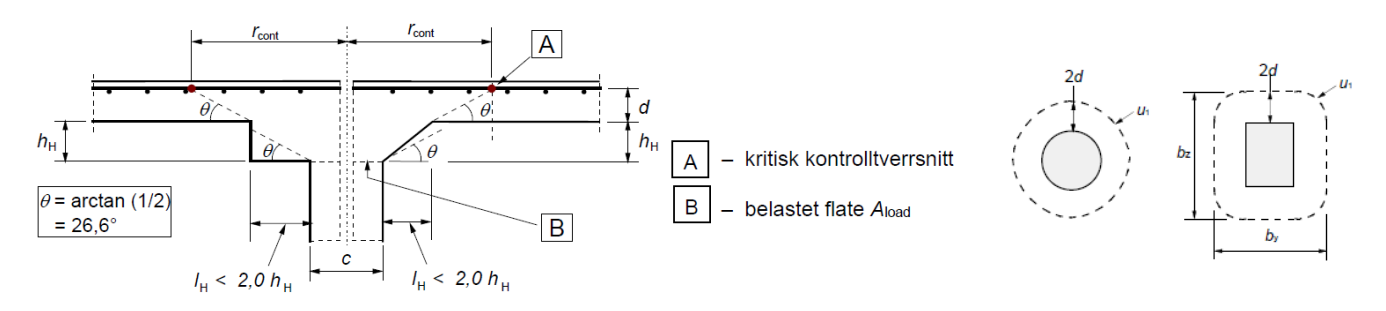

*Figur 3.20: Plate understøttet av søyle med voute der*  $I_H$  *< 2,0*  $h_H$ 

#### **Knekking av søyler**

Det er en serie metoder å kontrollere knekking av søyler generelt, men metoden for å kontrollere knekking av en betongsøyle er ikke mye omtalt. Kanskje fordi betongsøyler ofte har relativt liten slankhet, og derfor ikke er utsatt for knekking. En problemstilling som ble løftet tidlig i prosessen, var om søyla kunne stå på trykk alene. Dette kontrolleres gjennom et M-N diagram, som vurderer om trykkspenningene fra aksiallasten blir større enn strekkspenningene fra momentet. Om det er tilfelle blir det ikke strekkrefter i betongen, og det er ikke teoretisk behov for armering. Dette er spesielt gunstig for oss, da vi ikke alltid vet hvor mye armering som er i søylene. Om de står på trykk alene, vil det gi oss en ekstra trygghet.

Videre er det mulig å gjøre en tilnærming for relativ slankhet og knekkfaktor, slik som for stålsøyler. Til slutt kan det kontrolleres for om betongens strekkapasitet kan ta bøyemomentet som oppstår i søylene. Dette regner man vanligvis ikke med, men vi har så stort tverrsnitt at kreftene vil gjøre seg gjeldende.

Det er forskjellige typer moment som kan oppstå i søylene:

- Drivende moment fra last mellom søyler
- Stabiliserende moment fra last på kaifront
- Eksentrisitet i søylen som øker drivende moment

Vi kunne også tatt med torsjonsstivhet i platen i beregningen, ettersom den yter motstand mot dreiing av søylens topp. Dette har vi ikke lært å regne på, men antar at temaet hører hjemme under plateteori.

# $NTNU I \land HFSUND$ BACHELOROPPGAVE

#### <span id="page-47-0"></span>**3.2.8.2 Gamle prestebrygga**

For den eldre delen av prestebrygga har vi ikke funnet noen tegninger eller beregninger fra opprinnelig prosjektering. Vi har derimot klart å skaffe korrespondanse mellom Byingeniøren i Ålesund og en Dr. Tech. ved NTH i Trondheim. Denne korrespondansen viser at gamle og nye Prestebrygga er armert omtrent likt, og våre målinger viser at spennene mellom søylene også er like. Ut ifra dette har vi antatt at det ikke er nødvendig å gjøre egne beregninger for gamle Prestebrygga. Denne er også i bedre stand enn den nye, noe som gjør denne antagelsen tryggere.

En ting som derimot kunne ha svekket den, er at gamle Prestebrygga er prosjektert for 1800kg/m<sup>2</sup>, mot den nyes 30kN/m<sup>2</sup>. Til tross for det, er det funnet at den gamle Prestebrygga opprinnelig ble beregnet som en vanlig toveisplate, og ikke etter plateteori. I korrespondansen diskuteres det videre hvor mye mer platen vil tåle, dersom den regnes etter plateteori. Her finnes ingen konkluderende svar, men det styrker antagelsen vår om at det ikke må gjøres egne beregninger for gamle prestebrygga. Tore Standal har også konkludert med at denne delen kan sees som OK på grunn av den relativt gode tilstanden.

#### <span id="page-47-1"></span>**3.2.8.3 Nye Storneskaia**

Her klarte vi ikke å finne dokumentasjon. Hverken tegninger, korrespondanse eller utregninger. Av den grunn har Multiconsult ved Tore Standal bestilt en armeringscanner, som skal gi oss grunnlag for å regne ut det vi trenger. Dette rekker vi dermed ikke å ta med i denne oppgaven.

#### <span id="page-47-2"></span>**3.2.8.4 Gamle Storneskaia**

Her finnes det komplette armeringstegninger med mål, antall, tykkelse og plassering. Vi har i stor grad basert oss på beregningene fra 2014 bacheloren(Danielsen & Engebretsen, 2014).

# <span id="page-48-0"></span>**3.2.9 Rehabilitering**

Når det kommer til rehabilitering av kai-anleggene, ser vi på dette som lite hensiktsmessig. Kloridprøvene samt den visuelle kontrollen viser at det ikke er tilrådelig å rehabilitere betongen av følgende grunner:

- Utmeisling, smøring av heftprimer, smøring av zinkmaling og gjenstøping vil medføre at det må meisles ned til ca. 10cm dybde i underkant og overkant. Dette kan ikke gjøres uten å svekke konstruksjonen ytterligere, og støtter må antageligvis etableres under arbeidet. Videre må det legges inn en stor mengde nye jern. Dette er ingen problem i overkant, men i underkant må man bruke festemiddel for å få armeringen til å henge på plass. I tillegg må betongen sprøytes på plass i flere runder på grunn av tykkelsen. Hele arbeidet må klaffe med flo og fjære, samt at det må bygges et stilas som tåler vær og vind. Vi ser på det hele som krevende.
- Om man ved hjelp av spenningspåsetting vil gi betongen sine gamle egenskaper tilbake, vil dette medføre et stort strømforbruk over lang tid. Man kommer heller ikke bort ifra at mye av armeringen faktisk er borte og må erstattes med ny.

Vi har derfor utelukkende vurdert forskjellige former for komplett og delvis utskifting:

- 1. Gjenbruk av peler og bruk av dekke som forskaling.
- 2. Nye peler og bruke dekke som forskaling.
- 3. Riving av dekke og peler, for så nye peler og støping av nytt dekke.

Videre har vi sett på hva dette vil koste, ved hjelp av priser hentet fra PEAB K. Nordang. Vi har tatt prisene fra to separate kaianlegg, med en totalpris på henholdsvis 5MNOK og 13MNOK. Vi har så redusert disse prisene ned til enhetspriser. Altså pris per meter pel, per kg armering, kubikkmeter betong og kvadratmeter forskaling. Alle prisene er inkludert arbeid. Her har vi også ekskludert alle anleggskostnader, da vi forutsetter at grunnen ikke skal bearbeides.

Priser for riving fikk vi fra AF Decom, som er en del av AF Gruppen. Etter samtaler med geoteknisk avdelingen ved Multiconsult, ble vi opplyst om at man ved steinfylling kan legge en duk i bunn, for å hindre at giftige sedimenter virvles opp. Dette formidlet vi til AF Decom, som har tatt dette med i beregningen, der de altså planlegger å rive kaien i sjøen og grave den opp senere. De leverte en totalpris på riving av hele anlegget.

Ut ifra dette har vi utarbeidet priser for de 3 scenarioene over. Vi har ganget ut de forskjellige kostnadene med enhetskost, og til slutt lagt til anleggskost(10%), usikkerhet(20%) og fortjeneste (10%), ettersom det ikke lå i tallene fra før. Se vedlegg 9 for utregninger av dette.

# <span id="page-49-0"></span>*3.3 RESULTATER*

### <span id="page-49-1"></span>**3.3.1 Boreprøver og RCT-analyse**

Innhentingen av Boreprøvene gikk greit, og vi fikk en god mengde borestøv per søyle. Vi kategoriserte og sorterte prøvene på en god måte, slik at de var lett å finne opp igjen. Boreprøvene ligger fortsatt lagret på NTNU Ålesund, ved behov for ytterligere prøver.

Innveiing, blanding, måling og utregning av boreprøvenes kloridinnhold gikk også greit. Vi brukte lengre tid enn forventet, men resultatet ble bra. Her følger et utdrag av den endelige utregningen. Det komplette Excel-arket finnes elektronisk og utskrevet vedlagt. Se vedlegg 4. Tegning over hvor prøvene er tatt ligger under vedlegg 2.

Vi ser av resultatene at akse A og B, altså de to ytterste aksene, er mest påkjent av kloridene. Videre synker kloridinnholdet både nedover i betongen og bort fra kaifronten. Alt dette er som forventet, og vi ser på det som gode resultater.

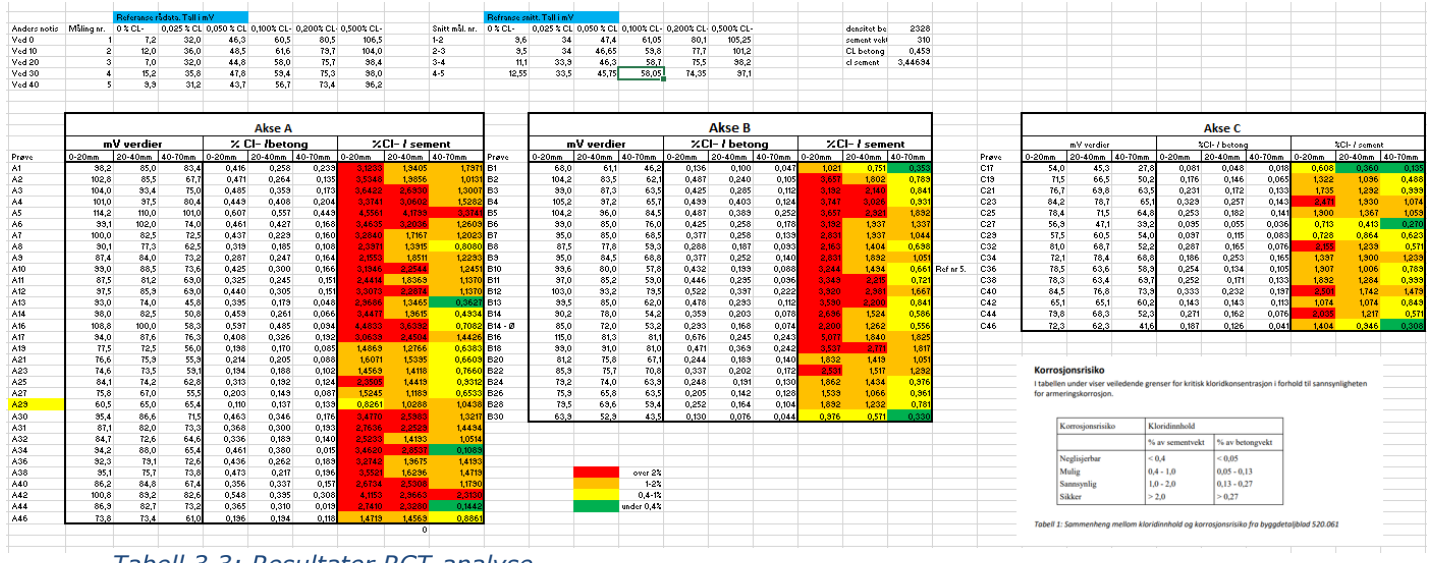

*Tabell 3.3: Resultater RCT-analyse.*

|                   | <b>Akse B</b> |         |         |               |         |         |               |         |         |
|-------------------|---------------|---------|---------|---------------|---------|---------|---------------|---------|---------|
|                   | mV verdier    |         |         | %Cl- / betong |         |         | %Cl- / sement |         |         |
| Prøve             | $0-20$ mm     | 20-40mm | 40-70mm | $0-20$ mm     | 20-40mm | 40-70mm | $0-20$ mm     | 20-40mm | 40-70mm |
| <b>B1</b>         | 68,0          | 61,1    | 46,2    | 0,136         | 0,100   | 0,047   | 1,021         | 0,751   | 0,353   |
| <b>B2</b>         | 104.2         | 83,5    | 62,1    | 0,487         | 0,240   | 0,105   | 3,657         | 1,802   | 0,789   |
| B <sub>3</sub>    | 99.0          | 87,3    | 63,5    | 0,425         | 0,285   | 0,112   | 3,192         | 2,140   | 0,841   |
| <b>B4</b>         | 105,2         | 97,2    | 65,7    | 0,499         | 0,403   | 0,124   | 3.747         | 3,026   | 0,931   |
| <b>B5</b>         | 104,2         | 96,0    | 84,5    | 0,487         | 0,389   | 0,252   | 3,657         | 2,921   | 1,892   |
| <b>B6</b>         | 99,0          | 85,0    | 76,0    | 0,425         | 0,258   | 0,178   | 3,192         | 1,937   | 1,337   |
| <b>B7</b>         | 95,0          | 85,0    | 68,5    | 0,377         | 0,258   | 0,139   | 2,831         | 1,937   | 1,044   |
| <b>B8</b>         | 87,5          | 77,8    | 59,3    | 0,288         | 0,187   | 0,093   | 2,163         | 1,404   | 0,698   |
| <b>B9</b>         | 95,0          | 84,5    | 68,8    | 0,377         | 0,252   | 0,140   | 2,831         | 1,892   | 1,051   |
| <b>B10</b>        | 99.6          | 80,0    | 57,8    | 0,432         | 0,199   | 0,088   | 3.244         | 1.494   | 0,661   |
| <b>B11</b>        | 97,0          | 85,2    | 59,0    | 0,446         | 0,295   | 0,096   | 3,349         | 2,215   | 0,721   |
| <b>B12</b>        | 103,0         | 93,2    | 79,5    | 0,522         | 0,397   | 0,222   | 3,920         | 2,981   | 1,667   |
| <b>B13</b>        | 99,5          | 85,0    | 62,0    | 0,478         | 0,293   | 0,112   | 3,590         | 2,200   | 0,841   |
| <b>B14</b>        | 90,2          | 78,0    | 54,2    | 0,359         | 0,203   | 0,078   | 2,696         | 1,524   | 0,586   |
| $B14 - \emptyset$ | 85,0          | 72,0    | 53,2    | 0,293         | 0,168   | 0,074   | 2,200         | 1,262   | 0,556   |
| <b>B16</b>        | 115,0         | 81,3    | 81,1    | 0,676         | 0,245   | 0,243   | 5,077         | 1,840   | 1,825   |
| <b>B18</b>        | 99,0          | 91,0    | 81,0    | 0,471         | 0,369   | 0,242   | 3,537         | 2,771   | 1,817   |
| <b>B20</b>        | 81,2          | 75,8    | 67,1    | 0,244         | 0,189   | 0,140   | 1,832         | 1,419   | 1,051   |
| <b>B22</b>        | 85,9          | 75,7    | 70,8    | 0,337         | 0,202   | 0,172   | 2,531         | 1,517   | 1,292   |
| <b>B24</b>        | 79,2          | 74,0    | 63,9    | 0,248         | 0,191   | 0,130   | 1,862         | 1,434   | 0,976   |
| <b>B26</b>        | 75,9          | 65,8    | 63,5    | 0,205         | 0,142   | 0,128   | 1,539         | 1,066   | 0,961   |
| <b>B28</b>        | 79,5          | 69,6    | 59,4    | 0,252         | 0,164   | 0,104   | 1,892         | 1,232   | 0,781   |
| <b>B30</b>        | 63.9          | 52.9    | 43.5    | 0.130         | 0.076   | 0.044   | 0.976         | 0.571   | 0.330   |

*Tabell 3.4: Resultater RCT-analyse. Akse B.*

# <span id="page-50-0"></span>**3.3.2 Innhenting av tegninger**

Resultatene av tegningsinnhentingen er noe omtalt tidligere, men for å oppsummere:

#### **Prestebrygga**

På den nye delen har vi skaffet oss komplett oversikt over hvordan byggingen ble utført. På den gamle delen har vi svært lite, foruten korrespondanse, som forteller oss at den er armert tilsvarende den nye delen.

#### **Storneskaia**

På den gamle delen har vi skaffet komplett oversikt over hvordan byggingen ble utført. På den nye delen har vi svært lite, men rustsporene fra armeringen, antyder at den er bygd på samme måte som prestebrygga. Dette underbygges av at det er bygget i samme tidsepoke.

# <span id="page-50-1"></span>**3.3.3 Kapasitetsberegning**

#### **Nye prestebrygga**

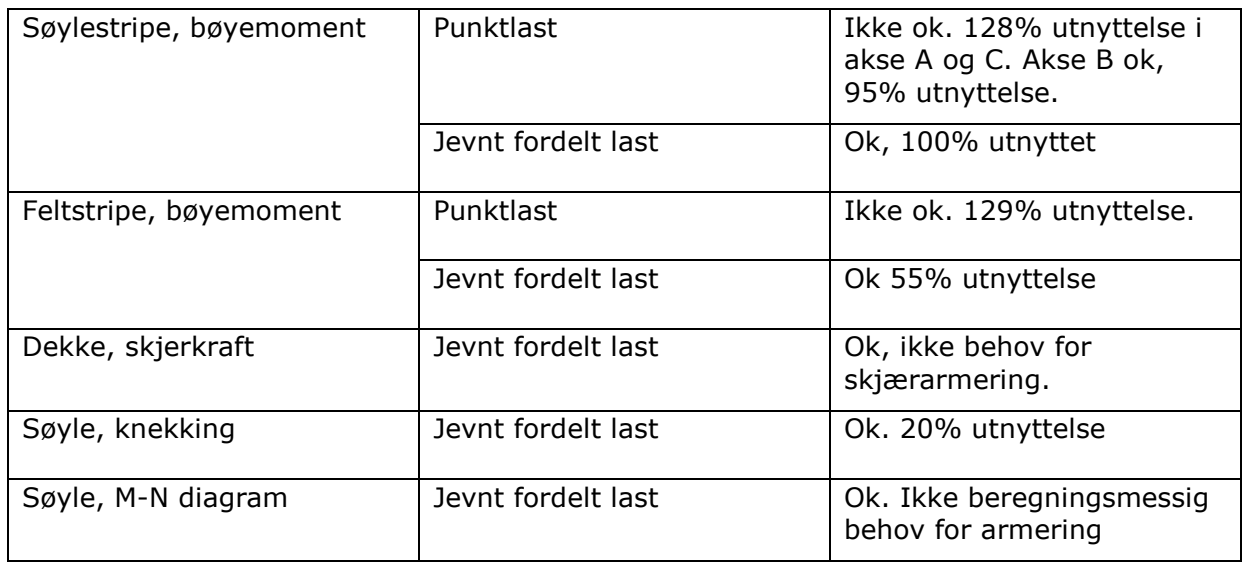

#### **Gamle Prestebrygga**

Ikke beregnet. Antatt samme armeringsmengde som nye Prestebrygga.

#### **Nye Storneskaia**

Ok for jevnt fordelt last, ikke ok for punktlast etter bachelor 2014.

#### **Gamle Storneskaia**

Ok for jevnt fordelt last, ikke ok for punktlast etter bachelor 2014.

# NTNU I ÅLESUND BACHELOROPPGAVE

# <span id="page-51-0"></span>**3.3.4 Rehabilitering**

Vi har sett på tre forskjellige former for utskifting med følgende resultater, alle priser eks MVA:

#### **Fullstendig utskifting**

- Riving og sanering av gammelt kaianlegg.
- Drive ned nye peler med pelespiss, armering og støping av peler.
- Forskaling av kaidekke, armering, støping og infrastruktur.
- Montering av fendre, pullerter og annet kaiutstyr i samme tetthet som i dag.
- Tillegg for anleggskost, usikkerhet og fortjeneste.

Total pris: 110,4 MNOK

#### **Nytt kaidekke og nye peler uten riving**

- Drive ned nye peler med pelespiss, armering og støping av peler.
- Sideforskaling av kaidekke, armering, støping og infrastruktur.
- Montering av fendre, pullerter og annet kaiutstyr i samme tetthet som i dag. Uten fratrekk for gjenbruk av utstyr.
- Tillegg for anleggskost, usikkerhet og fortjeneste.

Total pris: 71,8 MNOK

#### **Nytt kaidekke uten nye peler:**

- Forskaling av kaidekke, armering, støping og infrastruktur.
- Montering av fendre, pullerter og annet kaiutstyr i samme tetthet som i dag. Uten fratrekk for gjenbruk av utstyr.
- Tillegg for anleggskost, usikkerhet og fortjeneste.

Total pris: 37,8 MNOK

# <span id="page-52-0"></span>*3.4 DRØFTING*

# <span id="page-52-1"></span>**3.4.1 Presisjon ved RCT**

Som tidligere omtalt, måtte vi lage eget utstyr og finne en god fremgangsmåte for å få tatt boreprøvene i det været som var. Vi mener at det etter de første prøvene, ga gode resultater med mye støv, presis dybdemåling og lite forurensning.

I selve analysedelen hadde vi først utstyr som var gått ut på dato, men ingen prøver ble analysert med dette utstyret. Når vi fikk den nye elektroden, ble det veldig tydelig at vi fikk mer stabile resultater fra voltmeteret. Det i seg selv sørger for at de totale variasjonene er små fra start til slutt. Til tross for det skulle vi gjerne hatt et par flere referansegrafer, da det ble tydelig at målingene ble ca. 10% lavere fra start til slutt. Når dette er sagt har vi brukt 5 forskjellige referansemålinger, som reduserer feilen per prøve til 10%/5 = 2%. 1% legger vi til i generell usikkerhet rundt avlesning og tid, som gir en samlet usikkerhet på 3%. Dette tatt i betraktning har vi stor tillit til prøveresultatene.

# <span id="page-52-2"></span>**3.4.2 Usikkerhet i tegningsgrunnlag**

Vi har lagt ned et stort arbeid for å skaffe nødvendig dokumentasjon fra da de ulike kaiene ble bygget. Til tross for det har vi ikke klart å skaffe alt vi ønsket.

For nye prestebrygga har vi klart å skaffe det meste, og har stor trygghet i tegningsgrunnlaget. For den gamle prestebrygga har vi ikke klart å skaffe noe, foruten korrespondanse som viser at den er armert tilsvarende nye prestebrygga. Her er det betydelig usikkerhet med tanke på totaliteten i hvordan det er bygget, men styrkemessig er usikkerheten mye mindre.

For Storneskaia har vi ikke lyktes i å skaffe armeringstegninger, og har derfor bestemt oss for å basere oss på beregningene fra bacheloren fra 2014, som i stor grad har funnet samme konklusjon som oss.

# <span id="page-52-3"></span>**3.4.3 Sikkerhet i kapasitetsberegning**

Det er verdt å nevne at selv om vi for beregning av moment over søylene, har benyttet en modell der platen er utkraget, antar vi at det i det øverste laget av underkantarmeringen kun er 50% redusert. Dette vil avhengig av stivheten til platens midtre del, endre hvilken modell som er passende. Da fra en utkraget plate, til en plate fast innspent i begge ender. Da reduseres «innspenningsmomentet» eller momentet over søylene med 5/6 for jevnt fordelt last, og 7/8 for punktlast. For å integrere dette i ligningene, kan man vekte de ulike komponentenes relative stivhet opp mot lik stivhet gjennom hele modellen, som er idealsituasjonen. Eventuelt kan man gjøre en kvalifisert gjetning som korrigerer formelen i sikker retning. Vi har ikke gjort dette, men mener det er veldig sannsynlig at man trygt kan gjøre dette, og derved få bedre kapasitet i platen. Det er heller ikke tatt hensyn for platevirkning i beregningene, noe som vil flytte oss ytterligere i sikker retning. Vi mener derfor det er stor sikkerhet i beregningene vi har gjort.

Det er heller ikke tatt hensyn til at armeringen i underkant av søylestripene vil øke trykkapasiteten til betongsonen, samt øke momentarmen til armeringen i overkant, og slik gi større kapasitet. Det er også lagt inn skråjern i vouten, som da ligger plant med vouteoverflaten. Disse jernene vil kunne øke vinkelen man har lov til å øke effektiv høyde i vouten med. I henhold til NS427 skal ikke denne være større enn 1/3 av voutens lengde. 1/3 er et mye brukt forhold for fordeling av krefter, men når det ligger et jern som er skjøtet mot underkant armeringen, kan det tenkes at det gir større kapasitet over vouten.

# $NTNU I \land I$ ESUND SIDE 54 BACHELOROPPGAVE

Det samme gjelder for beregning av moment i feltstriper, hvor vi har regnet det som en enveisplate da det mange steder kun er armering i en retning. Betongens svake innfesting i sidene på feltstripen, vil bidra i positiv retning. Dette er et mindre bidrag og tas ikke med. I tillegg vil kraften fra en last plassert ugunstig, altså midt på, fordele seg med en stigning på 1/3, og slik bli tatt opp av en større bredde enn de 2m som er dimensjonert med. Vi mener det er god sikkerhet i beregningene som er gjort for feltstripene. De er til tross for det ikke ok ved beregning av punktlaster.

For søylene er det litt større usikkerhet med tanke på beregningsgrunnlaget. Det er av bacheloren fra 2014 dokumentert stor kloridinntrenging inne på 70mm, hvor armeringen ligger. Da er det stor sannsynlighet for armeringskorrosjon, men det finnes ikke utsprengt betong på en eneste søyle. Vi har kontrollert om søylene står på trykk alene, og dette viser beregningene at de gjør. Vi har heller ikke tatt hensyn til stivheten i platene mellom søylene, som altså vil spenne inn søyletoppen og motvirke vridningen som må til for å oppnå bøyningsbrudd i søylens topp. Med søylens topp så mener vi her skvalpesonen, der miljøpåvirkningen på betongen er størst. For kombinert knekking/bøying er det kritiske punktet godt under havoverflaten, og her vil ikke armeringen være like utsatt for korrosjon. Disse faktorer kombinert, som alle flytter kapasiteten i sikker retning, mener vi at beregningene våre har stor sikkerhet.

# <span id="page-53-0"></span>**3.4.4 Rehabilitering og videre bruk**

#### **Om rehabiliteringen**

Vi mener at de tre forskjellige alternativene er de mest aktuelle, men med forskjellige fordeler og ulemper.

Å ikke drive ned nye peler er et kortsiktig alternativ, men noe man sparer mye penger på. Vi har i beregningene gjort det klart at søylene vil kunne stå uten armering, selv med den last vi har lagt inn. Vi har ikke undersøkt dette for større laster, men om dette alternativet velges, bør bruken begrenses til persontransport og lettere kjøretøy. Alternativet gir også liten nedetid for kaien, og kan tenkes gjennomført i løpet av vinterhalvåret over 2 år: 6 mnd. for Storneskaia og 6 mnd. for Prestebrygga.

Den mest tiltrekkende løsningen er kanskje å drive ned nye peler, for så å støpe med gammelt dekke som forskaling. Man mister da muligheten til å gå under kaien, ettersom mer og mer av betongen vil falle ned. Til slutt vil også betongen havne i sjøen, uten mulighet for å bli hentet opp igjen. Det vil heller ikke være mulig å trekke kabler og rør under kaien, da disse risikerer å kappes av fallende betong. Totalt sett kan det bli vanskelig å ivareta HMS over tid. I tillegg er det vanskelig å si hvordan det blir for peleriggen, da vi allerede har underkjent deler av kaien for punktlast og en pelerigg har en vekt på 15-50 tonn(Vegvesen, 2014, s. 119) . I tillegg settes det spørsmål til slagene en slik rigg lager. Denne løsningen gir noe lenger nedetid enn første alternativet, men kaifronten kan antageligvis nyttes samtidig som arbeidet pågår. For eksempel på den måten at arbeidet kun beslaglegger ¼ av kaidekket til enhver tid.

Å rive hele kaien er det dyreste alternativet, men kan bli en god investering kvalitetsmessig. Man får ikke det HMS-problemet i etterkant, og man får en kai som kan stå i nye 100 år uten begrensninger på belastning. Nedetiden derimot er den største. Om arbeidet går fort kan det tenkes at hver av kaiene blir ute av drift ett års tid før de er bygget opp igjen.

# $NTNU I \land I$ ESUND  $SIDF 55$ BACHELOROPPGAVE

#### **Videre bruk**

Det er tøft for oss å mene mye om videre bruk, da dette medfører å begrense bruken. Vi mener tungtransport og lastebiler bør holdes borte fra kaien. Lastebilers transport på kaifronten bør holdes lengst mulig inn på kaien. Dette har sammenheng med de store kloridinntrengningene og noe mindre armering over søylene i akse A. Videre skal det merkes at området øst for skjøten på Prestebrygga er i dårligere forfatning enn resten. Det er altså det vi har omtalt som nye Prestebrygga. Dette har sannsynligvis sammenheng med bruk av CaCl som superplastiserende tilsetningstoff, sjøvann og/eller andre tilslag fra sjøen i betongen.

Området på hver side av brosundet, ca. 40m til hver side, bør begrenses ytterligere. Det er ettersom disse områdene har tatt størst skade i underkant. Dette har nok sammenheng med at vind og sjø får bedre tak i disse områdene, samt at det sjeldnere ligger fartøy som kan skjerme. Det kan også tenkes at det er ekstra skvulp, som når underkant dekke i disse områdene.

# <span id="page-54-0"></span>**3.4.5 Utbygging av Sørsida**

I kapittel 1.3 er det omtalt at Ålesund Kommune har omfattende utbyggingsplaner for Sørsida. Gjennom oppgaven vår har det blitt tydelig at mange av bygningene i planen står helt eller delvis på de eksisterende pelene tidligere omtalt i denne oppgaven. Det er vanskelig for oss å se for oss en eventuell utbygging uten å først oppgradere betongkaiene for deres nye formål.

Det kan tenkes at byggenes vertikale opplager plasseres direkte på pelene og alle dekker i byggene er selvbærende. Det vil si at det bygges på en slik måte at hele det eksisterende dekke kan falle i sjøen uten at det påvirker bygget, som blir bygget på pelene. Det man skal tenke på da, er at når dekke faller i sjøen, har pelene ingen vertikal forankring eller styrke. Bygget må da spennes inn i pelene slik at bygget tilfører pelene vertikal støtte i fremtiden. Videre vil underkant av dekke plan 1 da bli utsatt for det samme aggressive miljøet, som kaidekket hittil har blitt påkjent. Dette er forhold man på sikker måte kan ta hensyn til i prosjekteringen.

Det som er vanskligere å ta hensyn til, er selve pelenes fremtidige kapasitet og tilstand. Som tidligere omtalt er det målt stor kloridinntrenging i pelene, også forbi armeringen. Selv om det ikke er observert rustsprengning, tilsier kloridnivåene at man ikke kan regne med armeringen. Det er da tvilsomt at man får lov å bygge på peler, som er beregningsmessig uten armering.

# <span id="page-56-0"></span>**4 KONKLUSJON**

ÅKE og Havnevesenet ønsket en digital modell av sørsida, da det manglet presise data på området. Med dette i bakhodet formulerte vi følgende problemstillinger:

*-Kartlegge geografiske og strukturelle forhold med høy geografisk nøyaktighet. Dette ved hjelp av drone og GNSS.*

*-Gjøre analyser og statiske beregninger for å finne reststyrke på eldre kai-konstruksjoner i området. Dette med den hensikt å vite hvordan man senere kan bruke konstruksjonene, og samtidig få en oversikt over tilstand.*

# <span id="page-56-1"></span>*4.1 Punktsky og annet materiale som beslutningsgrunnlag*

Med de data vi har produsert i denne oppgaven, mener vi at vi har laget et godt arbeidsgrunnlag. Vi håper at det kan være til hjelp i arbeidet som skal gjøres ved sørsida i Ålesund den kommende tiden. Vi mener at ved å kombinere bruken av punktsky, ortofoto, tegninger, bilder og video fra området, skal man enklere enn før få oversikt i området. I tillegg er dette presise data, som kan brukes til å hente ut mange interessante data. Bruken vil også bli svært enkel, når det er mulighet til å laste ned eller se disse dataene på nett. Spesielt når man kan se punktskyen og gjøre enkle målinger i nettleser.

Innledningsvis ble det diskutert om vi skulle scanne kaiens underkant, men for vårt behov fant vi ut at det var like nyttig å gjøre målinger og lage tegninger. Dette var heller ikke noe vi kunne gjennomført selv, og det ble av den grunn ikke lagt mye arbeid i det. Til tross for det, er det lett å kombinere fremtidige punktsky-data med vår modell, som tidligere beskrevet i oppgaven.

Ønsket med denne delen av oppgaven var å gi en god digital oversikt, og at man dermed kunne bruke vårt arbeid som et verktøy for videre arbeid med området. Dette både håper vi og tror at vi kan bidra med.

# <span id="page-56-2"></span>*4.2 Kaianleggets levetid og videre bruk*

Vi mener at vi gjennom klorid-analyse, visuell kontroll, tegninger og annen dokumentasjon fra byggetiden, har skaffet oss et godt grunnlag for å gi anbefalinger. Vi tar forbehold for at det i de områder med svært liten dokumentasjon, kan forekomme avvikende faktorer. Det kan være ting som at det ligger mer armering enn hva vi har turt å regne med.

Hvilken rehabiliteringsmetode som velges, må veies opp mot økonomi og tilgjengelige midler. Vi mener at det beste er å tenke langsiktig, og at det da vil være det beste å rive alt, for så å bygge nytt. Da gjerne med en prosjektert levetid på 100 år eller mer. For å presisere, mener vi da 100 år der anlegget tåler de laster det er dimensjonert for. Dette med tanke på de bygningene som er tenkt å stå på og i nærheten av disse kaiområdene.

Om man ser på opprinnelig dimensjonerende laster, er anlegget godt forbi sin levetid, og burde vært byttet ut. For de laster vi har lagt inn i denne oppgaven, har kaien en levetid for persontransport på rundt 10 år. For punktlast/tungtransport er anleggets levetid for alle formål over. Dette gjelder til nye beregninger og analyser foreligger. Med de 16 tonns lastebilene som er lagt til grunn, kan vi ikke anbefale videre bruk av kaiene.

# NTNU I ÅLESUND SIDE 58 BACHELOROPPGAVE

Videre vil vi anbefale Ålesundregionens Havnevesen til å begrense tyngre kjøretøy på kaianlegget, og om nødvendig kun tillate dette i områdene markert grønn. Områdene markert gult er tvilsomme, men kan tillates for lettere kjøretøy. Områdene markert rødt bør avgrenses for alle kjøretøy.

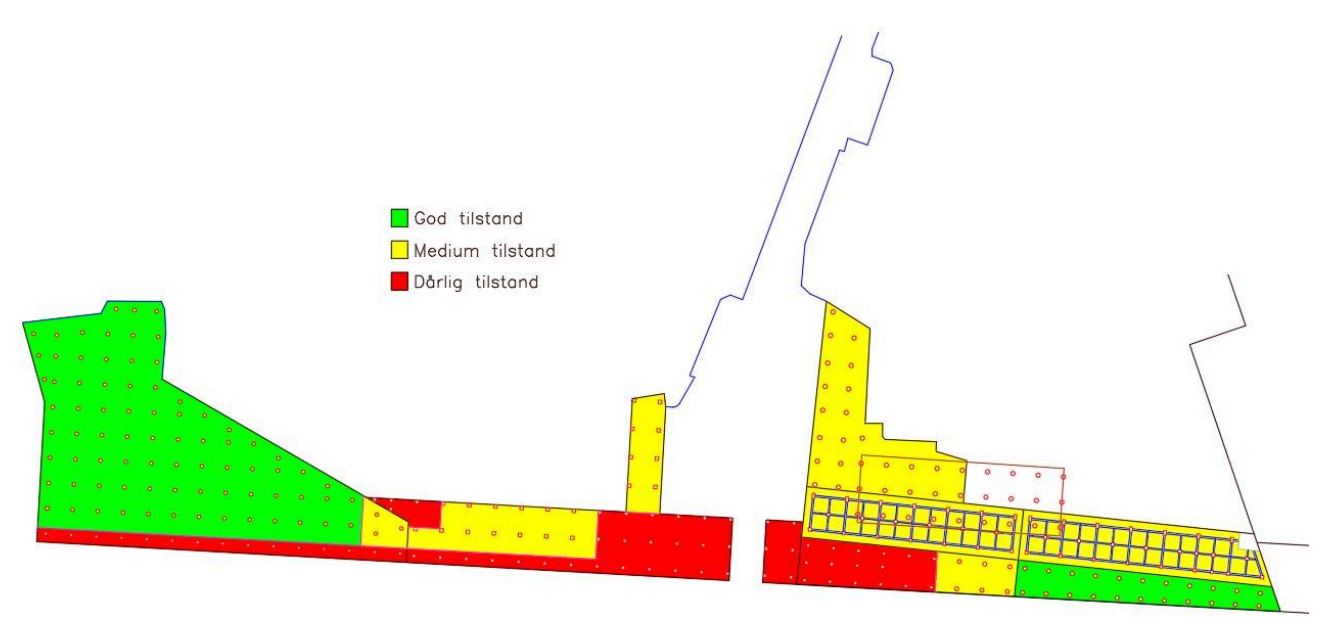

*Figur 4.1: Tilstandssoner Kai*

Persontransport mener vi anlegget er godkjent for. Vi har kontrollert for 500kg/m<sup>2</sup>, noe som er det dobbelte av hva moderne boliger dimensjoneres for. I denne kontrollen har vi tatt med de mest ugunstige lastfaktorer, og ikke tatt hensyn til formildende omstendigheter omtalt i kap 3.4.3 i denne rapporten.

# <span id="page-58-0"></span>NTNU I ÅLESUND BACHELOROPPGAVE

# *4.3 Utbygging av Sørsida*

Vi mener at det må tas stilling til en utbedring av betongkaiene, før man kan bygge ut dette området. På figuren under er det vist hvordan de nye bygningene er planlagt, sammenlignet med dagens kaier(skravert felt). For bygningen som i kommuneplanen er kalt for C1, ser man at den står på innsiden av nye Prestekaia(Ålesund Kommune, 2017). Til tross for det, er det viktig å merke seg at det går overgangsplater 5 meter inn fra kanten av bygget, markert som eget skravert felt. Dette er plater som ligger i overgangen mellom kai og fyllingstopp, og kan ikke bygges på. Vi ser på illustrasjonen at flere av de tenkte bygningene er i konflikt med dagens kaier.

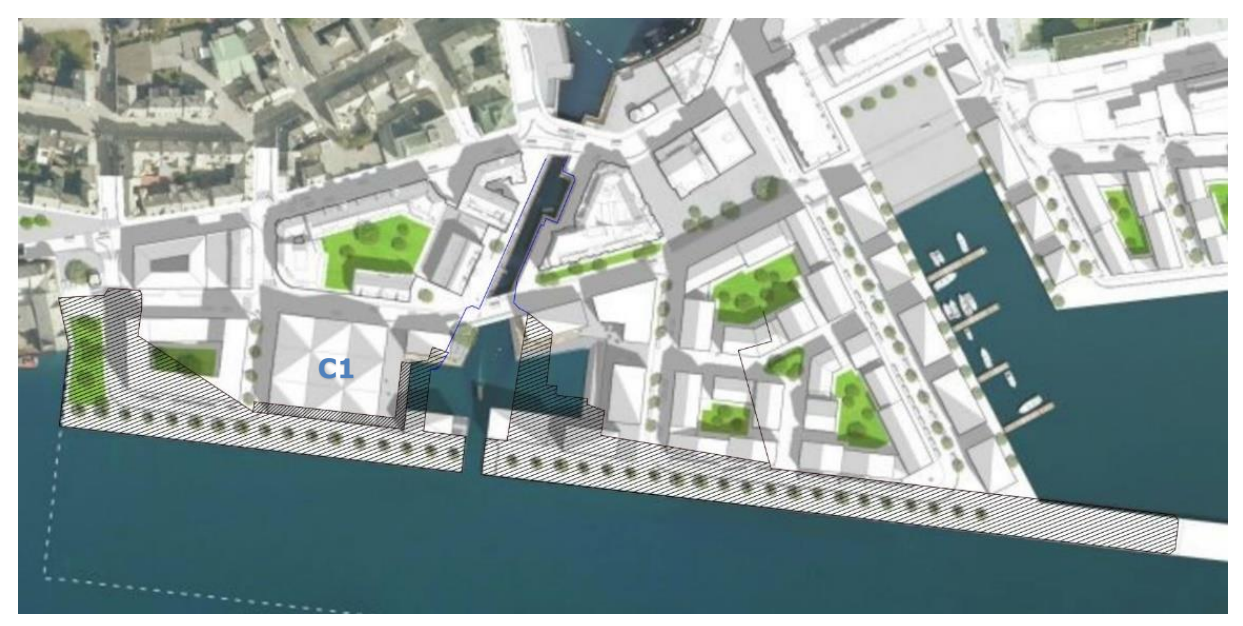

*Figur 4.3: Skjembilde fra planprogram. Dagens kaier skravert.*

# <span id="page-60-0"></span>**5 REFERANSER**

# <span id="page-60-1"></span>*5.1 Litteraturliste*

```
Betong og miljø – Karbonatisering. (udatert). Hentet fra https://betong.net/wp-
content/uploads/6-NBweb-Betong-og-milj%C3%B8-%E2%80%93-
karbonatisering.pdf
```
CPOS. (2012, september 20). Hentet 23. april 2019, fra Kartverket website: http://kartverket.no/link/3a2f76ca38d44c489ba5d8294992d729.aspx%3Fepslang uage=no

Danielsen, D. A., & Engebretsen, E. (2014). *Tilstandsvurdering og utbedring av Storneskaia i Ålesund* (Bachelor Thesis). Høyskolen i Ålesund.

DJI Phantom 4 RTK + D-RTK 2 Mobile Station Combo. (2019, april 24). Hentet 24. april 2019, fra Din DJI butikk i Norge - DJI OSLO website: https://djioslo.no/produkt/enterprise/dji-phantom-4-rtk-d-rtk-2-mobile-stationcombo/?gclid=Cj0KCQjwkoDmBRCcARIsAG3xzl9HpDxoD3Cur85zING2KgCF3Wb6J

VKA6dqt\_xoJPMe2om0Fg2YWEvIaApdcEALw\_wcB

Forssell, B. (2019). GNSS. I *Store norske leksikon*. Hentet fra http://snl.no/GNSS

Kirkemo, J. (2011). *Kloridinntrenging i betong*. Hentet fra

https://brage.bibsys.no/xmlui/handle/11250/182748

Kolnes, E. (2016, juli). *Beregning av betongbru med betydelig skadeomfang.* Hentet fra https://brage.bibsys.no/xmlui/bitstream/handle/11250/2420204/15200\_FULLTEX T.pdf?sequence=1

Konow, T. (2016, desember 6). *Evaluering av sikkerhet – UTKAST FOR DISKUSJON*. Hentet fra

https://www.energinorge.no/contentassets/e20ca7b93cab49bf8ccc916c964ff2f9/r apport-evaluering-av-betongdammer-utkast-2016-08-03.pdf

Mæhlum, L. (2017). RTK – Real Time Kinematic. I *Store norske leksikon*. Hentet fra http://snl.no/RTK - Real Time Kinematic

Norge i bilder. (2019, januar 5). Hentet 1. mai 2019, fra https://www.norgeibilder.no/

### NTNU I ÅLESUND SIDE 62 BACHELOROPPGAVE

Produkter - Millab Consult AS. (udatert). Hentet 24. april 2019, fra http://www.millabconsult.no/millchlor.html

Skotheim, H. (2019, mars 25). Båt fikk fire meter lang flenge etter å truffet kai. Hentet 6. mai 2019, fra smp.no website:

https://www.smp.no/nyheter/2019/03/25/B%C3%A5t-fikk-fire-meter-lang-

flenge-etter-%C3%A5-truffet-kai-18732868.ece

- Taylor, C. (2019, april 29). Geographic/UTM Coordinate Converter. Hentet 29. april 2019, fra http://home.hiwaay.net/~taylorc/toolbox/geography/geoutm.html
- Thue, J. V. (2019). karbonatisering. I *Store norske leksikon*. Hentet fra http://snl.no/karbonatisering

Vegvesen, statens. (2014). *SVV Håndbok 274*. Hentet fra

https://brage.bibsys.no/xmlui/bitstream/handle/11250/196372/HB-274-

2014.pdf?sequence=1&isAllowed=y

Ålesund Kommune. (2017, april 19). Byggeprogram Sørsidebygget. Hentet 9. mai 2019, fra

http://innsyn.alesund.kommune.no/wfdocument.ashx?journalpostid=2017030329 &dokid=1392321&versjon=1&variant=A&

# <span id="page-62-0"></span>*5.2 Figurliste*

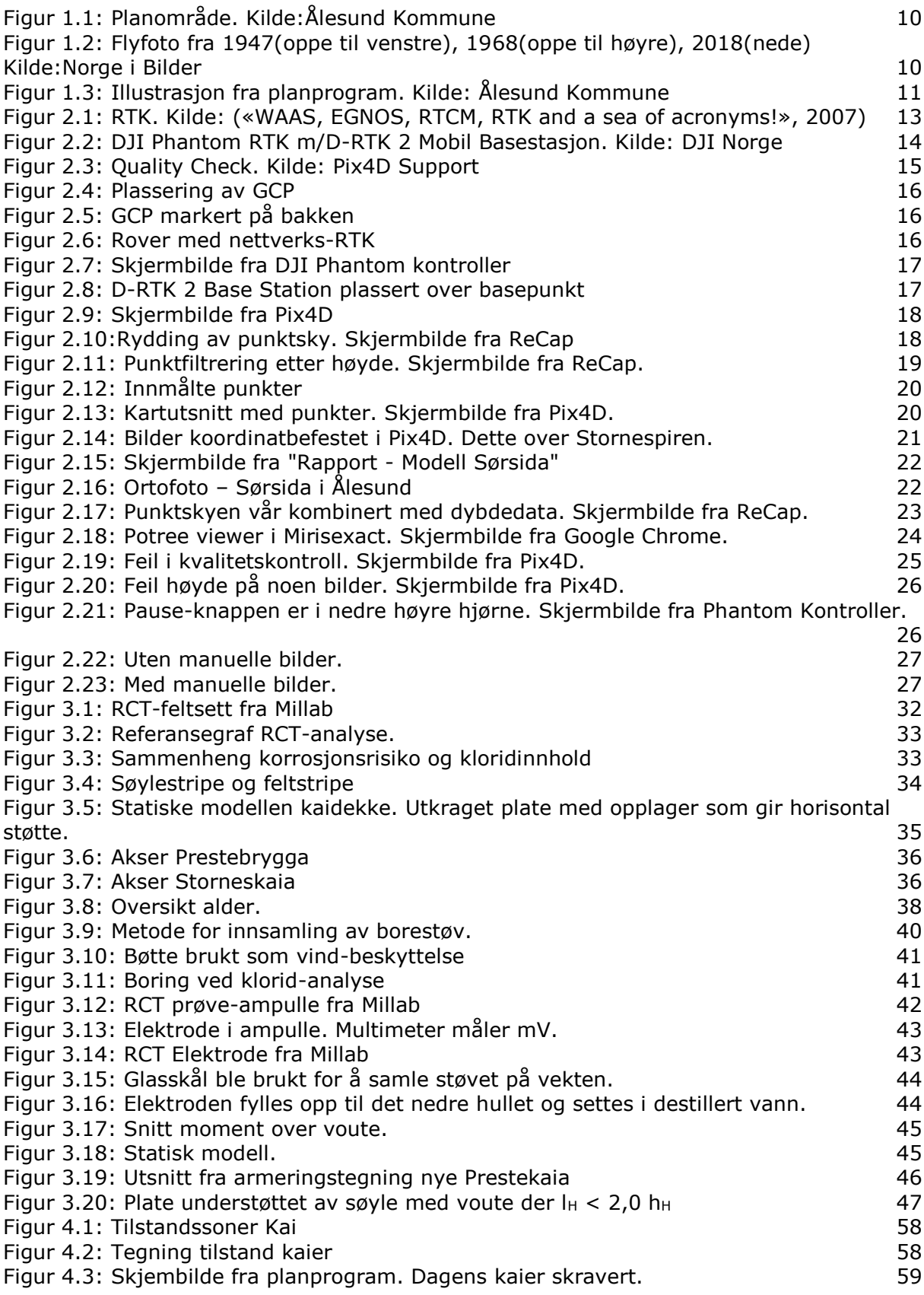

# <span id="page-63-0"></span>*5.3 Tabelliste*

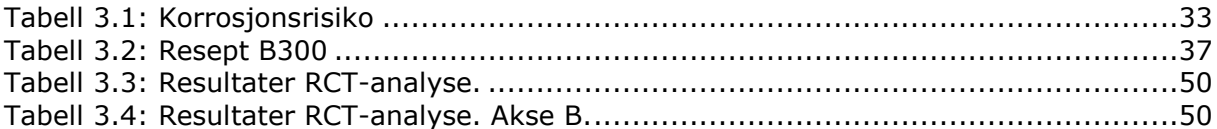

# <span id="page-64-0"></span>NTNU I ÅLESUND BACHELOROPPGAVE

# **VEDLEGG**

- Vedlegg 1: Forprosjektrapport
- Vedlegg 2: Tegninger
- Vedlegg 3: Visuell kontroll underkant kai 30.04.2019.
- Vedlegg 4: Veileder for Phantom RTK og Pix4D
- Vedlegg 5: RCD-Analyse. Resultater og veileder
- Vedlegg 6: Tegninger og beregninger av Sam Lorgen
- Vedlegg 7: Framdriftsrapport og logg
- Vedlegg 8: Beregninger
- Vedlegg 9: Priskalkyle

Vi har også lagt ved elektroniske vedlegg som kan finnes på google drive ved å bruke linken eller QR-kode under:

# **www.bachelorsørsida.net**

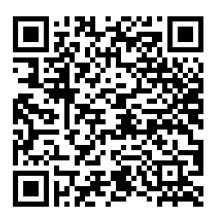

Portalen vår på Mirisexact kan nås på følgende link:

# **https://app.mirisexact.com**

Brukernavn: ntnu@miris.no Passord: Test@123